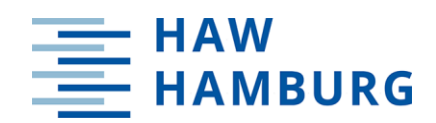

#### **BACHELORARBEIT**

Konzeption und Realisierung eines Versuchsaufbaus zu Visible Light Communication für Messung, Auswertung und Analyse

vorgelegt im Januar 2019 von Ξ

**Daniel Sangel**

Matrikelnummer:

Erstprüfer: Prof. Dr.-Ing. Jan Mietzner Zweitprüfer: Prof. Dr. Roland Greule

HOCHSCHULE FÜR ANGEWANDTE WISSENSCHAFTEN HAMBURG Department DMI Studiengang Medientechnik  $\overline{\phantom{a}}$ 

**Contract Contract Contract** 

# Eigenständigkeitserklärung

Hiermit versichere ich, dass die vorliegende Bachelor-Thesis mit dem Titel:

Konzeption und Realisierung eines Versuchsaufbaus zu Visible Light Communication für Messung, Auswertung und Analyse

selbstständig und nur mit den angegebenen Hilfsmitteln verfasst habe. Alle Passagen, die ich wörtlich aus der Literatur oder aus anderen Quellen wie z.B. Internetseiten übernommen habe, habe ich deutlich als Zitat mit Angabe der Quelle kenntlich gemacht.

(Unterschrift)

# Zusammenfassung

Diese Thesis beschäftigt sich mit der Konzipierung eines Versuchsaufbaus zu Visible Light Communication. Der Schwerpunkt liegt dabei auf farbcodierter Modulation, dem Color-Shift Keying. Auf Basis von RGB-LEDs soll ein optischer Datenlink realisiert werden, um lichttechnische Messungen zum Thema Farbverschiebung während einer Datenübertragung durchzuführen. Eine abschließende Analyse der lichttechnischen Messung soll neue Erkenntnisse bringen, die als Grundlage für Diskussionen und weitere Arbeiten im Bereich der Nachrichten- und Lichttechnik dient.

# Inhaltsverzeichnis

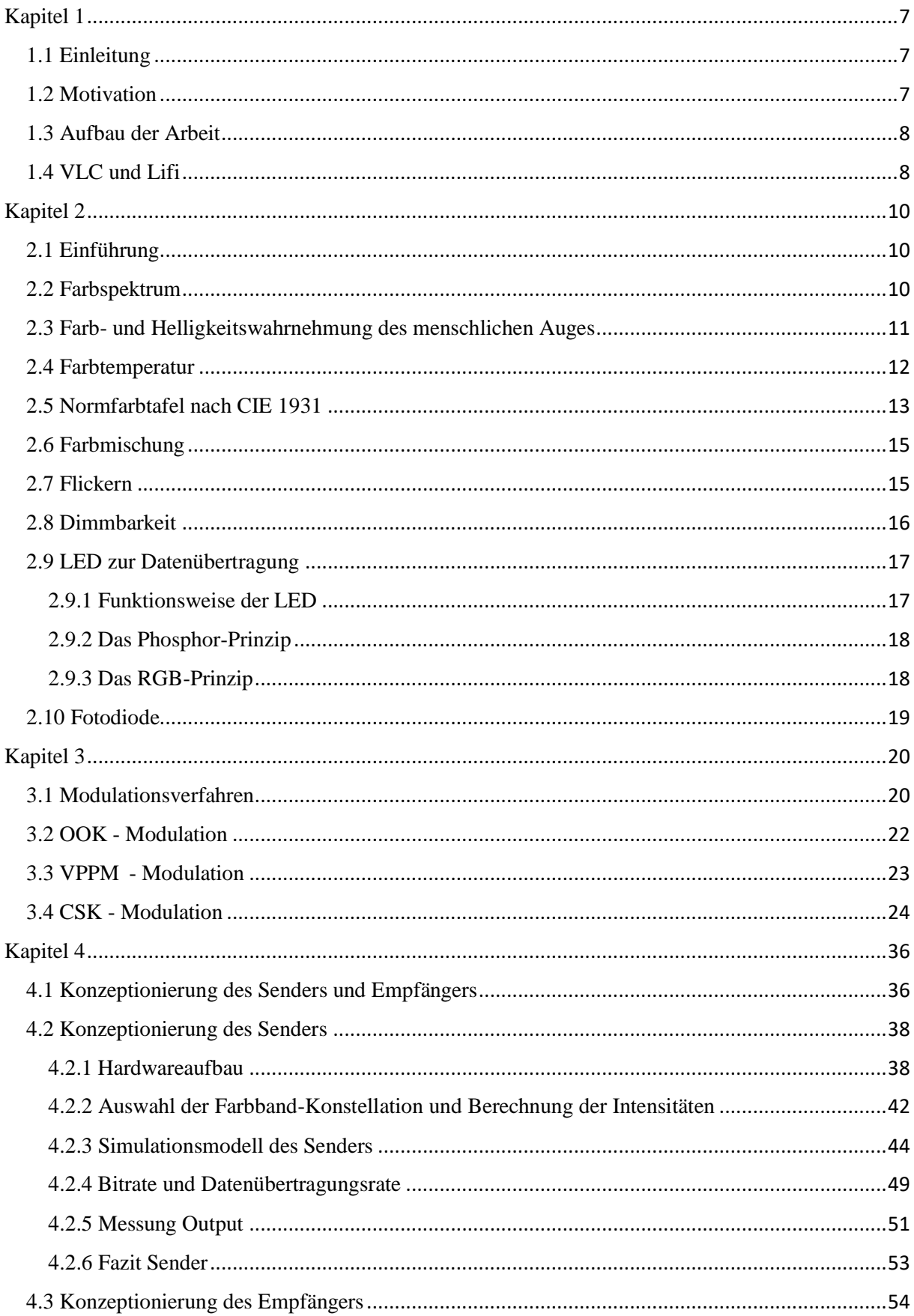

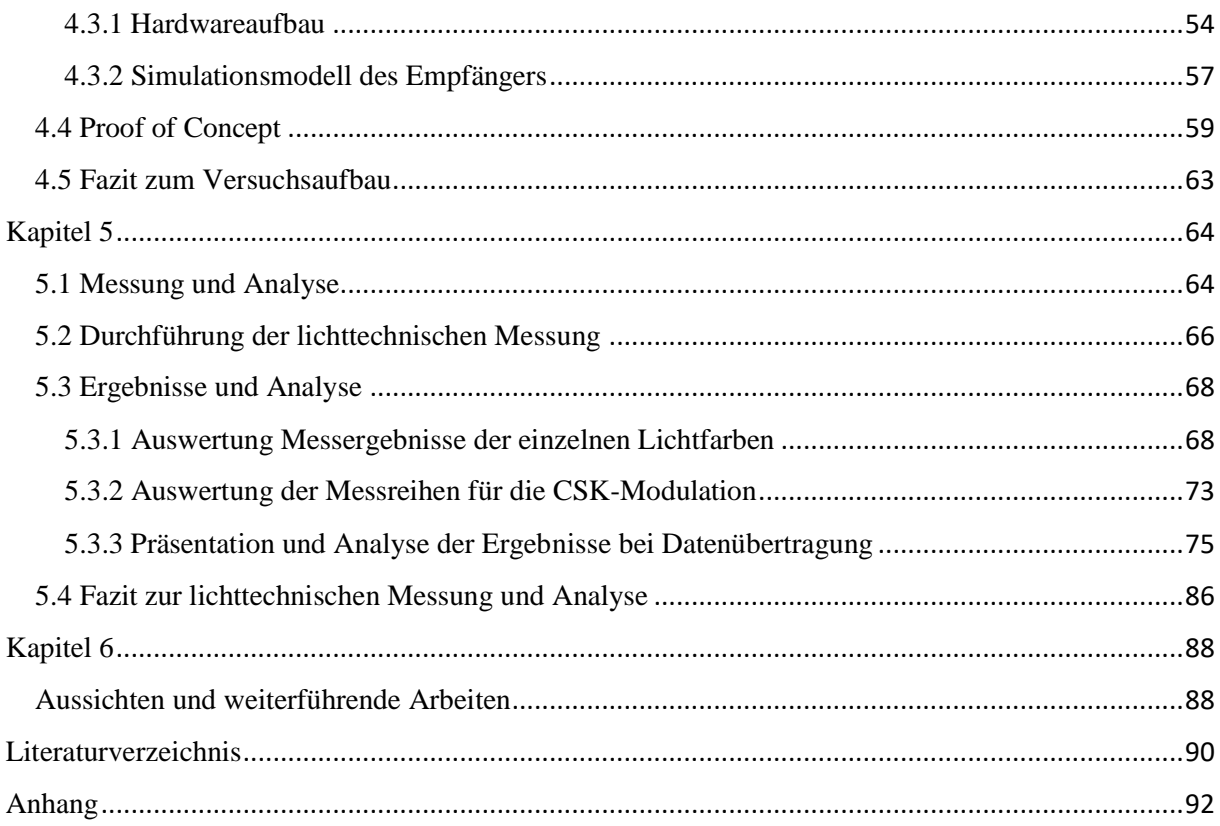

# Abkürzungsverzeichnis

- **A/D** Analog/Digital
- **CCT** Correlated Color Tempterature
- **CIE** Commission Internationale de l'Éclairage
- **CSK** Color-Shift Keying
- **D/A** Digital/Analog
- **DC** Duty Cycle
- **FSK** Frequency Shift Keying
- **GPIO** General Purpose Input Output
- **IEEE** Institute of Electrical and Electronics Engineers
- **JPEG** Joint Photographic Experts Group
- **LED** Licht emittierende Diode
- **Lifi** Light Fidelity
- **MAC** Medium Access Control
- **MFTP** Maximum Flickering Time Period
- **OOK** On-Off Keying
- **PWM** Pulsweitenmodulation
- **RF** Radio Frequency
- **SMD** Surface-Mounted Device
- **SRAM** Static Random-Access Memory
- **USB** Universal Serial Bus
- **VIS** Visible
- **VLC** Visible Light Communication
- **VPPM** Variable Pulse Position Modulation
- **Wifi** Wireless Fidelity
- **WLAN** Wireless Local Area Network

## <span id="page-6-0"></span>Kapitel 1

#### <span id="page-6-1"></span>1.1 Einleitung

Im Zeitalter der Digitalisierung steigt die Anzahl der Nutzer digitaler Geräte und damit die Anzahl von Smartphones, Tablets und Laptops in Innenräumen stetig an. Die bisher verwendeten Techniken, wie z.B. Wifi, arbeiten im sogenannten RF-Spektrum (Radio Frequency). Die Kapazitäten sind mittlerweile aufgrund der verhältnismäßig geringen Bandbreite des nutzbaren Spektrums gegenüber dem stetig ansteigenden Bedarf begrenzt. Somit ist es eine Herausforderung für Serviceanbieter geworden, eine benutzerfreundliche und schnelle Kommunikation sicherzustellen. Durch die Entwicklung der LED-Technologie konnte eine neue Methode der Datenübertragung geschaffen werden. Die Lösung nennt sich Lifi (Light Fidelity). Dabei handelt es sich um ein drahtloses Konzept zur Datenübertragung, welches das Spektrum des sichtbaren Lichts nutzt. Es kann als Ergänzung zu dem bisherigen Wifi gesehen werden, hat jedoch auch das Potenzial, dieses in Innenräumen zu ersetzen. Mit der Lifi-Technologie ist die Erzielung hoher Datenraten möglich, wobei das Frequenzspektrum des Lichtes um ein Vielfaches höher ist, als das des RF-Spektrums. Somit lassen sich mehr Nutzer anbinden, und im Gegensatz zum RF-Spektrum kann jede Frequenz frei genutzt werden. Eine besondere Aufgabe ist es, die Lifi-Technik in bestehende Strukturen der Beleuchtung und somit in den Alltag zu integrieren. Dabei kommt es allein nicht nur auf technische Aspekte an, sondern die Wahrnehmung des Menschen für sichtbares Licht muss hier genauso berücksichtigt werden.

#### <span id="page-6-2"></span>1.2 Motivation

Diese Arbeit beschäftigt sich mit einem bestimmten Modulationsverfahren, Color Shift Keying genannt, um Daten per sichtbaren Licht zu übertragen, bei gleichzeitiger Verwendung als weiße Lichtquelle. Zur Durchführung wurde eigens ein Simulationsaufbau konzipiert, um lichttechnische Messgrößen, wie zum Beispiel die Verschiebung der Farbtemperatur bei einer Datenübertragung mit Hilfe eines geeigneten Messgerätes bestimmen zu können. Ziel ist es, eine mögliche Farbverschiebung nachzuweisen und zu analysieren. Aus der Analyse sollen Erkenntnisse über die Auswirkungen einer Verschiebung auf die menschliche Wahrnehmung gewonnen werden. Zudem sollen geeignete Abwehrmechanismen diskutiert werden.

#### <span id="page-7-0"></span>1.3 Aufbau der Arbeit

In Kapitel 2 werden die wichtigsten Grundlagen der Lichttechnik und Farbmetrik vorgestellt. Sie bilden die Grundlage zum Verständnis der weiteren behandelten Themen und die Aspekte, die zur Umsetzung eines VLC Systems relevant und berücksichtigt werden müssen. Zudem werden in Kapitel 2 die wichtigsten technischen Komponenten eines Systems zur optischen Datenübertragung vorgestellt: Die LED als Lichtquelle und die Fotodiode als optischer Detektor. Kapitel 3 gibt Überblick über die standardisierten Modulationsverfahren, insbesondere dem Color-Shift Keying, welches in dieser Arbeit ausführlich behandelt wird und die Basis des Versuchsaufbaus und den anschließenden Untersuchungen bildet. Die Konzeptionierung des Versuchsaufbaus wird in Kapitel 4 beschrieben, auf Grundlage der zwei vorherigen Kapitel. Ein Funktionstest des Versuchsaufbaus schließt das Kapitel ab. Im fünften Kapitel, wird eine lichttechnische Messung um mögliche Farbverschiebungen während einer Datenübertragung nachzuweisen, durchgeführt. Kapitel 5 dient auch der Analyse der Ergebnisse, sowie der daraus resultierenden Schlussfolgerungen. Kapitel 6 schließt die Arbeit ab. Hier werden die wichtigsten Erkenntnisse noch einmal zusammengefasst und diskutiert. Zudem gibt das Kapitel einen Ausblick über Folgearbeiten.

#### <span id="page-7-1"></span>1.4 VLC und Lifi

Die Visible Light Communication (VLC) ist eine Form der Datenübertragung, welche die elektromagnetischen Wellen des Lichtes zur Übertragung nutzt. Es handelt sich dabei um eine Technik der optischen kabellosen Kommunikation für kurze Entfernungen. Das Spektrum des sichtbaren Lichtes liegt zwischen 380 nm und 780 nm, umfasst eine Bandbreite von umgerechnet ~ 300 THz und ist um ein Vielfaches größer als das traditionelle RF-Spektrum, welches im Bereich bis 6 GHz schon nahezu ausgelastet ist. Bei VLC werden die Daten beispielsweise durch eine Intensitätsmodulation, eine Veränderung der Helligkeit, durch optische Quellen wie der LED oder einer Laserdiode übertragen. Als Empfänger kann dabei ein simpler Fotodetektor oder eine Kamera, die in den meisten Mobilgeräten wie Smartphones zur Grundausstattung gehören, dienen.

Der Begriff Lifi (Light Fidelity) wurde 2011 von Professor Harald Haas von der Universität Edinburgh während einer TED Konferenz geprägt [10]. TED steht für Technology, Entertainment und Design. Es werden regelmäßig Konferenzen abgehalten, bei denen Fachleute Ideen austauschen. Bekannt ist TED auch durch eine eigene Videoplattform, auf denen kostenlos Vorträge zu neunen Ideen abrufbar sind. Professor Harald Haas schlug mit seinem Beitrag damit eine Brücke von der Visible Light Communication zum Nutzen im Alltag, wie dem derzeitigen Wifi.

Neben dem bereits genannten Anwendungsgebiet im Indoorbereich (Kap. 1.1), ist die VLC Technologie auch im Outdoorbereich von großem Interesse. LEDs dienen mittlerweile auch zur Beleuchtung von Ampelanlagen, Anzeigetafeln und sind in Fahrzeugbeleuchtungen verbaut. Hinsichtlich der fortschreitenden Entwicklung des autonomen Fahrens, wird dieser Technik eine große Bedeutung zuteil. Ein mögliches Szenario wäre zum Beispiel eine Kommunikation zwischen zwei Fahrzeugen, die sich gegenseitig relevante Verkehrsmeldungen über deren Scheinwerfer austauschen.

Die VLC Technik bietet bedeutende Vorteile gegenüber der RF Technik. Durch Licht ist die mögliche Störung anderer sensiblen technischen Geräte im Vergleich zu hochfrequenten Radiowellen ausgeschlossen. Dementsprechend kann man sie in sensiblen Bereichen wie Flugzeugen oder Operationssälen in Krankenhäusern zur Datenübertragung einsetzen. Im Gegensatz zur RF-Technik bietet die VLC-Technik eine bessere elektromagnetische Verträglichkeit (EMV), welches das Gesundheitsrisiko für den Menschen reduziert. Nachteil gegenüber den Radiowellen ist jedoch, dass Sender und Empfänger möglichst eine Sichtverbindung (Line-of-Sight) haben sollten und Störungen durch das Sonnenlicht, sogenannte Interferenzen, die Übertragungsqualität negativ beeinflussen können.

Mit zwei großen Herausforderungen wird man bei der Visible Light Communication konfrontiert. Zum Einen die Vermeidung von Flickereffekten bei einer Datenübertragung, die für den Menschen als störend empfunden werden kann und sogar Gesundheitsschäden hervorrufen kann. Zum Anderen die Dimmbarkeit des Lichtes, welche ermöglichen soll die Helligkeit des Lichtes den individuellen Bedürfnissen anzupassen, ohne große Einbußen in Bezug zur Reichweite und der Übertragungsqualität hinnehmen zu müssen.

Da es sich noch um eine junge Form der Datenübertragung handelt, wurden viele Aspekte noch nicht berücksichtigt. Besonders hinsichtlich der Integrierung in den Alltag. Besonders viele Fragen ergeben sich, welche nachrichtentechnischen Aspekte beeinflussen die lichttechnischen Aspekte, z.B. in der Planung der Lichtgestaltung. Eine erste Untersuchung findet in dieser Arbeit in Form einer möglichen Farbverschiebung statt. Unter anderem sollen Erkenntnisse gewonnen werden, welche Faktoren bei der Konzipierung eines VLC Systems hinsichtlich der Lichtgestaltung berücksichtigt werden müssen.

# <span id="page-9-0"></span>Kapitel 2

#### <span id="page-9-1"></span>2.1 Einführung

Dieses Kapitel beschreibt die Grundlagen von der Wahrnehmung des menschlichen Auges bis hin zu den unterschiedlichen LED-Techniken zur Erzeugung weißen Lichtes. Weißes Licht setzt sich aus verschiedenen Wellenlängen zusammen. Dabei repräsentiert jede Wellenlänge eine unterschiedliche Farbe. Das menschliche Auge kann die unterschiedlichen Spektralanteile des weißen Lichtes nicht unterscheiden, nimmt also die Farben Rot, Grün und Blau, als einen weißen Farbton war. Aus diesem Zusammenhang lassen sich höherstufige Modulationsarten wie das Color-Shift Keying (CSK) realisieren. CSK nutzt verschiedene Farben des Lichtspektrums, welche einem Symbol zugeordnet werden, zur Datenübertragung. Durch additive Farbmischung wird aus den einzelnen Farben der gewünschte Farbton erzeugt, der vom Menschen wahrgenommen wird.

#### <span id="page-9-2"></span>2.2 Farbspektrum

Nach [4] wird das für den Menschen sichtbare Spektrum (Licht) in einer Wellenlänge *λ,* die wiederum in eine Frequenz *f* umgerechnet werden kann, angegeben. Bei Licht handelt es sich um elektromagnetische Strahlung. Deren Zusammenhang beschreibt folgende Formel:

$$
c = f * \lambda \tag{2.1}
$$

*c = Lichtgeschwindigkeit (299.999 km/sec), f = Frequenz (Hz), λ = Wellenlänge (nm)*

Die für das menschliche Auge sichtbare Strahlung erstreckt sich von einer Wellenlänge von 380 nm bis 780 nm, wobei jede Wellenlänge eine andere Farbe repräsentiert.

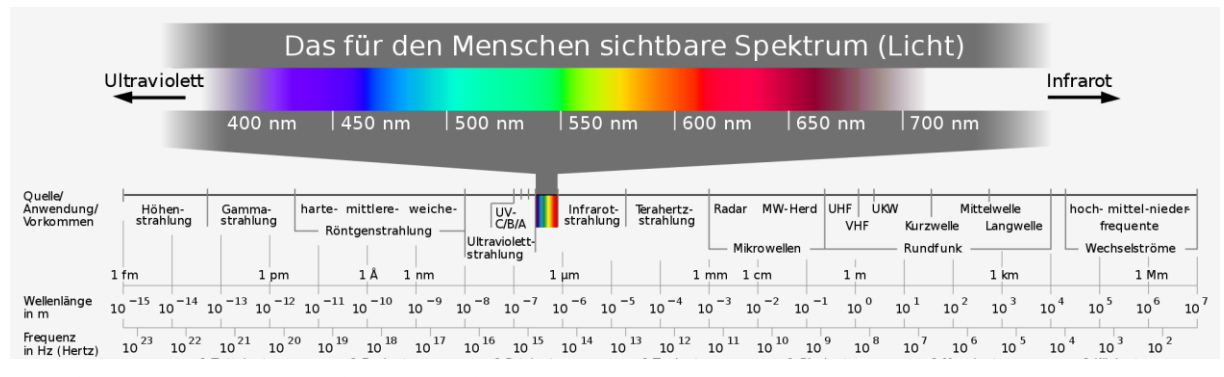

Abbildung 2.1: Spektrum sichtbares Licht im Gesamtspektrum der elektromagnetischen Wellen [34]

#### <span id="page-10-0"></span>2.3 Farb- und Helligkeitswahrnehmung des menschlichen Auges

Die Netzhaut des menschlichen Auges ist gespickt mit zahlreichen Zapfen und Stäbchen. Bei beiden handelt es sich dabei um lichtempfindliche Rezeptoren, auch Fotorezeptoren genannt. Die Stäbchen sind für das Helligkeitsempfinden verantwortlich, indem sie die unterschiedlichen Intensitäten des Lichtes wahrnehmen. Im Gegensatz zu den Zapfen dienen sie dem Nachtsehen und können keine Farben unterscheiden [4].

Die Zapfen übernehmen die Aufgabe der Farbwahrnehmung und des Tagessehens, indem sie auf die unterschiedliche spektrale Zusammensetzung des Lichtes reagieren [4]. Unterschieden wird dabei in drei Arten von Zapfen, den S-, M- und L-Zapfen. Alle drei Typen von Zapfen decken einen bestimmten Wellenlängenbereich ab, die sich überlappen. Die S-Zapfen arbeiten im sogenannten kurzen Wellenlängenbereich, während die M- und L-Zapfen dementsprechend im mittleren und langen Wellenbereich agieren.

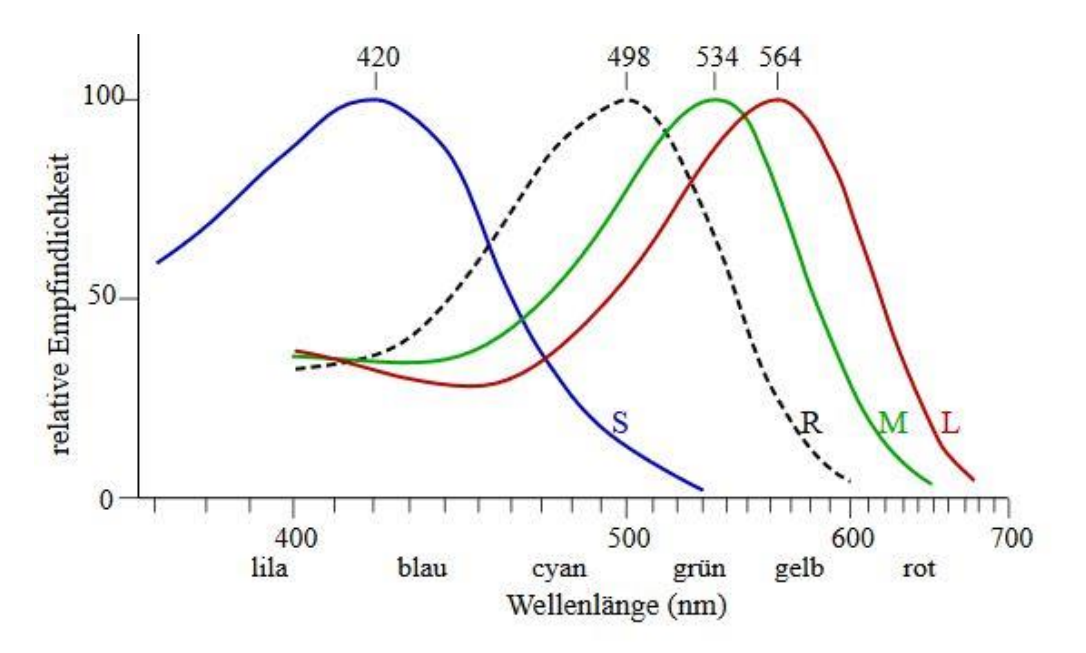

Abbildung 2.2: Relative Empfindlichkeit der S-, M- und L-Zapfen, sowie den Stäbchen (R) für das Nachtsehen [19]

Die für das menschliche Auge sichtbaren Wellenlängen bieten die Grundlage zur Realisierung einer Modulationsart, die mehrere optische Lichtquellen zur Datenübertragung nutzt.

#### <span id="page-11-0"></span>2.4 Farbtemperatur

Der Farbeindruck einer Lichtquelle lässt sich quantitativ durch das Maß der Farbtemperatur *Tn* bestimmen. Definiert ist sie als die Temperatur eines schwarzen Strahlers, auch bekannt als Planck'schen Strahler. Beim Planck'schen Strahler handelt es sich um einen schwarzen Hohlkörper mit einer kleinen Öffnung, durch das das Licht eintritt. Der Hohlkörper absorbiert das eintretende Licht und gibt nur einen geringen Teil des Lichtes wieder ab. Durch Erhitzen des Hohlkörpers wird er zum Glühen gebracht. Das austretende Licht wird auf seine Farbigkeit gemessen und mit der Temperatur des erhitzten Strahlers korreliert [4]. Der Strahler gibt je nach Temperatur das Licht in einer anderen Farbe wieder ab, zu jeder Temperatur ist eine Farbe definiert. Die Farbtemperatur wird in Kelvin (K) angegeben und beginnt bei der niedrigsten möglichen Temperatur in Celsius die es gibt, -273° Celsius. Als Maß für die Farbverschiebung, wird die Farbtemperatur in der späteren Untersuchung von Bedeutung sein.

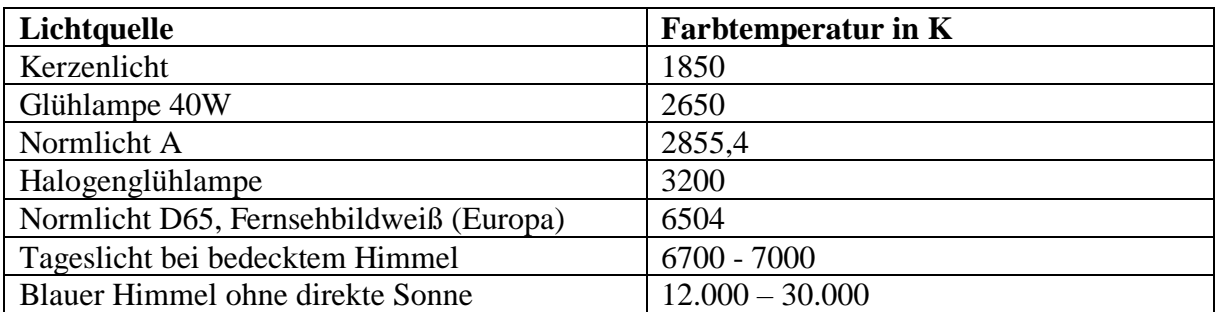

Tabelle 2.1: Auflistung verschiedener Farbtemperaturen [4]

Zudem gibt es noch eine Unterteilung der Lichtfarbe. Bei der Lichtfarbe handelt es sich um die Farbe, die von einer selbstleuchtenden Lichtquelle ausgestrahlt wird. Sie wird unterteilt in Warmweiß (ww, < 3300 K), Neutralweiß (nw, 3300 K bis 5000 K) und Tageslichtweiß (tw, > 5000 K).

#### <span id="page-12-0"></span>2.5 Normfarbtafel nach CIE 1931

Für die spätere Arbeit und dem Verständnis des Color-Shift Keyings, ist die Normfarbtafel nach CIE 1931 (Commission Internationale de l'Éclairage) von Bedeutung. Bei ihr handelt es sich um die Visualisierung des Farbraumes in zweidimensionaler Darstellung. Dies ist eine Vereinfachung für den Betrachter. Im dreidimensionalen Farbraum repräsentieren die Grundwerte X, Y und Z die drei definierten normierten Grundfarben Rot, Grün und Blau. In der zweidimensionalen Darstellung werden sie als xy-Koordinate dargestellt. Die dritte Komponente z lässt sich durch das Verhältnis  $z = 1-x$ -y errechnen. Die Umrechnung vom XYZ-Farbraum nach CIE 1931 lässt sich in die entsprechenden xyz-Werte durch folgende Verhältnisse ermitteln:

$$
x = \frac{x}{(X+Y+Z)}
$$
\n<sup>(2.2)</sup>

$$
y = \frac{Y}{(X+Y+Z)}
$$
 (2.3)

Eine Umrechnung in umgekehrter Folge lässt sich schwer durchführen, da man für Y noch zusätzlich die Luminanzinformation benötigt. Die xy-Farbtafel hat die Form eines Hufeisens, wobei der Rand und das Innere des Bereichs alle sichtbaren Farbwerte darstellt. Der zentrale Punkt stellt dabei den Weißpunkt *P* da, der durch die Koordinaten x = y = 0,33, sowie z = 0,33 festgelegt ist. Von Bedeutung ist die Black-Body-Kurve, die sich zentral im "Hufeisen" befindet. Sie verläuft dabei vom roten Bereich, über den Weißpunkt bis in den blauen Bereich hinein. Sie kennzeichnend der Verlauf entsprechender Farbtemperaturen.

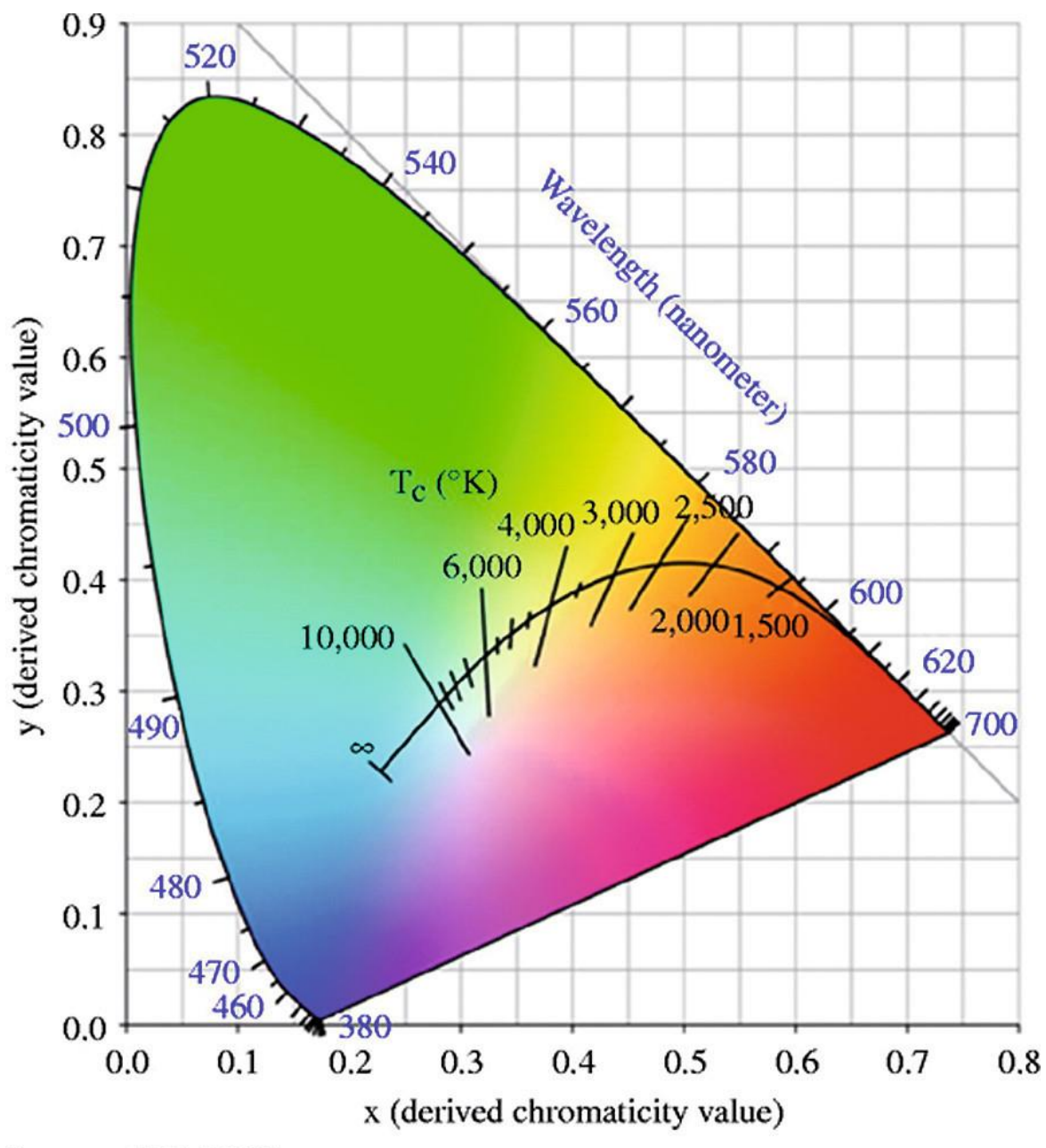

**Source: CIE (1932)** 

Abbildung 2.3: Normfarbtafel nach CIE 1931 mit Black-Body-Kurve [28]

#### <span id="page-14-0"></span>2.6 Farbmischung

Bei der Farbmischung wird zwischen additiver und subtraktiver Farbmischung unterschieden. Eine subtraktive Farbmischung entsteht, wenn Spektralanteile des Lichtes, zum Beispiel durch Farbfilter absorbiert werden. Bei der additiven Farbmischung fällt nach [4], Licht mit verschiedenen Wellenlängen auf dieselbe Stelle der Netzhaut.

Um weißes Licht mittels einer RGB-LED zu erzeugen, macht man sich die additive Farbmischung zunutze. Da eine RGB-LED aus drei verschiedenen Leuchtdioden (Rot, Grün, Blau) besteht, werden alle drei Dioden gleichzeitig angesteuert. Nach dem Prinzip der örtlichen Summation nimmt das Auge dann die Mischfarbe wahr. Dabei wird die emittierte Strahlungsleistung der einzelnen Wellenlängen addiert. Aufgrund der Trägheit des menschlichen Auges können die einzelnen Farben auch der Reihe nach geschaltet werden. Dabei benötigt man nur eine entsprechend hohe Frequenz, bzw. Umschaltzeit der einzelnen Dioden, nach [4] 25 Hz. Das menschliche Auge ist dabei nicht mehr in der Lage, die einzelnen Farben zu unterscheiden, sondern nimmt nur die Mischfarbe wahr.

#### <span id="page-14-1"></span>2.7 Flickern

Nach [7] ist die Flimmerfreiheit, auch Flickern, des Lichtes nicht nur ein wichtiges Gütemerkmal in der Lichtplanung, sondern relevant, um schädliche physiologische Veränderungen beim Menschen zu vermeiden. Das Flickern verweist auf die Fluktuation der Helligkeit des Lichtes, die frequenzabhängig ist. Diese können im Extremfall bis zu einer Frequenz von 80 Hz wahrnehmbar sein; diese Grenze wird Flimmerverschmelzungsgrenze genannt. Die Fluktuation entsteht bei der Datenübertragung über LED zwangsläufig, da die Daten durch simples An- und Ausschalten, oder der Veränderung der Intensität des Lichtes, der LED erzeugt werden. Ein ständiges Flimmern kann beim Menschen zu Müdigkeit, Leistungsminderung bis hin zu Migräne führen. In seltenen Fällen kann es sogar zu fotosensitiven epileptischen Anfällen kommen.

Um das Flimmern zu vermeiden, muss nach [2] die Änderung der Intensität in einer *Maximum Flickering Time Period (MFTP)* fallen. Die MFTP gibt die Zeit an, in der die Lichtintensität veränderbar ist, ohne dass das menschliche Auge es wahrnimmt. Da keine weitverbreitete optimale Flickerfrequenz festgelegt ist, kann man als Faustformel sagen, dass die Frequenz größer 200 Hz sein sollte. Dies entspricht einem MFTP Wert von unter 5 ms, um Flickern zu vermeiden. Der MFTP Wert wird durch den Kehrwert der Frequenz errechnet.

#### <span id="page-15-0"></span>2.8 Dimmbarkeit

Dimming ist relevant für die Energieeffizienz einer Leuchtdiode, und um den Nutzer die Möglichkeit zu geben, die Helligkeit des Lichtes seinen Wünschen anzupassen. "Dimmen ist die Möglichkeit, die abgestrahlte Lichtstärke einer Lichtquelle und somit deren Leuchtdichte zu variieren" [8]. Gemessenes Licht, und durch das Auge empfangene Licht, verhält sich nichtlinear. Die menschliche Pupille weitet sich, sobald weniger Licht ins Auge fällt. Die Lichtstärke wird erhöht und die Leuchtdichte auf der Netzhaut erhöht. Dieser Unterschied führt zu der wahrgenommenen Lichtstärke und der gemessenen Lichtstärke. Nach [2] ist das Verhältnis durch folgende Formel gegeben:

$$
Genessene Helligkeit in % = 100 * \sqrt{\frac{Wahrgenommene Helligkeit in %}{100}}
$$
 (2.4)

Abbildung 2.4 zeigt, dass bei einer Lampe die auf 1% gedimmt ist, das Licht vom Auge immer noch um 10% wahrgenommen wird.

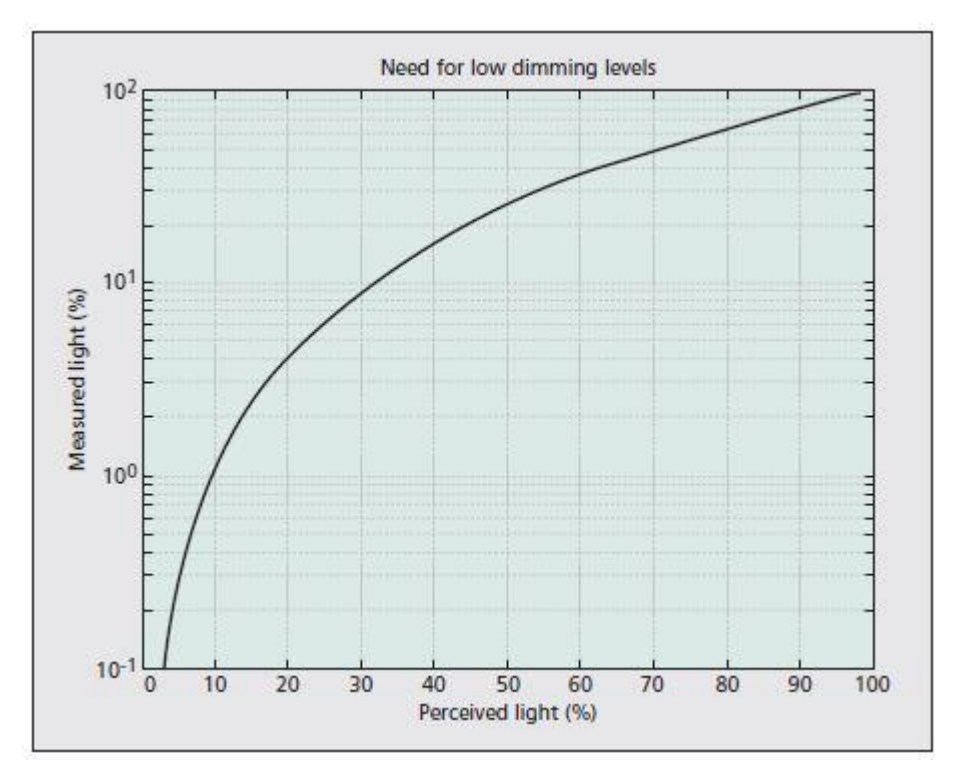

Abbildung 2.4: Verhältnis der wahrgenommenen Helligkeit zur gemessenen Helligkeit [2]

#### <span id="page-16-0"></span>2.9 LED zur Datenübertragung

In Zeiten, in denen der Energiebedarf immer höher wird, spielen energiesparende Techniken eine immer größer werdende Rolle um Kosten zu senken. Bei der Entwicklung der LED (Licht Emittierende Dioden), wurden in den letzten Jahren große Fortschritte erzielt. So stieg in den Jahren 2008 bis 2013 die Lichtausbeute von 1-20 lm/W auf 80 bis 120 lm/W an. LEDs verbrauchen verhältnismäßig wenig Strom im Gegensatz zu anderen Beleuchtungsmittel und weisen eine hohe Lebensdauer auf. Sie sind also sehr effizient und spielen eine immer größere Rolle in unserem Alltag. So ist der Anteil von LEDs in der Innenbeleuchtung schon bei 20% und in der Außenbeleuchtung beträgt er sogar 40% [5]. Daher wird die LED in Zukunft in der Datenübertragung eine immer größere Rolle spielen. In der Visible Light Communication sind zwei Arten von LEDs zur Datenübertragung von Bedeutung. Mittels beider Techniken lässt sich weißes Licht erzeugen, welche ihre Vor- und Nachteile haben. Sie werden in diesem Abschnitt erläutert.

#### <span id="page-16-1"></span>2.9.1 Funktionsweise der LED

Bei Leuchtdioden handelt es sich um Elektrolumineszenzstrahler. Durch Anlegen einer elektrischen Spannung wird der Körper dazu angeregt, elektromagnetische Strahlung in Form von Licht abzugeben. Eine LED besteht aus zwei Halbleiterschichten, der p- und n-Schicht. Die beiden Schichten werden auch p-n-Übergang genannt, in denen Elektronen vom positiven (p) in den negativen (n) Bereich wandern. Die elektrischen Eigenschaften einer Leuchtdiode, entsprechen der, einer Diode.

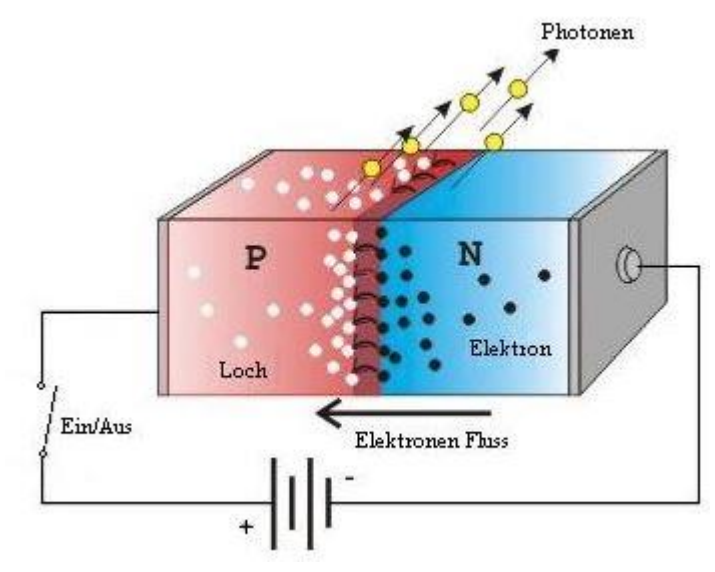

Abbildung 2.5: Funktionsprinzip LED [32]

Die Leuchtdiode wird in Durchlassrichtung betrieben. Beim Anlegen einer elektrischen Spannung wandern Elektronen von der n-Schicht (Elektronenüberschuss) zur p-Schicht, wo ein Elektronenmangel herrscht. Anschließend findet eine Rekombination statt, d.h. das Elektron wandert in ein Loch des sogenannten Valenzbandes. Bei der Rekombination wird Energie freigesetzt. Dabei werden Photonen abgegeben, die als Licht sichtbar sind.

### <span id="page-17-0"></span>2.9.2 Das Phosphor-Prinzip

Beim Phosphorprinzip wird eine kurzwellige LED, zum Beispiel eine blaue LED, mit einer gelben Phosphorschicht kombiniert. Durch die Photonen des blauen Lichtes wird die gelbe Phosphorschicht angeregt. Die blauen und die gelben Photonen erzeugen zusammen das weiße Licht. Der Vorteil gegenüber RGB-Weiß, ist eine bessere Farbwiedergabe. Das Weiß wirkt natürlicher. Der Nachteil ist, dass die Anregung der gelben Phosphorschicht eine gewisse Umschaltzeitzeit benötigt gegenüber RGB-LEDs.

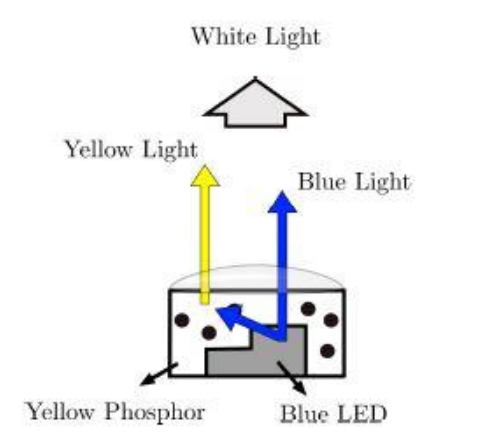

Abbildung 2.6: Schematische Darstellung einer phosphorbeschichten LED [31]

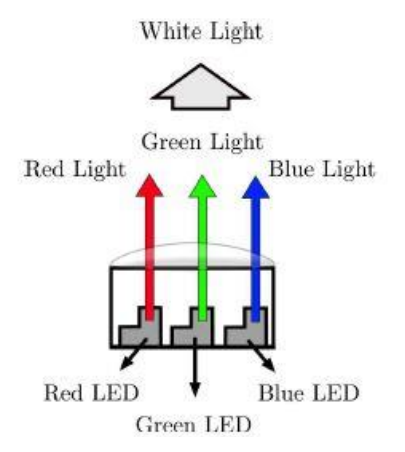

Abbildung 2.7: Schematische Darstellung einer RGB-LED [31]

#### <span id="page-17-1"></span>2.9.3 Das RGB-Prinzip

Eine RGB-LED besteht aus drei einzelnen Dioden, die jeweils Rot, Grün und Blau emittieren können. Alle drei Dioden lassen sich einzeln ansteuern. Durch Variation der Intensitäten (Helligkeit) der einzelnen Leuchtdioden, lassen sich nach dem Prinzip der additiven Farbmischung nahezu sämtliche Farben stufenlos darstellen. Im Gegensatz zum Phosphor-Prinzip benötigt die RGB-LED keine Umschaltzeit und durch verschiedene Farben lassen sich höherstufige Modulationsarten wie das Color-Shift Keying realisieren.

#### <span id="page-18-0"></span>2.10 Fotodiode

Als optische Detektoren in VLC-Systemen werden unter anderem Fotodioden verwendet. Eine Fotodiode ist ein Bauteil, welches einfallendes Licht in einen elektrischen Strom wandelt. Sie besteht aus einer n- und p-Halbleiterschicht. Zwischen beiden Schichten befindet sich die Sperrschicht, auch Raumladungszone genannt. Fotodioden werden stets in Sperrrichtung betrieben. Nach [15] werden bei Silizium-Fotodioden durch die einfallenden Photonen in die Sperrschicht zusätzliche Elektronen (Ladungsträger) aus einem Kristallgitter herausgelöst. Die freien Ladungsträger bewegen sich aus der Sperrschicht Richtung n-Halbleiter. Dadurch steigt der sogenannte Sperrstrom *Isperr*, auch Fotostrom *I<sup>P</sup>* genannt, an. Zudem hat jede Fotodiode einen Dunkelstrom *IR*. Der Dunkelstrom ist der Strom, der fließt, wenn kein Licht auf die Fotodiode einfällt und ist daher sehr gering. Man kann auch sagen, der Sperrstrom setzt sich nach folgender Formel zusammen:

$$
Sperrstrom I_{sperr} = Dunkelstrom I_R + Fotostrom I_P
$$
 (2.5)

Der Sperrstrom verhält sich linear zur Leuchtintensität.

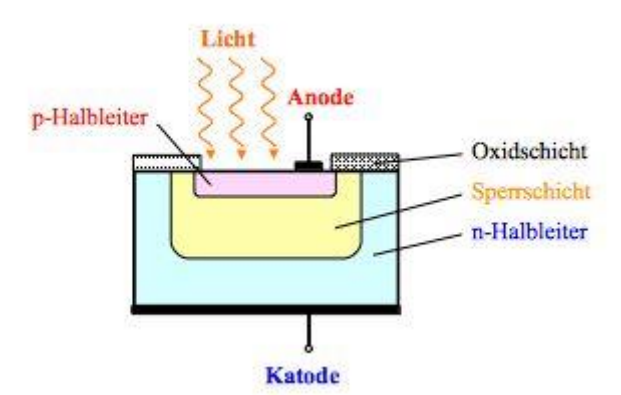

Abbildung 2.8: Schematische Darstellung Fotodiode [15]

# <span id="page-19-0"></span>Kapitel 3

#### <span id="page-19-1"></span>3.1 Modulationsverfahren

Dieser Abschnitt behandelt verschiedene Modulationsverfahren der Visible Light Communication nach IEEE 802.15.7. Sie legt dabei drei physikalische Typen fest, auch kurz PHY genannt. PHY bildet dabei eine eigene Schicht in der Architektur nach IEEE 802.15.7. Die PHY-Schicht liegt nach der MAC-Schicht (Medium Access Control), welcher den Zugriff zum physikalischen Kanal für alle Arten des Transfers sicherstellt. Die PHY-Schicht selber beinhaltet den Transceiver, der die verschiedenen PHY-Typen unterstützt und die darauffolgende Schicht, die Optical Media-Schicht, welche einzelne oder mehrere Lichtquellen und Fotodetektoren beinhaltet, ansteuert [1].

PHY I und PHY II sind die ersten beiden der drei Möglichkeiten und unterstützen jeweils On-Off Keying (OOK), sowie Variable Pulse Position Modulation (VPPM). Je nach Wahl der Modulationsart, der Leitungs- und Kanalcodierung und der optischen Taktrate, können bei PHY I Datenraten von 11,67 bis 266,6 kb/s und bei PHY II von 1,25 bis 96 Mb/s erzeugt werden. PHY III kann Datenraten von 12 bis 96 Mb/s erreichen, indem es mehrere optische Quellen mit verschiedenen Frequenzen, Farben und deren verschiedenen Wellenlängen, die durch RGB LEDs erzeugt werden, nutzt [2]. Für PHY III ist nach IEEE 802.15.7 das Color Shift Keying (CSK) definiert.

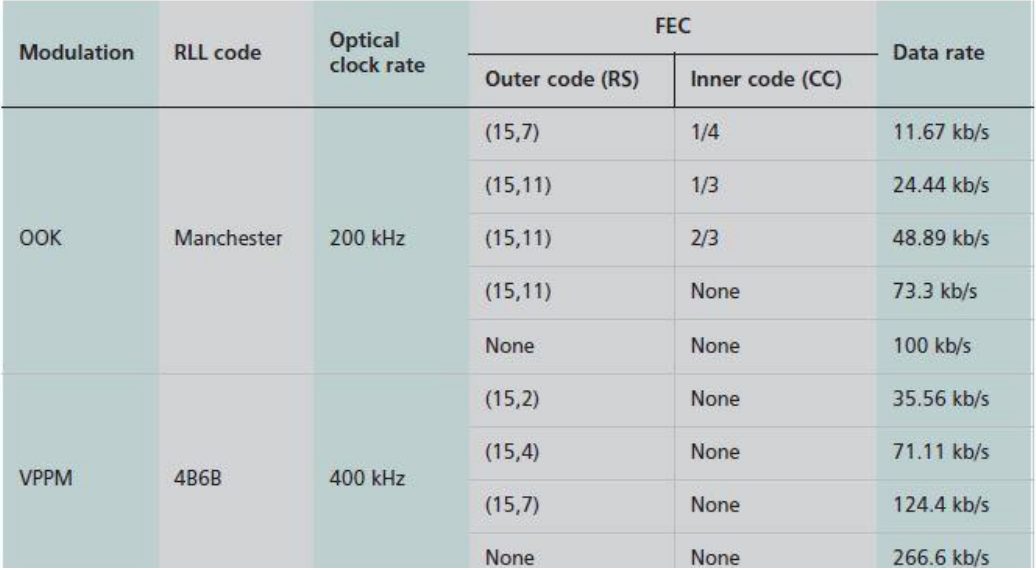

Tabelle 3.1: Übersicht Datenraten und optische Taktraten für PHY I [2]

Alle drei Modulationsschemata arbeiten mit unterschiedlichen Frequenzen, dies unterstützt verschiedene optische Taktraten und unterschiedliche Datenraten. Sie sind nicht miteinander kombinierbar, sondern erfüllen jede für sich ihre eigene Aufgabe. PHY I ist zum Beispiel auf bis zu 400 kHz optischer Taktrate begrenzt. Anwendung würde diese zum Beispiel bei Ampelanlagen finden, welche hohe Ströme benötigen, um die LEDs anzusteuern, und nur langsam umschalten. Bei PHY II im Gegensatz wurde die höchstmögliche Taktrate auf 120 MHz gelegt, und findet Anwendung bei Mobiltelefonen für eine schnelle Anpassung der LEDs. Während PHY I für den Outdoor-Einsatz und PHY II für den Indoor-Einsatz entwickelt wurde, findet PHY III Anwendung wo mehrere Lichtquellen, z.B. RGB-Leds, und mehreren Detektoren zum Einsatz kommen und arbeitet mit einer maximalen optischen Taktrate von 24 MHz [2].

Neben den hier vorgestellten Modulationsverfahren gibt es noch eine Reihe weiterer Modulationsverfahren, wie z.B. dem Metameric-Color-Shift Keying. Einen guten Überblick weiterer Modulationsverfahren bietet die Arbeit von Jan Lorenz [8]. Für diese Arbeit liegt der Schwerpunkt auf PHY III, und deren Einsatz mehrerer Lichtquellen mittels einer RGB LED.

| <b>Modulation</b> | <b>RLL</b> code | <b>Optical</b><br>clock rate | <b>FEC</b>  | Data rate   |
|-------------------|-----------------|------------------------------|-------------|-------------|
| <b>VPPM</b>       | 4B6B            | 3.75 MHz                     | RS(64,32)   | $1.25$ Mb/s |
|                   |                 |                              | RS(160,128) | $2$ Mb/s    |
|                   |                 | 7.5 MHz                      | RS(64,32)   | $2.5$ Mb/s  |
|                   |                 |                              | RS(160,128) | 4 Mb/s      |
|                   |                 |                              | None        | 5 Mb/s      |
|                   |                 | 15 MHz                       | RS(64,32)   | 6 Mb/s      |
|                   |                 |                              | RS(160,128) | 9.6 Mb/s    |
|                   |                 | 30 MHz                       | RS(64,32)   | $12$ Mb/s   |
|                   |                 |                              | RS(160,128) | 19.2 Mb/s   |
| OOK               | <b>8B10B</b>    | 60 MHz                       | RS(64,32)   | $24$ Mb/s   |
|                   |                 |                              | RS(160,128) | 38.4 Mb/s   |
|                   |                 |                              | RS(64,32)   | 48 Mb/s     |
|                   |                 | 120 MHz                      | RS(160,128) | 76.8 Mb/s   |
|                   |                 |                              | None        | 96 Mb/s     |

Tabelle 3.2: Übersicht Datenraten und optische Taktraten für PHY II [2]

#### <span id="page-21-0"></span>3.2 OOK – Modulation

Nach [1] ist die OOK-Modulation in der PHY-Schicht I und II angesiedelt. Sie ist die simpelste Methode der hier vorgestellten Modulationsarten. OOK steht für On-Off Keying und die Bits werden durch simples An- und Ausschalten der LED übertragen. Dafür wird bei On zum Beispiel eine 1 übertragen und bei Off dementsprechend eine 0. "Off" bedeutet dabei nicht, dass die LED komplett ausgeschaltet sein muss, sondern die Intensität des Lichtes kann auch stark gedimmt sein, so lange zwischen beiden Intensitäten unterschieden werden kann [2].

Nach [2] werden zwei Methoden zum Dimmen beim OOK unterschieden, welche die Leistung der OOK-Modulation beeinflussen. In der ersten Methode werden die Intensitäten der "on" und "off" Levels verändert. Senkt man beispielsweise die Intensität, so nimmt die Intensität des Lichtes, die als Helligkeit wahrgenommen wird, ab. Dies führt zu einer geringeren Reichweite der Übertragungstrecke. Die Bitrate bleibt dabei konstant, da der Takt, bzw. die Periode, nicht verändert wird. In der zweiten Methode bleibt die Intensität erhalten. Hier wird eine Kompensationszeit in die Modulation eingefügt. Sie bewirkt eine Veränderung des durchschnittlichen Taktes der Wellenform und wird realisiert dadurch, dass die Kompensationszeit, während eines Taktes die LED vorzeitig abstellt. Die durchschnittliche Helligkeit N, die sich daraus ergibt, lässt sich mit folgendem Verhältnis darstellen:

$$
N = \frac{(AT_1 + BT_2)}{(T_1 + T_2)}\tag{3.1}
$$

 $AT_1$  beschreibt die Helligkeit der Daten A mit der Periode  $T_1$  und  $BT_2$  die Helligkeit des Kompensationssymbols B mit der Periode T2. Durch diese Methode bleibt die Reichweite konstant, die Bitrate sinkt jedoch.

Als Leitungscodierung sollte hier eine Manchester Codierung erfolgen, um die Balance des Gleichstromes zu gewährleisten. Dieses verhindert den Flimmereffekt, sollte zum Beispiel eine lange Reihe von gleichen Symbolen, z.B. 0, übertragen werden. Der Leitungscode enthält ein Taktsignal, welches jedes Datenbit in zwei Hälften teilt. Durch die Modulation wird aus dem Bit 0 der zu übertragenden Daten, dass Manchester Symbol 01 und aus dem Bit 1 das Symbol 10 [1]. Das resultierende Signal ist nun gleichanteilsfrei, jedoch erhöht sich die Bandbreite um das Doppelte.

#### <span id="page-22-0"></span>3.3 VPPM - Modulation

VPPM ist ebenso Bestandteil wie OOK in den PHY-Schichten I und II. Die Variable Puls Position Modulation ändert das Tastverhältnis jedes optischen Symbols zum kodieren der Bits. VPPM ist ähnlich 2-PPM. Bei 2-PPM wir ein Bit innerhalb eines Taktes übertragen. 2-PPM ist in Abbildung 3.1 dargestellt. Um eine 0 zu übertragen, wird ein Puls auf der ersten Hälfte des Taktes gegeben. Um eine 1 zu übertragen, wird der Puls auf die zweite Hälfte des Taktes gegeben. Eine Hälfte eines Taktes, entspricht einer Pulsweite von 50%.

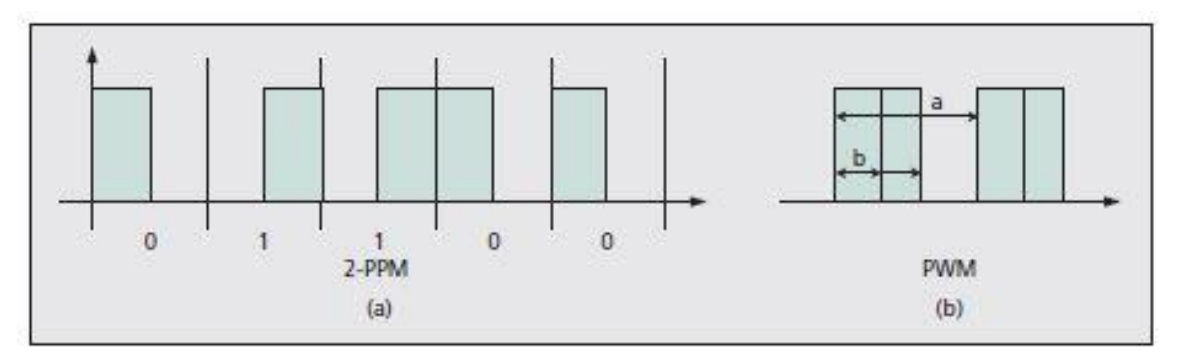

Abbildung 3.1: (a) Konzept 2-PPM, (b) Konzept PWM [2]

VPPM kombiniert 2-PPM mit der Pulsweitenmodulation (PWM, Kap. 4). In Kombination mit PWM lassen sich die Pulsweiten variabel einstellen. Dies ermöglicht das Dimmen der LED, bzw. die Änderung der ausgestrahlten Lichtintensität, die als Helligkeit wahrgenommen wird.

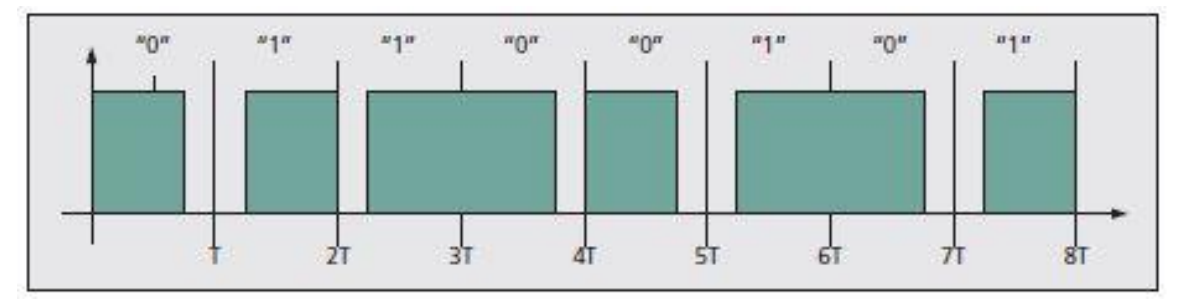

Abbildung 3.2: Konzept VPPM [2]

Da die Pulsweiten konstant sind, ist dementsprechend die Helligkeit, und damit die Bitfehlerrate, konstant. Die Reichweite der Übertragungsstrecke ändert sich nach Helligkeit des ausgestrahlten Lichtes, bzw. je nach Pulsweite. Je geringer die Pulsweite, desto geringer die Reichweite.

#### <span id="page-23-0"></span>3.4 CSK – Modulation

Die CSK-Modulation nutzt das Prinzip der additiven Farbmischung aus und setzt auf LEDs, die Rot, Grün und Blau darstellen können, um so die weiße Lichtfarbe zu erzeugen. Der Vorteil ist eine schnellere Umschaltzeit der LED im Gegensatz zu weißen LEDs die mit einer gelben Phosphorschicht arbeiten. Dabei ähnelt CSK dem Frequency Shift Keying (FSK) [2]. Während beim FSK jedem Bit oder jedem Symbol eine feste Frequenz zugeordnet wird, wird beispielsweise beim 4-CSK, 2 Bit pro Symbol, jedem Symbol eine feste Farbe zugeordnet, die über eine RGB LED ausgegeben wird. Die Farben werden aus drei verschiedenen Intensitätswerten, welche jeweils über die rote, grüne und blaue Leuchtdiode, erzeugt werden. Die Farbe kann am Empfänger durch Abtastung der zugehörigen Wellenlänge, wieder dem ursprünglichen Symbol zugeordnet werden. CSK ist Bestandteil der PHY-Schicht III und durch die IEEE802.15.7 [1] standardisiert. Je nach Modulation, Kanalcodierung und der optischen Taktrate können Datenraten von bis zu 96 Mb/s erreicht werden.

| <b>Modulation</b> | Optical clock rate | <b>FEC</b> | Data rate |
|-------------------|--------------------|------------|-----------|
| 4-CSK             | 12 MHz             | RS(64,32)  | 12 Mb/s   |
| 8-CSK             |                    | RS(64,32)  | 18 Mb/s   |
| $4-CSK$           | 24 MHz             | RS(64,32)  | 24 Mb/s   |
| 8-CSK             |                    | RS(64,32)  | 36 Mb/s   |
| $16-CSK$          |                    | RS(64,32)  | 48 Mb/s   |
| 8-CSK             |                    | None       | 72 Mb/s   |
| $16-CSK$          |                    | None       | 96 Mb/s   |

Tabelle 3.3: Übersicht Datenraten und optische Taktraten für PHY III [2]

Tabelle 3.3 gibt einen Überblick der Datenraten bei unterschiedlichen CSK-Modulationen. Bei einer optischen Taktrate beträgt für 4-CSK die Datenübertragungsrate 12 Mb/s. Anhand des Abtasttheorems nach Nyquist, lässt sich verdeutlichen was diese Werte aussagen. Das Abtasttheorem sagt aus, dass die Abtastrate größer als die doppelte Grenzfrequenz des Signals gewählt werden muss [17]. Die Gleichung sieht wie folgt aus:

$$
f_a > 2 f_g \tag{3.2}
$$

$$
fa = Abtast rate = 1/T
$$
  $2fg = doppelte Grenzfrequency (= minimale Abtastrate)$ 

Zur Berechnung muss erst die Symbolrate verwendet werden. Zur Erläuterung, mehrere Bits *b* können je nach Modulationsstufe, mit folgender Gleichung, zu einem Symbol zusammengefasst werden:

$$
N_b = \log_2(M) \tag{3.3}
$$

Für 4-CSK (M = 4), sind das zwei Bit pro Symbol. Nach (3.2) entspricht die Symbolrate für 4- CSK, 12 Mb/s ( $2 f_g = 2 * 6$  Mb/s), bei einer Abtastfrequenz von 12 MHz. Dabei handelt es sich um die Bruttosymbolrate. Die Bruttodatenrate ist demnach 24 Mb/s. Von der Bruttodatenrate müssen noch die redundanten Bits der Kanalcodierung, Reed Solomon (64,32), abgezogen werden. Die Coderate beträgt ½, d.h. die Nettodatenrate beträgt für 4-CSK bei einer optischen Taktrate von 12 MHz, 12 Mb/s. Dementsprechend beträgt die Nettodatenrate für 8-CSK, bei gleicher optischer Taktrate, 18 Mb/s und die Symbolrate ebenfalls 6 Mb/s. Ohne Kanalcodierung lässt sich dementsprechend, für 16-CSK, bei einer optischen Taktrate von 24 MHz, eine Datenübertragungsrate von 96 Mb/s erreichen.

#### CSK System Diagramm

Abbildung 3.3 zeigt das sendeseitige Referenzmodell für CSK nach IEEE 802.15.7. Die ankommenden Daten durchlaufen erst einen Scrambler. Durch den Scrambler werden die Bits zufällig neu angeordnet, um so eine Gleichverteilung der Bits sicherzustellen, d.h. es soll sichergestellt, dass später alle Symbole in gleicher Häufigkeit vorkommen und es zu keinem Flimmern des Lichtes und zu keiner Farbverschiebung kommt. Eine Gleichverteilung durch den Scrambler ist notwendig, da bei PHY III keine Leitungscodierung vorgesehen ist [1]. Eine Leitungscodierung, würde sogar Fehler verursachen, da sie an den drei Ausgängen die Signale so verändert, das neue Intensitäten und somit Farbfehler entstehen. Der Empfänger kann diese dann nicht mehr den festgelegten Symbolen fehlerfrei zuordnen und das Signal wird fehlerhaft demoduliert. Die Gleichverteilung der Bits muss daher noch vor der Kanalcodierung erfolgen und kann nicht erst am Ende des Systems erfolgen.

Beispiel: Es soll ein CSK-Symbol übertragen werden, welches sich aus den Intensitäten P<sub>i</sub> und P<sup>k</sup> zusammensetzt. Dementsprechend findet bei P<sup>i</sup> keine Datenübertragung statt und die Bitsequenz besteht aus einer Folge von Nullen. Würde eine Leitungscodierung, z.B. eine Manchester Codierung, vor dem D/A-Wandler verwendet werden, wird die Bitsequenz von P<sup>i</sup> moduliert. Aus den Nullen der Bitsequenz für Pi, entsteht eine Bitfolge aus Einsen und Nullen. Die rote Leuchtdiode der Intensität P<sup>i</sup> bekommt dadurch einen elektrischen Strom, welche sie zum Leuchten bringt. Die rote Lichtfarbe mischt sich mit der grünen und blauen Lichtfarbe. Es entsteht ein anderes, ungewolltes CSK-Symbol. Vom Empfänger wird dieses falsch oder fehlerhaft interpretiert.

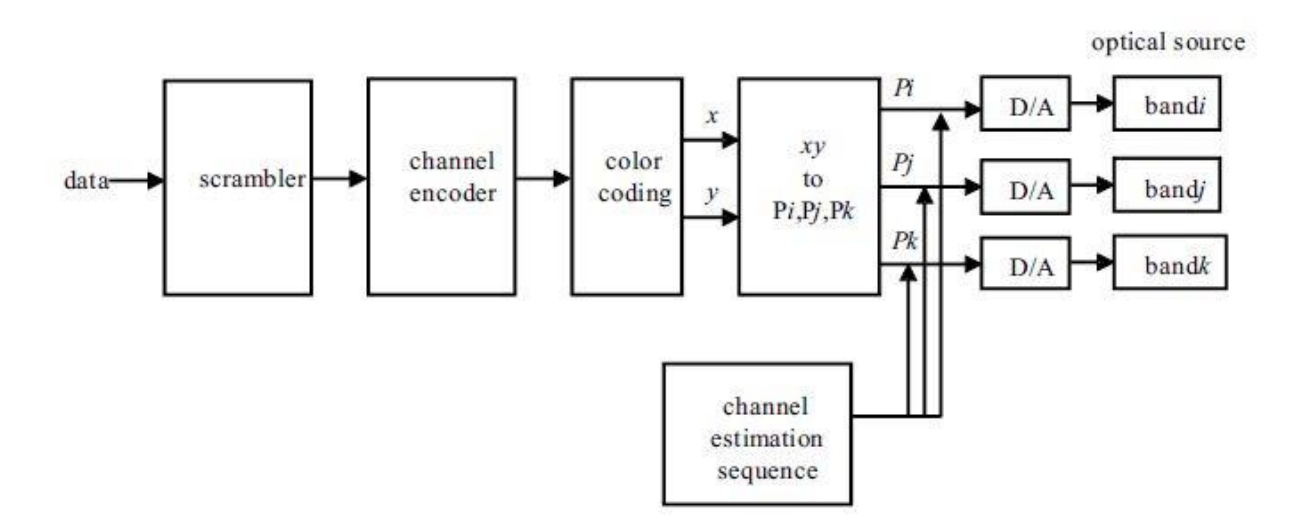

Abbildung 3.3: Blockschaltbild Sender für CSK [1]

Im Anschluss durchläuft das Signal eine Kanalcodierung. Hier werden der Bitsequenz zusätzliche Bits als Redundanz hinzugefügt, um das Signal vor Übertragungsfehler zu schützen. Beim Color Coding wird die ankommende Bitsequenz, nach einem bestimmten Schema, Symbolen zugeordnet, sogenannten CSK-Symbolen. Dabei wird den xy-Koordinaten, bestimmte Intensitäten, Pi, P<sup>j</sup> und Pk, zugeordnet. Dieses wird im folgenden Abschnitt ausführlich behandelt. Abschließend werden die Werte der Intensitäten, vom digitalen Signal zu einem analogen Signal gewandelt, und über das erzeugte Licht der LED übertragen. Hier sind eine optische Taktrate von 12MHz oder 24MHz festgelegt (vgl. Tab. 3.1). Die optische Taktrate zusammen mit dem Scrambler, garantieren eine flimmerfreie Übertragung, d.h. das menschliche Auge nimmt die permanenten Farbwechsel, die das wechselhafte übertragen der Symbole nach sich zieht, nicht wahr. Die Dimmbarkeit des Lichtes wird über den Strom geregelt. Zu beachten hier ist, dass man ggf. Widerstände richtig dimensioniert, da es sonst zu einer Verschiebung des Weißpunktes führt [1].

#### Color Coding

Wie im vorherigen Abschnitt erwähnt, wird die ankommende Bitsequenz nach der Kanalcodierung entsprechend farbcodiert. Nach IEEE 802.15.7 [1] sind drei Modulationsstufen für das Color-Shift Keying definiert, 4-CSK, 8-CSK und 16-CSK. Je nach Modulationsstufe lassen sich mit folgender Formel jede Gruppe ankommender Bits, Notation *b*, zu *N<sup>b</sup> = log<sup>2</sup> (M)* Bits zu einem Symbol zusammenfassen [3]. Für 4-CSK (M=4) entspricht das zwei Bits pro Symbol, für 8-CSK drei Bits und für 16-CSK vier Bits pro Symbol. In den Abbildungen 3.4 bis 3.6 wird dieses verdeutlicht. Der Vorteil ist, dass umso höherstufiger die Modulation ist, die Kanalkapazität effektiver ausgenutzt wird und mehr Bits innerhalb einer Periode *T* übertragen werden und die Datenrate somit erhöht wird. Jedes Symbol entspricht einer xy-Koordinate im Farbraum nach CIE 1931 welche nach definierten Regeln nach IEEE 802.15.7 [1] festgelegt sind.

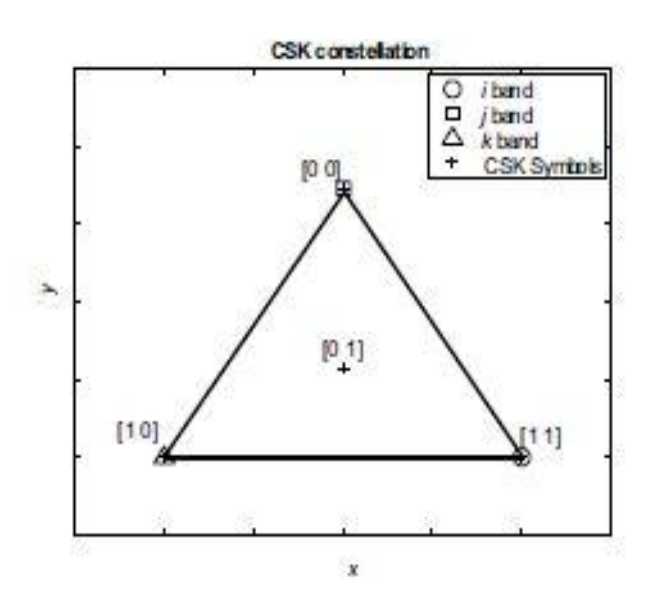

Abbildung 3.4: Data Mapping für 4-CSK [1]

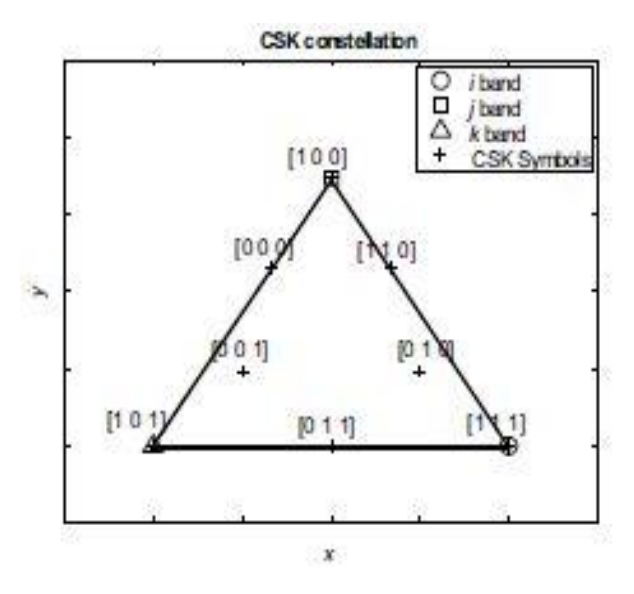

Abbildung 3.5: Data Mapping für 8-CSK [1]

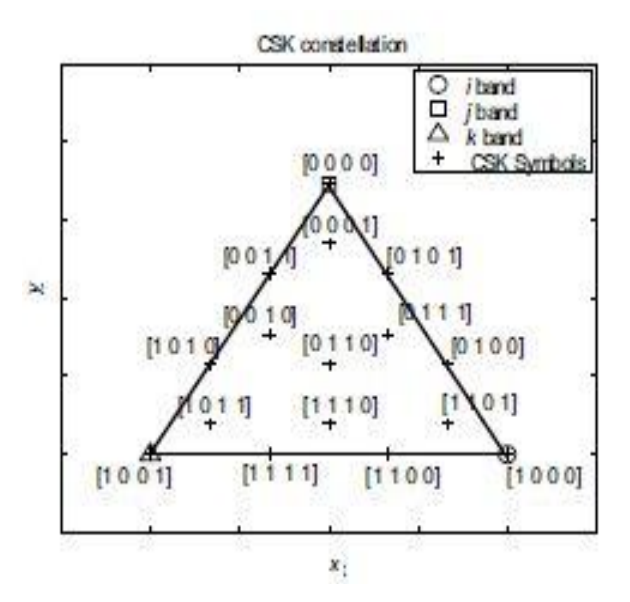

Abbildung 3.6: Data Mapping für 16-CSK [1]

In den Abbildungen 3.4 bis 3.6, anhand des Dreiecks, sind die drei Farblichtquellen zur Erzeugung des CSK-Signals erkennbar. Dabei stellt jede Farblichtquelle einen Eckpunkt des Dreiecks dar. Die Eckpunkte stellen jeweils ein Band mit einer zugehörigen xy-Koordinate dar. Sieben Bänder mit den zugehörigen xy-Koordinaten sind definiert (Tabelle 3.4), wobei aber nur neun bestimmte Konstellationen der einzelnen Bänder zulässig sind (Tabelle 3.5). Verschiedene Lichtquellen können eine unterschiedliche Verteilung der spektralen Anteile über die Frequenz aufweisen. In der Praxis kann das zur Folge haben, dass man statt einem reinen Weiß einen sichtbaren Blaustich im Licht bekommt. Durch die neun zulässigen Konstellationen

der Bänder soll gewährleistet werden, dass je nach LED mit ihrer mittleren Wellenlänge, eine passende Konstellation zur Verfügung steht [1].

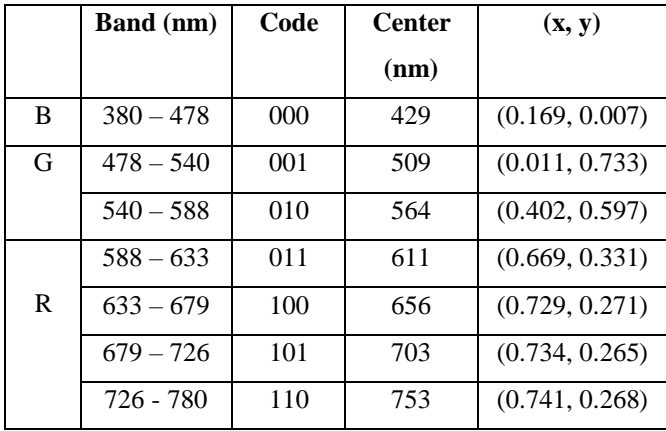

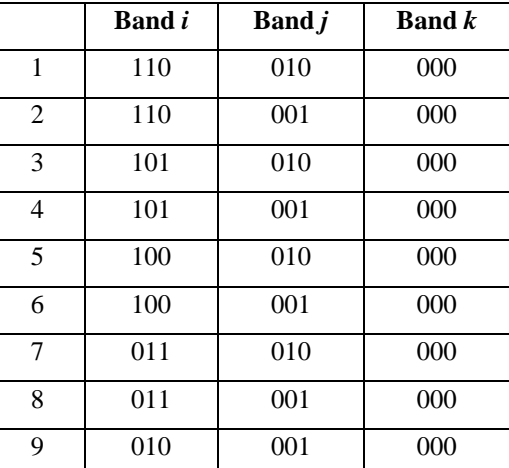

Tabelle 3.4: xy-Farbkoordinaten

Tabelle 3.5: gültige Farbband-

Konstellationen

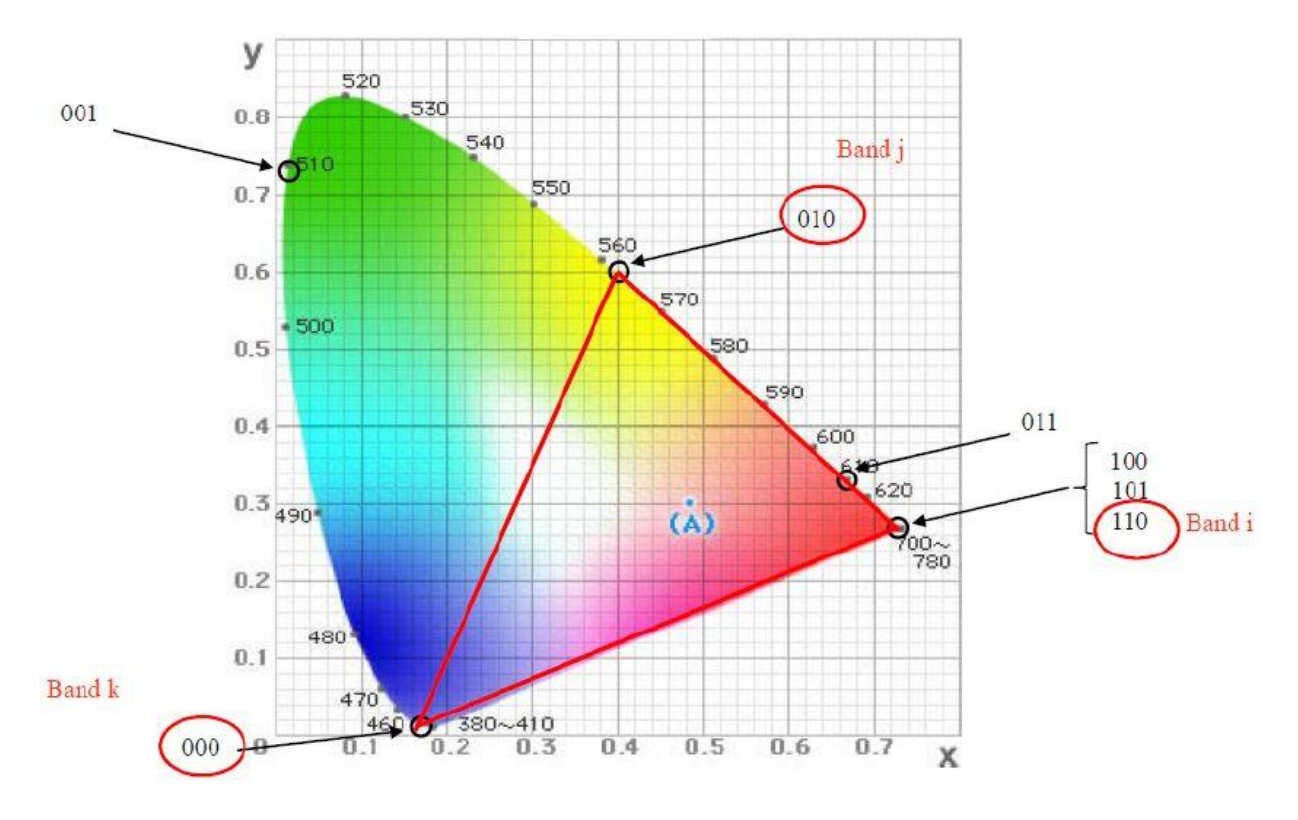

Abbildung 3.7: Farbbänder im CIE Farbraum [29]

Abbildung 3.7 zeigt den CIE 1931 Farbraum mit den sieben verschiedenen Farbbändern. Die gültige Beispielkonstellation für Band i mit [110], Band j mit [010] und Band k mit [000] ergeben das Dreieck. Zugleich stellt jedes Band einen spektralen Wellenlängenbereich dar, mit einer Schwerpunktwellenlänge. Diese Angaben sind von Bedeutung hinsichtlich der Wahl der Farbband-Konstellation in Bezug auf die spektralen Eigenschaften der RGB-Leuchtdioden.

Anmerkung zu Tabelle 3.4: Die xy-Koordinate in IEEE 802.15.7 für Code 110 ist falsch. Sie entspricht in der IEEE 802.15.7 genau der xy-Koordinate des Codes 101. Der falsche Wert des Codes 110, wurde in Tabelle 3.2 nach [30] korrigiert.

### Design Rules für CSK-Konstellation

Jede gültige Konstellation der Bänder I, J und K ergeben für alle drei CSK-Modulationen die ersten drei Symbole und Grenzen den Raum für die fehlenden Symbole mit ihren xy-Koordinaten ein. Wie die restlichen Punkte angeordnet sind, legt im Folgenden die IEEE 802.15.7 [1] Spezifikation fest.

#### 4-CSK Design Rules

4-CSK besteht lediglich aus vier Punkten bzw. vier Symbolen. Die ersten Drei (I, J und K) sind durch die Auswahl der zulässigen Farbbandkombination schon gegeben. Der vierte Punkt (S0) bildet den Mittelpunkt des Dreiecks IJK. [1]

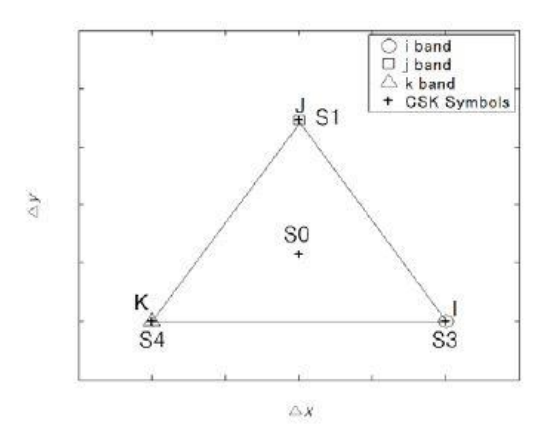

Abbildung 3.8: 4-CSK Konstellation [1]

#### 8-CSK Design Rules

Die Punkte S1 und S2 teilen jeweils die Gerade zwischen K und J und I und J im Verhältnis 1:2. Die Punkte B und C teilen die Geraden JK und JI in der Mitte. Der Punkt S6 teilt die Gerade KI in der Mitte. Punkt A und Punkt D sind die jeweiligen Mittelpunkte der durch die Punkte C, B und S6 entstandenen Dreiecke. Punkt S5 teilt die Gerade CD im Verhältnis 1:2. Punkt S3 teilt die Gerade AB im Verhältnis 1:2. [1]

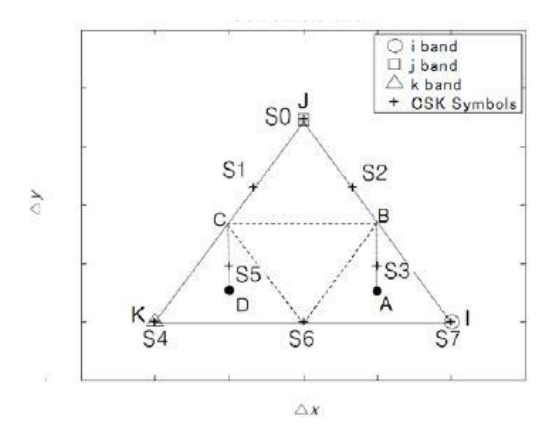

Abbildung 3.9: 8-CSK Konstellation [1]

#### 16-CSK Design Rules

Die Punkte S2 und S8 dritteln die Gerade JK, die Punkte S3 und S12 die Gerade JI und die Punkte S11 und S14 die Gerade KI. S0 bildet den Mittelpunkt der Punkte I, J und K. So sind nun neun kleinere Dreiecke entstanden, wobei die Punkte S1, S4, S6, S9, S7 und S13 die Mittelpunkte der äußeren entstandenen Dreiecke bilden. [1]

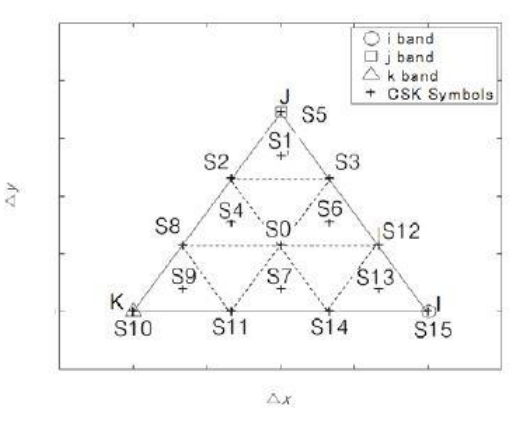

Abbildung 3.10: 16-CSK Konstellation [1]

#### Color Mapping

Beim Color Mapping werden die 2-dimensionalen xy-Werte in die Intensitätswerte der drei Lichtquellen umgerechnet. Erst die Intensitäten, welche die einzelnen Leuchtdioden der RGB-LED ansteuern, erzeugen die RGB-Farben. Durch additive Farbmischung der drei unterschiedlich ausgestrahlten Farben, entsteht daraus der Mittelwert. Der Mensch nimmt das Ergebnis der Farbmischung als weißen, bzw. anderen Farbton wahr.

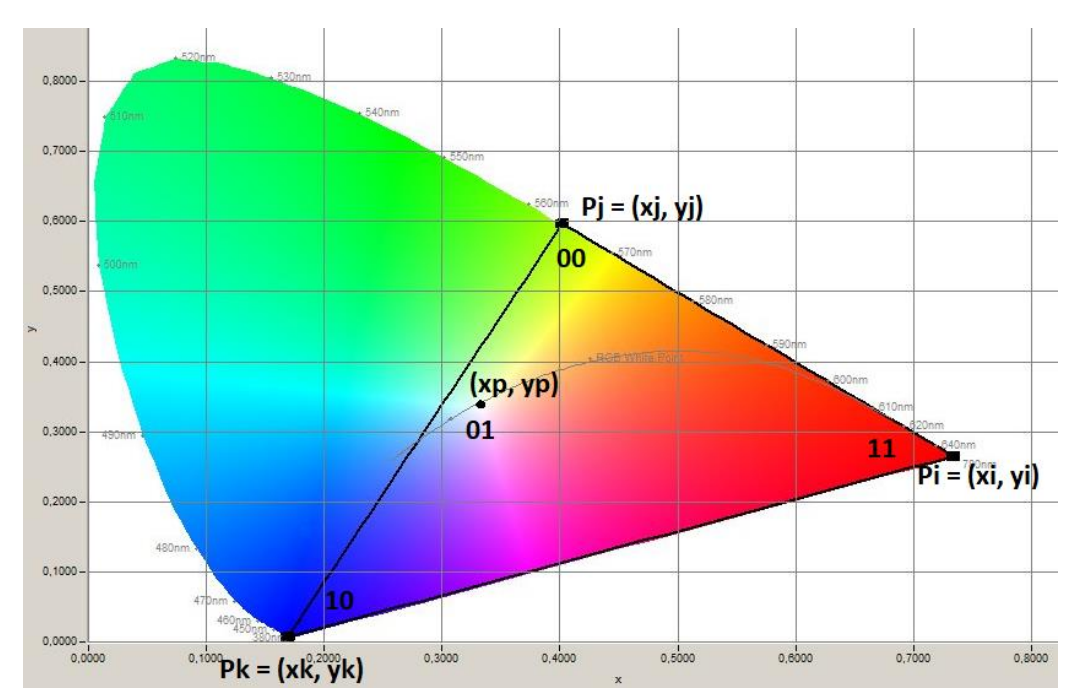

Abbildung 3.11: Darstellung der 4-CSK Konstellation [110 010 000] im Farbraum nach CIE 1931. Die 4-CSK Punkte sind durch ihre Intensität und der entsprechenden Bitzuweisung gekennzeichnet.

Die xy-Werte entstammen dem 2-dimensionalem Farbraum nach CIE 1931 und lassen sich darstellen als Punkte *P = {x,y}.* Demnach haben wir für die drei Lichtquellen die Punkte, bzw. Intensitäten,  $P_i = \{x_i, y_i\}$ ,  $P_j = \{x_j, y_j\}$  und  $P_k = \{x_k, y_k\}$ . Der Mittelpunkt  $P = \{xp, yp\}$  wird aus diesen drei Intensitäten generiert (siehe Abb. 3.10), und lässt sich aus folgendem Verhältnis berechnen [1]:

$$
x_p = P_i * x_i + P_j * x_j + P_k * x_k \tag{3.4}
$$

$$
y_p = P_i * y_i + P_j * y_j + P_k * y_k \tag{3.5}
$$

$$
P_i + P_j + P_k = 1\tag{3.6}
$$

Da sämtliche xy-Koordinaten bekannt sind, bzw. sich über die CSK Design Rules errechnen lassen, handelt es sich hierbei um drei Gleichungen mit drei Unbekannten. Löst man diese Gleichungen auf, z.B. mit dem Gauß-Verfahren, erhält man als Ergebnis die drei erforderlichen Intensitäten des gewählten Punktes *P = {xp, yp}.* Die dritte Gleichung (3.6) wurde gleich 1 gesetzt. Erreicht werden soll damit, dass die einzelnen Intensitäten immer eine Gesamtintensität von 1 (3.8) ergeben, die damit konstant sind. Nach [3] sollten die einzelnen Intensitäten begrenzt werden auf:

$$
0 < P_x < 1 \tag{3.7}
$$

Die Gesamtintensität wird ausgedrückt durch:

$$
\sum_{x=i,j,k} P_x = 1\tag{3.8}
$$

#### Beispiel:

Um die erforderlichen Intensitätswerte des Punktes S5 einer 8-CSK Konstellation (siehe Abb. 3.9) für die zulässige Konstellation [101 010 000] zu errechnen, wird aus Tabelle 3.2 die entsprechenden xy-Werte entnommen. Für Band i [101], werden die xy-Werte in die Formeln entsprechend bei *x<sup>i</sup>* und *y<sup>i</sup>* eingesetzt und es wird mit den zwei anderen Bändern in gleicher Weise verfahren. Für *x<sup>p</sup>* und *y<sup>p</sup>* werden die xy-Werte von Punkt *S5* eingesetzt. In Gleichung (3.6) werden alle Intensitäten *P =[i,j,k]* gleich 1 gesetzt. Als Ergebnis erhalten wir die drei Intensitätswerte des Punktes S5:

$$
P_i = 0,1118118,
$$
  $P_j = 0,2782247,$   $P_k = 0,6099636$ 

Nach Gleichung (3.6) ergeben diese drei Werte zusammen 1.

#### CSK-Kalibration am Empfänger

In einem VLC System ist empfangsseitig eine Farbkalibrierung nötig. Umgebungslicht kann die spektralen Anteile des Lichtes vom Sendesignal beeinflussen, welches z.B. eine Farbverschiebung bewirkt. Zudem kann die Lichtquelle des Sendegerätes nicht auf den Empfänger abgestimmt sein, d.h. die ausgestrahlten Farben des Lichtes weichen der Standardisierung ab. Es können also Störeinflüsse auftreten, wie Interferenzen, die ein Ungleichgewicht der Farben oder einer Verschiebung der xy-Koordinaten bewirken. Vom Empfänger würden sie ohne eine Kalibrierung nicht mehr korrekt interpretiert werden. In der IEEE 802.15.7 [1], wird daher ein Kompensationsverfahren vorgestellt.

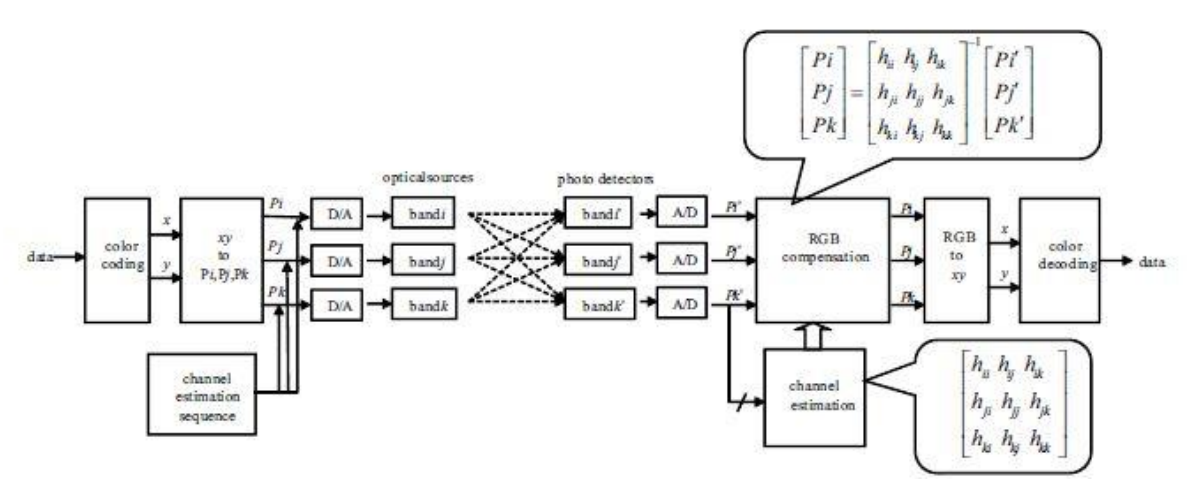

Abbildung 3.12: CSK System mit Farbkalibrierung [1]

In Abbildung 3.12, ist sendeseitig eine Kanalschätzungssequenz (Channel Estimation Sequence) abgebildet, auf die vorher noch nicht eingegangen wurde. Sie enthält orthogonale Sequenzen, welche vom Empfänger benötigt werden, um die Kanalausbreitungsmatrix (Abb.3.13) zu schätzen. Die Schätzung findet vor der Datenkommunikation statt. Wie in Abbildung 3.12 zu sehen, handelt es sich bei einem CSK-System, um ein Multipath-Modell. Es verdeutlicht die "Verunreinigung" des CSK-Signales durch die bereits oben genannten Störeinflüsse. Diese "Verunreinigung" wird durch die Kanalausbreitungsmatrix repräsentiert.

$$
\begin{bmatrix} h_{ii} & h_{ij} & h_{ik} \\ h_{ji} & h_{jj} & h_{jk} \\ h_{ki} & h_{kj} & h_{ik} \end{bmatrix}
$$

Abbildung 3.13: Kanalausbreitungsmatrix [1]

In der Kanalausbreitungsmatrix stellt jedes Element, einen sogenannten Channel Gain (Kanalverstärkung), zwischen einer Leuchtdiode und einer Fotodiode dar. *Hkj* z.B., die Leuchtdiode *k* und die Fotodiode *j*. Die Kanalverstärkung dient als Maßnahme gegen Störeinflüsse, indem sie z.B. die Phasenlage des gesendeten Signales ändert. Im Idealfall kennt der Empfänger die Kanalverstärkung, um so zwischen gesendetem Signal und Störeinflüsse unterscheiden zu können. Die Gleichung *Y = H X+Z* verdeutlicht den Zusammenhang zwischen gesendetem Signal, Kanalverstärkung und Störeinflüsse. Dabei ist *Y* das Empfangssignal, *X* das Sendesignal, *H* die Kanalverstärkung und *Z* repräsentiert die Störeinflüsse.

In dem CSK-System ist eine mögliche Störung, die Überlagerung der spektralen Anteile, die von den drei Leuchtdioden ausgehen. Jede Fotodiode soll nur das Signal verarbeiten, welches von der entsprechenden Leuchtdiode ausgeht. Es führt also zu Ausbreitungsabweichungen. Diese wird durch Multiplizieren des empfangenen Signals mit dem invertierten Kanal kompensiert (Abb. 3.14).

$$
\begin{bmatrix} P i \\ P j \\ P k \end{bmatrix} = \begin{bmatrix} h_{ii} & h_{ij} & h_{ik} \\ h_{ji} & h_{jj} & h_{jk} \\ h_{ki} & h_{kj} & h_{kk} \end{bmatrix}^{-1} \begin{bmatrix} P i' \\ P j' \\ P k' \end{bmatrix}
$$

Abbildung 3.14: invertierte Kanalmatrix [1]

Für die Kanalschätzung wird ein Walsh-Code verwendet. Während der Übertragung der Kanalschätzungssequenz, werden die drei Lichtquellen mittels OOK gemäß dem Walsh-Code moduliert.

Für die Bänder *i, j* und *k* sind folgende Walsh-Codesequenzen der Länge 4 spezifiziert [1]:

$$
W (1, 4) = \{1, -1, 1, -1\}
$$

$$
W (2, 4) = \{1, 1, -1, -1\}
$$

$$
W (3, 4) = \{1, -1, -1, 1\}
$$

Jedes Bit des Walsh-Codes wird zweimal übermittelt. Eine genaue Kanalschätzung kann durch Mitteln der zwei Bits erhalten werden.

## <span id="page-35-0"></span>Kapitel 4

#### <span id="page-35-1"></span>4.1 Konzeptionierung des Senders und Empfängers

Dieses Kapitel behandelt die hard- und softwaremäßige Konzipierung des Versuchsaufbaus. Während meiner Recherche stieß ich auf Ausarbeitungen bisheriger Prototypen, für mögliche Versuchsaufbauten, zur Datenübertragung per LED. Besonders erwähnenswert ist hier das Forschungsprojekt von Paul Fergusson [11], der einen Prototypen zur Datenübertragung mittels OOK-Modulation konzipierte. Seine Arbeit diente als Grundlage zur Idee eines eigenen Versuchsaufbaus mittels der hier verwendeten Mittel. Der Schwerpunkt dieses Projektes liegt bei der CSK-Modulation und der Messung der resultierenden Spektralanteile sowie optischen Eindruckes des Lichtes. Daher kommt der Funktionalität des Senders eine große Bedeutung zu. Um praktisch zu überprüfen, ob sich mit dem gestalteten Sender Daten übertragen lassen, wird noch ein Empfänger konzipiert. Der Empfänger dient als Proof-of-Concept und als Ausgangsbasis für zukünftige Projekte.

#### Einführung in die Mikrocontroller

Um die Realisierung zu vereinfachen, werden sogenannte Microkontroller verwendet. Je nach Modell, verfügen sie schon über die notwendigen Schnittstellen, wie analoge und digitale Inund Outputs. Von Bedeutung sind zwei verschiedene Anbieter mit ihren unterschiedlichen Modellen. Zum einen ist es der Raspberry Pi von der Raspberry Pi Foundation. Dabei handelt es sich um einen Einplatinencomputer, der mit einem eigenen Betriebssystem betrieben wird. Er verfügt über zahlreiche Schnittstellen, die auch bei einem herkömmlichen Computer zu finden sind, wie WLAN, Bluetooth und Ethernet. Desweiteren ist noch die Arduino Familie von Bedeutung. Bei einem Arduino Board handelt es sich um ein einfaches E/A-Board mit einem Microkontroller. Im Gegensatz zum Raspberry Pi verfügt ein Arduino Board über kein eigenes Betriebssystem, sondern der Programmcode muss von einem externen Computer aufgespielt werden. Arduino Boards sind auch im Gegensatz zu einem Raspberry Pi nur in der Lage, einen Programmablauf zurzeit abzuspielen. Der Raspberry Pi ist aufgrund seiner höheren Rechenleistung und des eigenen Betriebssystems in der Lage, parallel mehrere Programme abzuspielen. Für dieses Projekt sind beide Plattformen aufgrund ihrer unterschiedlichen Ausstattungen und Eigenschaften von Interesse. Sie stehen daher auch nicht in Konkurrenz
zueinander, sondern komplementieren sich aufgrund ihrer Unterschiedlichkeiten. So ist der Raspberry Pi deutlich leistungsfähiger und verfügt über einen größeren Speicher, besitzt aber gegenüber einem Arduino Board keine analogen Inputs, und die Programmierung und Konfiguration erweist sich als umständlicher. Die Wahl, auf welche Plattform man zurückgreift, muss dementsprechend mit den Anforderungen des Projektes abgeglichen werden. Sie können auch in Kombination eingesetzt werden.

|           | Raspberry Pi 3b+ | Arduino Uno | Arduino ATMega328P |
|-----------|------------------|-------------|--------------------|
| CPU Speed | $1.4$ GHz        | 16 MHz      | <b>20 MHz</b>      |
| Memory    | 1 GB SDRAM       | 32 kB Flash | 32 kB Flash        |
|           |                  | 2 kB SRAM   | 2 kB SRAM          |

Tabelle 4.1: Übersicht Prozessorgeschwindigkeit und Speicher verschiedener Microkontroller

## Simulink

Zur Softwareprogrammierung wird die Software Simulink von Mathworks eingestzt. Dabei handelt es sich um eine grafische Simulationssoftware, die auf Matlab basiert. Durch Support Packages ist sie kompatibel mit dem Raspberry Pi und den Arduino Boards. Simulink erfordert keine großen Programmierkenntnisse. Die Software verfügt über eine große Bibliothek an vorgefertigten Funktionsblöcken, mit denen sich Schaltungen per Click and Drop gestalten lassen. Zusätzlich lassen sich eigene Blöcke über eine Matlab-Programmierung gestalten. Die fertige Simulation kann wahlweise vom Computer abgespielt werden, wobei der Mikrocontroller lediglich zur Ausgabe der Signale dient. Die gestaltete Simulation lässt sich auch komplett autark von einem Microcontroller abspielen, ohne dass ein externer Rechner mit Simulink, nach Aufspielen der Simulation, weiterhin notwendig ist. Die Entscheidung fiel auf Simulink aufgrund der Benutzerfreundlichkeit des Programmes, sowie der visuellen Darstellung, die sich für den Anwender leicht nachvollziehen lässt.

## 4.2 Konzeptionierung des Senders

Da der Sender für die spätere lichttechnische Untersuchung relevant ist, wird er nach Vorgaben des IEEE 802.15.7 Standards [1] für die CSK-Modulation konzipiert. Er soll alle drei verschiedenen Modulationsstufen, 4-, 8- und 16-CSK beinhalten, um eine mögliche Farbverschiebung zwischen diesen drei Modulationsstufen untersuchen zu können. Zudem sollen Erkenntnisse gewonnen werden, zur hard- und softwaremäßigen Optimierung des Senders.

## 4.2.1 Hardwareaufbau

## Raspberry Pi

Die Wahl für den verwendeten Microcontroller fiel aufgrund der höheren Prozessorleistung und des größeren Speichers auf den Raspberry Pi 3b+. Aufgrund der Komplexität und der Größe des Simulink Models für den Sender, ist die Verwendung eines Arduino UNOs nicht möglich. Die 2 kB SRAM des Arduinos, sind gegenüber den benötigten 5,6 kB für die Simulation des Senders, zu gering. Der Raspberry Pi verfügt über diverse GPIOs (General Purpose Input Output). Dabei handelt es sich um programmiere Ein- und Ausgänge, welche digitale Signale von außen annehmen kann, bzw. nach außen abgeben kann.

#### LED

Als Leuchtdiode kommt ein RGB SMD LED Modul VMA318 vom Hersteller Vellemann zum Einsatz. Das VMA318 Modul ist ein LED Modul für die Arduino-Mikrokontroller, lässt sich aber auch für den Raspberry Pi nutzen. Es besteht aus einer RGB-LED in der Bauform SMD 5050 und ist bereits auf einer Platine verbaut. Der Begriff SMD gibt Auskunft über die Bauform der LED. In diesem Fall bedeutet dies, dass die LED über keine Drahtanschlüsse verfügt, sondern direkt auf eine Platine gelötet wird. Die Nummer 5050 kennzeichnet die Maße der LED, 5050 entspricht 5,0 x 5,0 mm. Die Platine verfügt über jeweils einen Anschluss, um die einzelnen RGB-Dioden anzusteuern, sowie über einen Anschluss für die Masse (Ground).

#### Dimmen der LED

Jede einzelne Diode verfügt über einen Chip, der sich z.B. über ein PWM-Signal (Pulsweitenmodulation) ansteuern lässt, und somit die Intensität des Lichtes steuern lässt. Nach [9] wird bei einer festen Frequenz die Einschalt-, bzw. Ausschaltzeit der LED im Verhältnis gegenüber der Periode *T* eines Rechteckimpulses verändert. Aus dem Verhältnis zwischen der Einschaltzeit *tein* und der Periodendauer *T* ergibt sich das Tastverhältnis *p*, welches zwischen einem Wert 0 und 1 liegt (vgl. Abb. 4.1). Der resultierende Wert zwischen 0 und 1 wird Duty Cycle (DC) genannt und entspricht dem Signalmittelwert.

$$
p = \frac{t_{ein}}{T} = \frac{t_{ein}}{t_{ein} + t_{aus}}\tag{4.1}
$$

Dieses Ein- und Ausschalten der LED, durch ein PWM-Signal, geschieht mit sehr hoher Geschwindigkeit. Es bildet sich dabei ein Mittelwert aus den Lichtwerten, welches für das menschliche Auge nicht mehr sichtbar ist. Mit demselben Prinzip werden auch die Intensitäten der einzelnen Leuchtdioden verändert, wodurch sich die Farben mischen lassen.

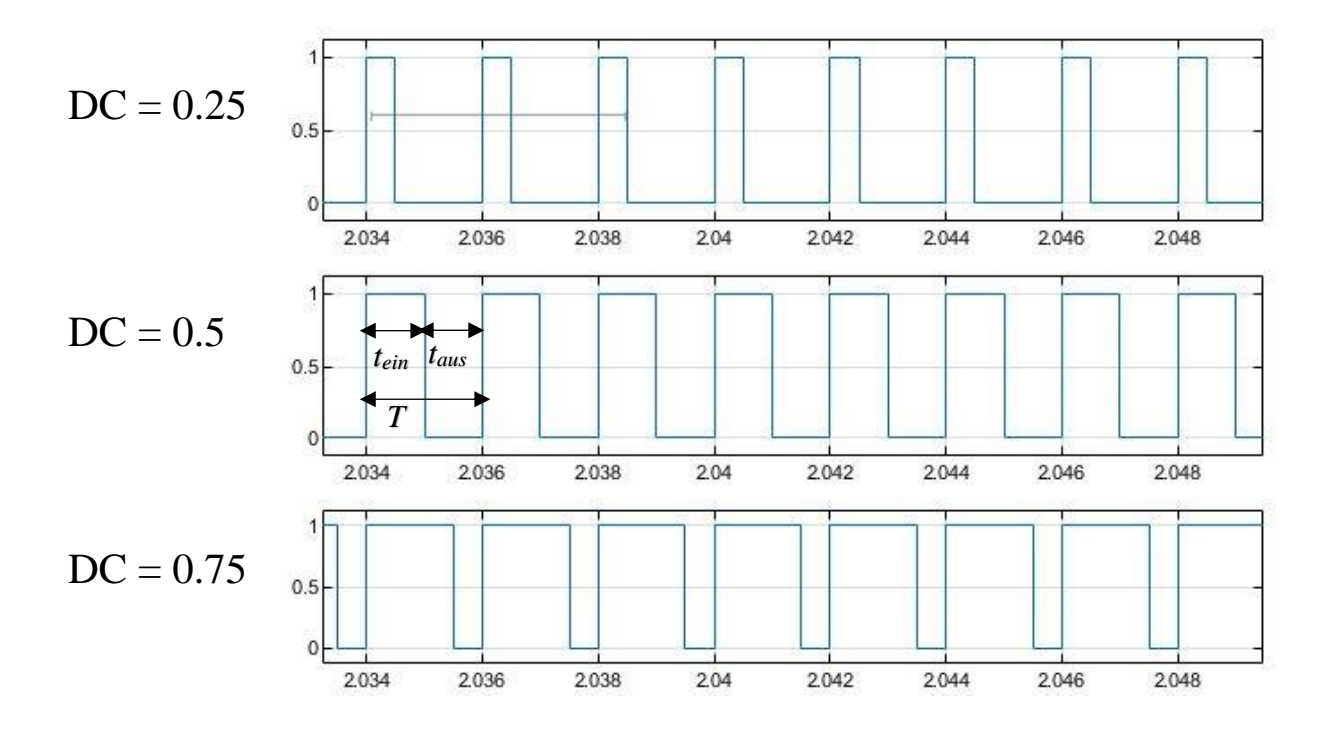

Abbildung 4.1: PWM-Signal bei verschiedenem DC-Wert

#### Elektrischer Anschluss der LED

Zum Betrieb einer LED ist ein Vorwiderstand nötig, um durch zu hohe Ströme ein Zerstören der Leuchtdioden zu vermeiden. Jede einzelne der drei in einer RGB-LED verbauten Dioden benötigt für den Betrieb eine eigene Spannung. Diese ist aus dem Datenblatt des Herstellers zu entnehmen. Bei der hier verwendeten RGB-LED kann aus dem Datenblatt [10] die Verlustleistung *Pv*, sowie der Betriebsstrom *I* der Leuchtdioden entnommen werden. Aus diesen beiden Werten lässt sich mit der Formel (4.2) die Durchlassspannung *U<sup>D</sup>* der Dioden berechnen.

$$
U_D = \frac{P_V}{I} \tag{4.2}
$$

| Leuchtdiode                      |                 |                 |         |
|----------------------------------|-----------------|-----------------|---------|
| Verlustleistung $P_V$            | $60 \text{ mW}$ | $95 \text{ mW}$ | 95 mW   |
| Betriebsstrom I                  |                 | $25 \text{ mA}$ |         |
| Durchlassspannung U <sub>D</sub> | 2,4 V           | $3,8$ V         | $3,8$ V |

Tabelle 4.2: Aus Kenndaten errechnete Durchlassspannung *U<sup>D</sup>* der RGB Leuchtdioden

Anhand der errechneten Werte für *U<sup>D</sup>* lässt sich aus Tabelle 4.2 ablesen, dass die benötigte Spannung für die grüne und blaue Leuchtdiode 3,8 V beträgt. Ein GPIO Pin (General Purpose Input Output), des Raspberry Pi liefert laut Messung mit einem Multimeter jedoch nur eine Spannung von 3,3 Volt. Um die Leuchtdioden mit der nötigen Spannung zu versorgen, wird ein 74AHC125 Quad Level Shifter eingesetzt, um die Spannung von +3,3 V auf ca. +5 V für die Leuchtdioden zu erhöhen. Der Quad Level Shifter erhält vom +5 V Ausgang des Raspberry Pi seine Eingangsspannung, mit der er die +3,3 V Eingangsspannungen der GPIO's vom Raspberry Pi in eine Ausgangsspannung von ca. +5 V umsetzt. Die Ausgangsspannungen *U1,2,3* wurden mit Hilfe eines Multimeters gemessen, und mit den Werten konnten die einzelnen Vorwiderstände *R<sup>V</sup>* nach (4.3) berechnet werden.

$$
R_V = \frac{U_{1,2,3} - U_D}{I} \tag{4.3}
$$

Die folgende Tabelle hält die gemessenen Spannungen *U1,2,3* und die errechneten Vorwiderstände fest.

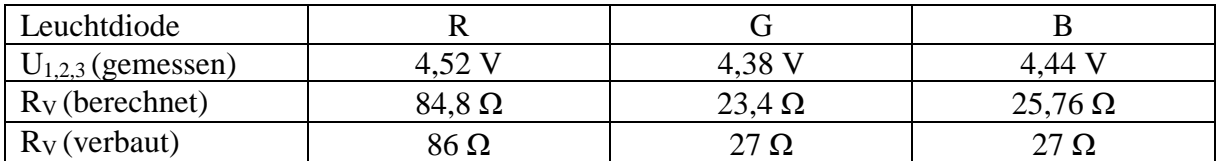

Tabelle 4.3: Errechnete und verwendete Vorwiderstände *R<sup>V</sup>*

Nach der Berechnung der Vorwiderstände *R<sup>V</sup>* wurde eine Schaltung (Abb.4.2) des Senders erstellt und auf einem Schaltbrett umgesetzt.

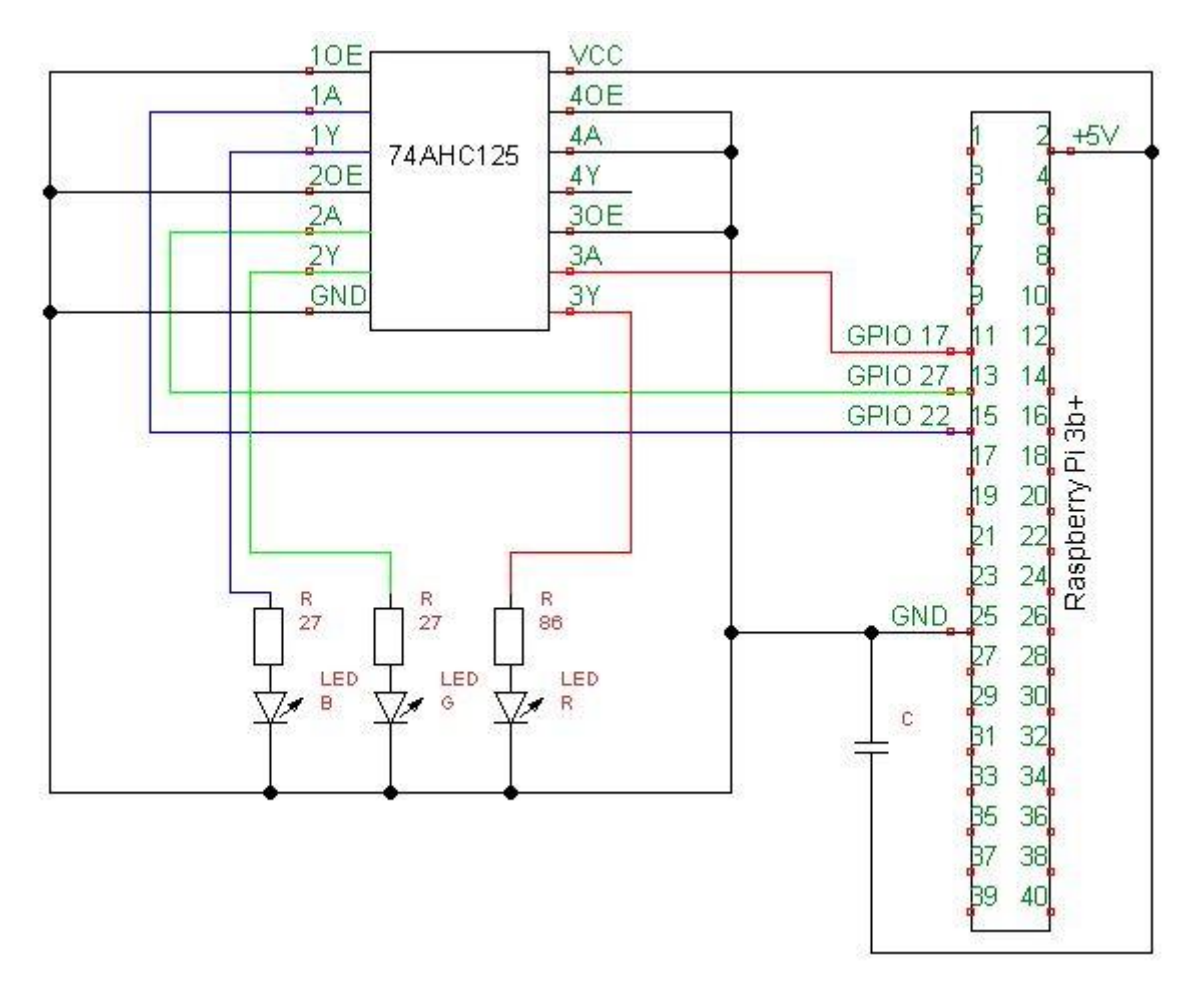

Abbildung 4.2: Elektrischer Schaltplan des Senders

## 4.2.2 Auswahl der Farbband-Konstellation und Berechnung der

#### Intensitäten

Bevor mit der Gestaltung der Simulation begonnen wird, muss zuerst noch eine gültige Farbband-Konstellation gewählt werden und die Intensitäten berechnet werden. Die errechneten Intensitätswerte werden in der Simulation mit den CSK-Symbolen farbkodiert. Für die drei CSK-Modulationen, 4-CSK-, 8-CSK- und 16-CSK, werden nach Auswahl einer Farbband-Konstellation, sämtliche Intensitätswerte berechnet und dokumentiert.

Da die spektralen Eigenschaften, die Schwerpunktwellenlängen der Leuchtdioden, nicht bekannt sind und dem Datenblatt nicht zu entnehmen sind, wurde als Ausgangspunkt die Farbband- Konstellation [101 010 000] gewählt. Anhand Tabelle 3.4 werden für jeden Code dem die Bänder *i, j* und *k* zugeordnet sind, die xy-Koordinaten entnommen. Anhand der xy-Koordinaten können die zugehörigen Intensitäten nach dem Beispiel auf Seite 33 berechnet werden. Da es sehr viel Aufwand erfordert und zeitintensiv ist die Intensitäten per Hand zu berechnen, wurde mit Microsoft Excel eine Rechenfunktion erstellt.

| л              |              | B             | $\epsilon$    | D     |     |
|----------------|--------------|---------------|---------------|-------|-----|
| $\mathbf{1}$   | <b>Bandi</b> | <b>Band</b> j | <b>Band</b> k | S(n)  |     |
| $\overline{c}$ | 0,734        | 0,402         | 0,169         | 0,435 | X   |
| 3              | 0,265        | 0,597         | 0,007         | 0,290 | IY. |
| $\overline{4}$ |              | 1             |               |       |     |
| 5              |              |               |               |       |     |
| 6              | $Pi =$       | =MMULT(MII    |               |       |     |
| 7              | $Pj =$       | 0,334         |               |       |     |
| 8              | $Pk =$       | 0,333         |               |       |     |

Abbildung 4.3: Darstellung der Funktion des Excel-Intensitätsrechners für  $(x, y) = (0, 435, 0, 290)$ 

Abbildung 4.3 zeigt den selbsterstellten Intensitätsrechner. In den Spalten Band i bis j werden die jeweiligen xy-Koordinaten der Farbband-Konstellation eingetragen. In der Spalte S(n) wird der Punkt der CSK-Konstellation eingetragen (siehe Abb. 3.8), für den die Intensitätswerte berechnet werden sollen. In diesem Beispiel handelt es sich um den Punkt S0. Der Punkt S0 ist der Mittelpunkt für die 4-CSK- und 16-CSK-Konstellation. Die xy-Werte für den Punkt S0 werden wie folgt berechnet:

$$
x_p = \frac{x_i + x_j + x_k}{3} \tag{4.4}
$$

$$
y_p = \frac{y_i + y_j + y_k}{3} \tag{4.5}
$$

In Zeile 4 des Intensitätsrechners werden alle Werte auf 1 gesetzt. Diese Zeile repräsentiert die Intensitätswerte nach Gleichung (3.6). In den Zeilen 6 bis 8 werden die Funktionen für die gesuchten Intensitätswerte eingegeben. Die Excel-Funktion sieht folgendermaßen aus:

$$
= MMULT(MINV(A2:C4);D2:D4)
$$
 (4.6)

Die Funktion MMULT berechnet das Produkt zweier Matrizen. MINV gibt die Inverse der entsprechenden Matrix zurück.

Um die Korrektheit der erstellten Funktion zu überprüfen, wurden die berechneten Ergebnisse der 16-CSK-Modulation nach [3] herangezogen. Bei [3] wurde ebenfalls die Farbband-Konstellation [101 010 000] gewählt. Der Vergleich zeigt, dass die hier errechneten Ergebnisse mit den herangezogenen Ergebnissen übereinstimmen. Der erstellte Intensitätsrechner arbeitet korrekt, und die Ergebnisse können für die weitere Arbeit genutzt werden. Sämtliche berechnete Intensitätswerte sind dem Anhang in tabellarischer Form beigefügt.

|                | A            | B             | C             | D     |   |
|----------------|--------------|---------------|---------------|-------|---|
| $\overline{1}$ | <b>Bandi</b> | <b>Band</b> j | <b>Band k</b> | S(n)  |   |
| $\overline{2}$ | 0,734        | 0,402         | 0,169         | 0,169 | X |
| $\overline{3}$ | 0,265        | 0,597         | 0,007         | 0,007 | y |
| 4              |              | 1             |               |       |   |
| 5              |              |               |               |       |   |
| 6              | $Pi =$       | 0,000         |               |       |   |
| 7              | $Pj =$       | 0,000         |               |       |   |
| 8              | $Pk =$       | 1,000         |               |       |   |

Abbildung 4.4: Berechnete Intensitätswerte für  $(x, y) = (0, 169, 0, 007)$ 

#### 4.2.3 Simulationsmodell des Senders

Bei der Gestaltung des Simulink-Models wurde sich sendeseitig an das CSK-System-Diagramm für PHY III nach IEEE 802.15.7 [1] orientiert. Ausgangspunkt der Simulation ist der Bernoulli Binary Block, der eine zufällige Bitsequenz generiert, um so Daten zu simulieren. Die Bitsequenz fließt anschließend in den Scrambler, der in der Simulink Library schon fertig zur Verfügung steht. Er ist mit einer Calculation Base von 4 voreingestellt. Diese muss auf den Wert 2 geändert werden, damit die Bitsequenz auch als Binärsignal ausgegeben wird. Der Scrambler ist nach IEEE 802.15.7 [1] mit folgendem Polynom spezifiziert:

$$
g(Z) = 1 + Z^{14} + Z^{15} \tag{4.7}
$$

Das Z drückt im Polynom ein Verzögerungselement (Delay Element), eines einzelnen Bits aus. Das spezifizierte Polynom wurde in den Parametern des Scrambler-Blocks der Simulation übernommen (siehe Abb.4.5).

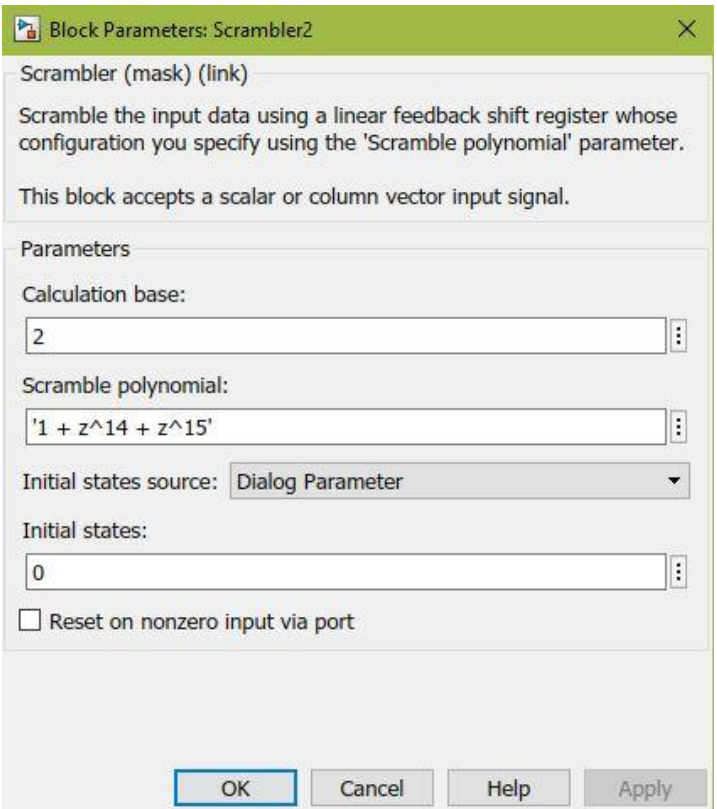

Abbildung 4.5: Einstellungen Scrambler in Simulink

Auf eine Kanalcodierung wurde verzichtet. Sie würde zusätzliche Rechenleistung benötigen und die Simulation verlangsamen. Zudem ist sie für die auf die gesetzten Schwerpunkte dieses Projektes nicht notwendig, kann aber optional ergänzt werden.

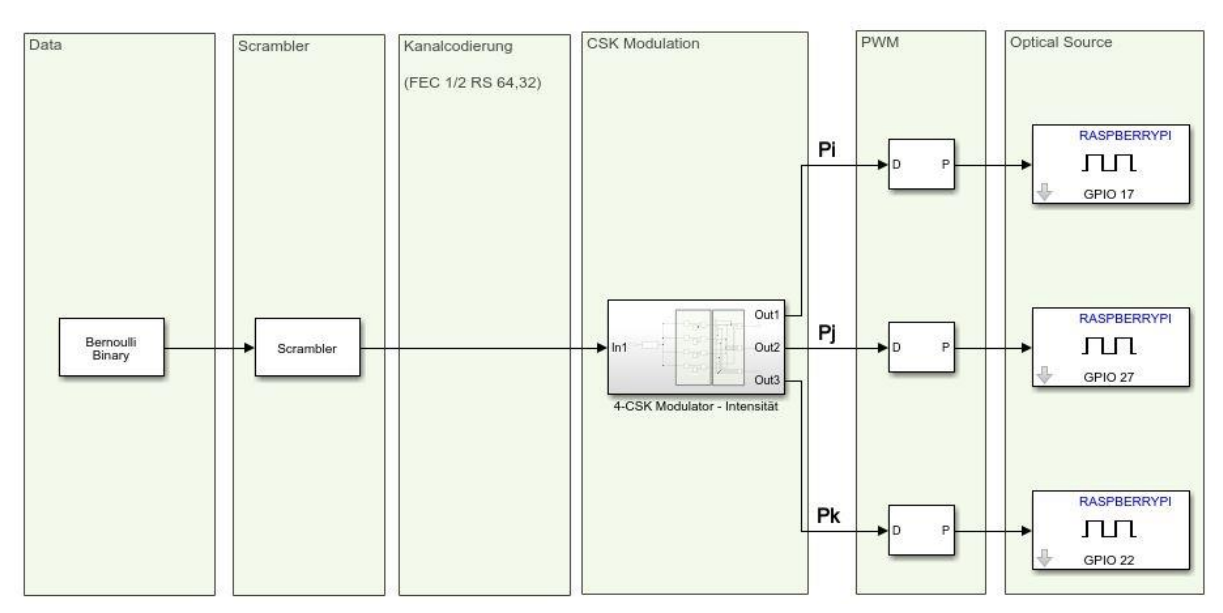

Abbildung 4.6: Simulink-Modell des Senders

# Bit Mapping

Die Aufgabe des Bit Mapping-Blocks (Abb. 4.7) besteht darin, die ankommenden Bits nach Kap. 3.4 einem Symbol zuzuordnen (vgl. Abb. 3.4 bis 3.6). Das Modell dazu wurde selbst erstellt. Für die bessere Übersichtlichkeit wird die Funktionsweise anhand von 4-CSK beispielhaft erläutert. Für 4-CSK werden 2 Bits einem der vier möglichen CSK-Symbole zugeordnet.

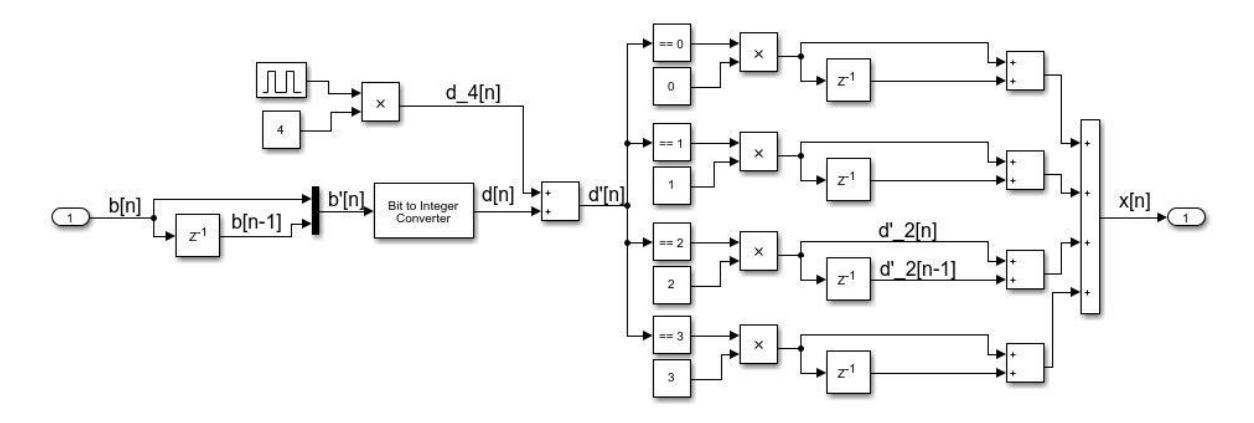

Abbildung 4.7: Blockschaltbild Bitmapping in Simulink

Dazu wird die Bitsequenz b[n] einmal abgeleitet um zwei Signale, b[n] und b[n-1] zu erhalten. Das zweite Signal b[n-1] ist um ein Bit verzögert, da es einen Verzögerungsblock durchläuft. Beide Sequenzen werden anschließend durch einen Multiplexer wieder zu einem Signal b'[n] zusammengeführt.

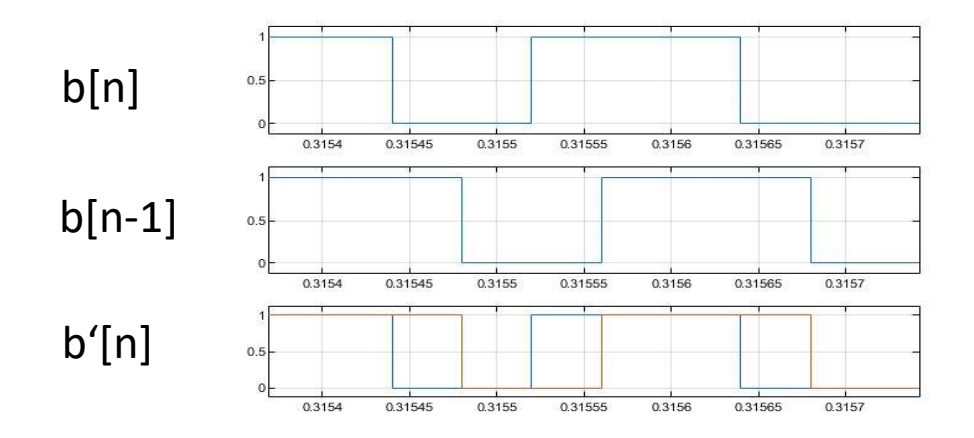

Abbildung 4.8: Vergleich der Signale b[n], b[n-1], b'[n] des Bitmapping Blocks

Die Bitsequenz b'[n] besteht tatsächlich aber aus den beiden Signalen b[n] und b[n-1] die sich überlagern. Die Idee, die dahintersteckt, ist in der Bitsequenz b[n] immer zwei aufeinanderfolgende Bits zu einem Symbol zusammenzufassen und durch einen Integer-Wert, eine reelle Zahl, darzustellen. Die beiden so überlagerten Signale werden durch einen Bit-to-Integer-Converter in einen Integer-Wert zwischen 0 und 3 umgerechnet.

| b[n]   | $10/11/00$ |
|--------|------------|
| b[n-1] | $11/01/10$ |
| d[n]   | $31/23/40$ |

Bei dieser Methode werden jedoch sämtliche Werte der Bitsequenz b[n], zweimal berechnet, da es lediglich mit dem verschobenen Signal b[n-1] zusammengerechnet wird. Jeder zweite Integer-Wert des Signals d[n] ist also dementsprechend zu viel, bzw. falsch. Im Beispiel oben, von rechts nach links, jede zweite Rechnung und damit jeder zweite Integer Wert.

Die falschen Werte werden im nächsten Schritt herausgefiltert. Zu jedem falschen Wert wird ein Wert von 4 hinzuaddiert. Umgesetzt wird dieses durch ein zusätzliches Signal d4[n] welches periodisch im halben Takt der Bitsequenz zwischen 0 und 4 wechselt.

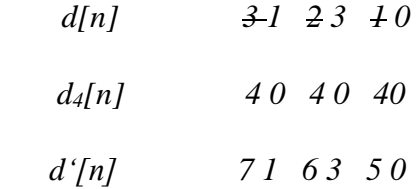

Das durch die Addition entstandene Signal d'[n] durchläuft nun vier 'Compare-to-Constant'- Blöcke. Jeder Block gleicht die Wertigkeit der einzelnen Integer-Werte mit einem in dem Block definierten Wert zwischen 0 und 3 ab. Stimmen die Werte überein, wird eine 1 ausgegeben, andernfalls eine 0. Anschließend werden den Werten die als 'Wahr' betrachtet wurden und dementsprechend die Wertigkeit 1 haben, wieder die ursprüngliche Wertigkeit durch eine Multiplikation zurückgegeben. Die falschen Integer-Werte von 4 bis 7 werden so herausgefiltert. Anstelle von Werten von 4 bis 7 sind jetzt Nullen an deren Stelle getreten. Um diese zu beseitigen, wird das Signal d'[n] wieder mit sich einmal verzögert addiert. Die Summe beider Signale ergibt das Ausgangsignal x[n].

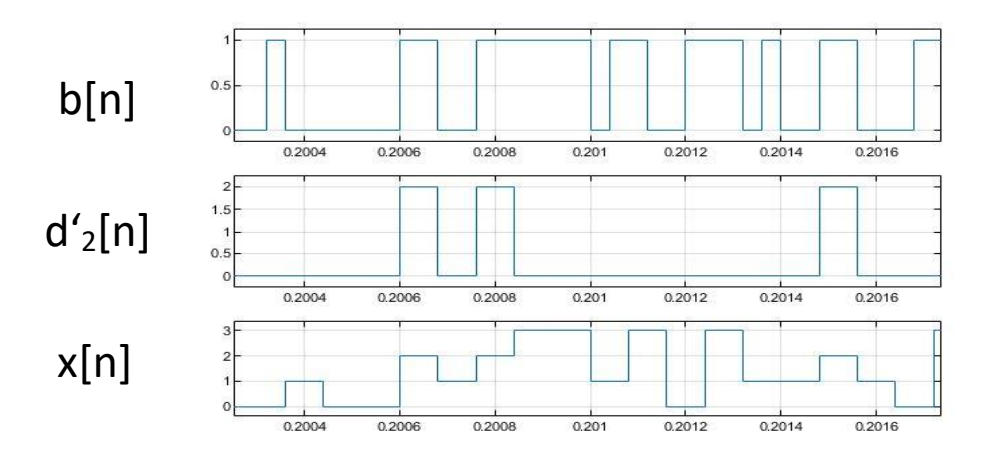

Abbildung 4.9: Vergleich der Signale b[n], d'2[n], x[n] des Bitmapping Blocks

# Color Coding

Beim Color Coding werden den Symbolen 0 bis 3 des Signals x[n] die Farbwerte in Form von Intensitätswerten zugeordnet. Das Signal durchläuft wieder verschiedene Vergleichsblöcke, wo die ankommende Wertigkeit verglichen wird. Wird ein Wert als 'wahr' befunden, wird es als binäre 1 ausgegeben und mit der vorberechneten Intensität in Form eines (1x3)-Vektors multipliziert. Der Vektor enthält die drei Intensitätswerte {Pi, Pj, Pk} zwischen 0 und 1, die an den PWM Generator der jeweiligen Leuchtdiode rot, grün und blau weitergegeben wird.

Für die 4-CSK Modulation wurden die berechneten Intensitätswerte nach Kap. 3.4 die Farbbandkonstellation [101 010 00] gewählt.

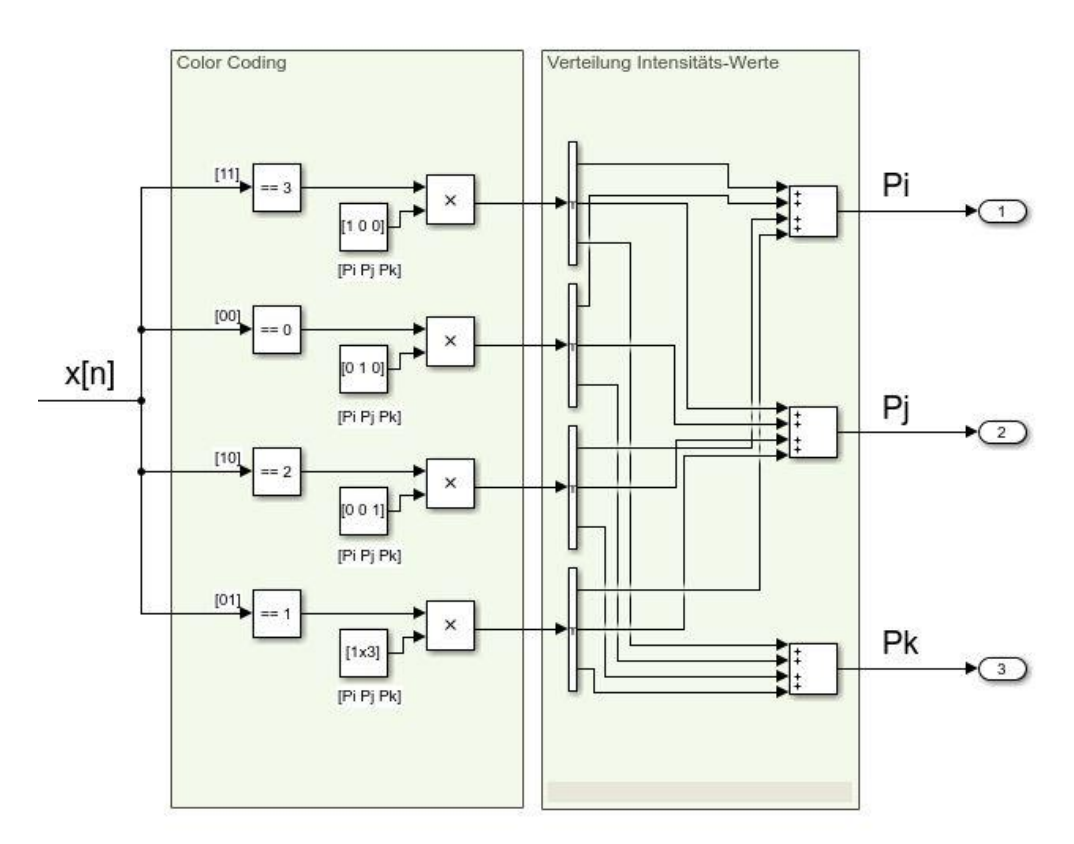

Abbildung 4.10: 4-CSK Color Coding Model in Simulink

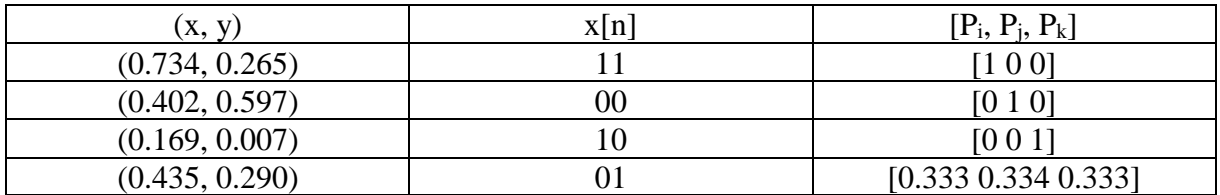

Tabelle 4.4: Intensitätswerte der Konstellation [101 010 000] für 4-CSK

#### PWM und GPIO

Nach dem Color Coding werden die CSK-Symbole in ein PWM-Signal zur Ansteuerung der LEDs moduliert. Der PWM Generator erwartet einen Eingangswert DC zwischen 0 und 1. Durch das Color Mapping wurden den CSK-Symbolen Intensitätswerte zwischen 0 und 1 zugewiesen, und das Signal kann direkt an den PWM-Generator zur Verarbeitung weitergegeben werden. Der interne Sägezahngenerator des PWM-Blocks, welcher den Puls generiert, wird mit einer Frequenz von 12,5 kHz eingestellt. Dies entspricht dem halben Wert der Sample Time des Simulink Models von 4\*10-5 s. Die Sample Time des PWM-Blocks wurde ebenfalls auf 4\*10-5 Sekunden gesetzt. Nach der Pulsweitenmodulation wird das Signal direkt an den GPIO-Block für den Raspberry Pi weitergegeben, welcher es in ein elektrisches Signal über den entsprechenden Pin ausgibt.

#### 4.2.4 Bitrate und Datenübertragungsrate

Mit Hilfe des Scopemeters wurde in der Simulation noch die Bitrate und Datenübertragungsrate ermittelt. Die Simulation läuft mit einer Sample Time *t* von 4<sup>\*</sup>10<sup>-5</sup> Sekunden. Das entspricht nach folgender Formel:

$$
C = \frac{D}{t} \tag{4.8}
$$

bei einer Datenmenge *D* von einem Bit, eine Datenübertragungsrate *C* von 25.000 Bit/s. Um festzustellen, ob das Bitmapping der Simulation effektiv ist, wird im Zeitbereich die Symboldauer *T<sup>s</sup>* ermittelt, indem man mit dem Scopemeter ein Signal nach dem Bitmapping abgreift und sich das kleinste Symbol auflöst, um so die Zeit ablesen zu können. Anhand der Symboldauer *T<sup>s</sup>* wird mit folgender Formel die Symbolrate *f<sup>s</sup>* berechnet:

$$
f_{\rm s} = \frac{1}{T_{\rm s}}\tag{4.9}
$$

Die folgende Tabelle gibt die Ergebnisse der drei Modulationsstufen wieder.

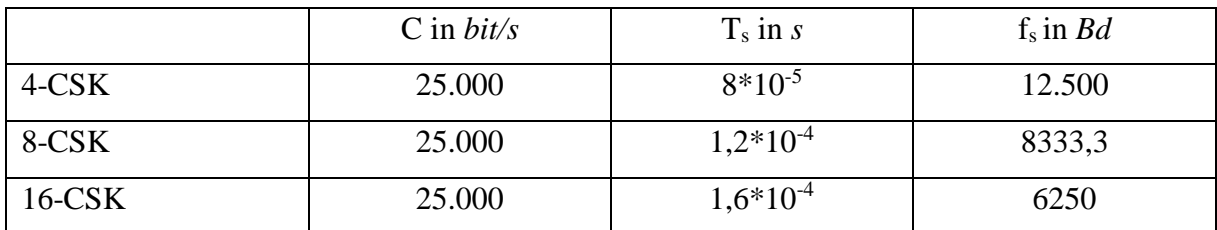

Tabelle 4.5: Datenübertragungsrate, Symboldauer und Baudrate des Senders

Laut den Ergebnissen ist die Datenübertragungsrate gegenüber der Symbolrate um das Vielfache der Bits pro Symbol der jeweiligen CSK-Modulation größer.

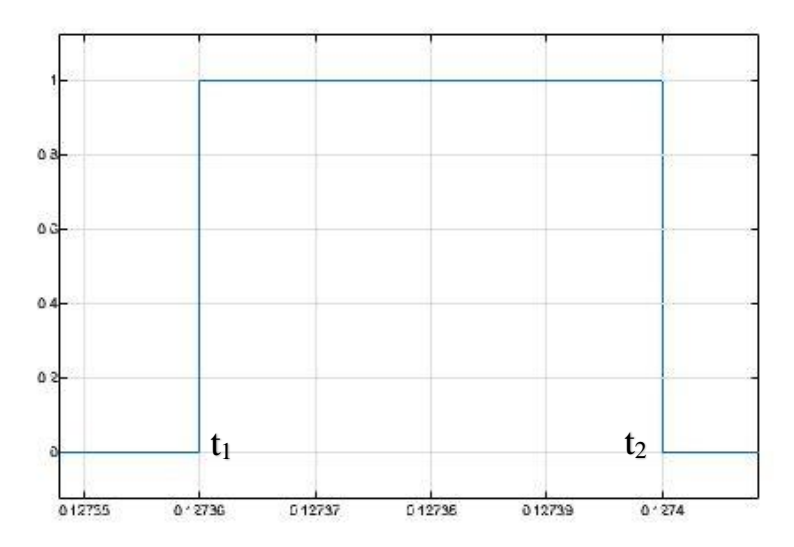

Abbildung 4.11: Dauer eines Bits 4\*10<sup>-5</sup> s im Zeitbereich für 16-CSK

Um die Bitrate zu prüfen wurde das Datensignal direkt nach dem Zufallsgenerator abgegriffen und das Zeitsignal angezeigt. Mittels Subtraktion von *t2 – t1* erhält man die Zeit *t* pro Bit.

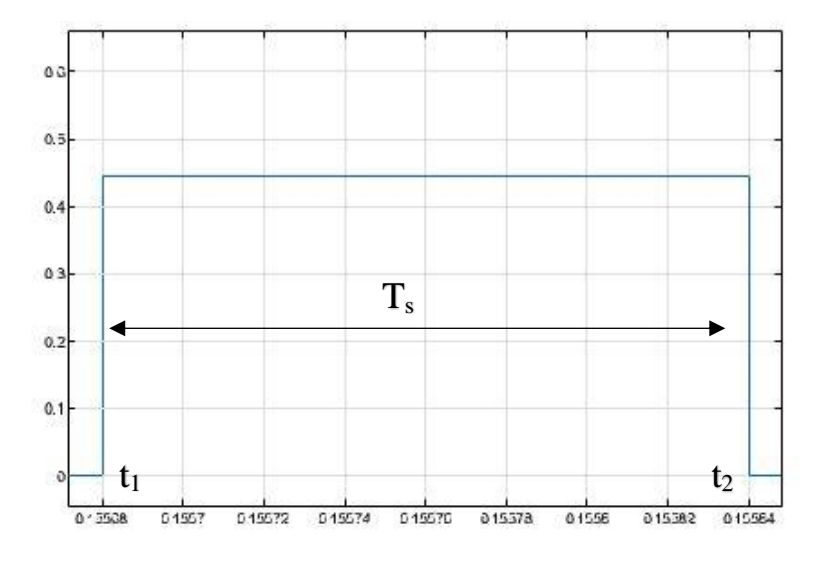

Abbildung 4.12: Symboldauer T<sub>s</sub> bei 16-CSK, Ts =  $1,6*10^{-4}$  s

Um die Symbolrate zu ermitteln wurde genauso vorgegangen. Das Signal wurde hier zwischen der CSK-Modulation und dem PWM-Generator abgegriffen und die Symboldauer *T<sup>s</sup>* durch die Subtraktion  $t_2 - t_1$  berechnet.

## 4.2.5 Messung Output

Zum Abschluss wurden während der Datenübertragung das Ausgangssignal der GPIOs vom Raspberry Pi gemessen. Die Messung wurde für alle drei Modulationsstufen durchgeführt. Als Messgerät kam ein Oszilloskop der Firma Tektronix, Modell TDS 3034B zum Einsatz. Alle drei Ausgangsignale wurden parallel gemessen. Um die Ausgangsfrequenz zu ermitteln, wurden zwei Marker an der kleinsten Periode *T* angelegt. Es wurde jeweils ein ∆*T* von 80 µs gemessen. Der Kehrwert ergibt eine Frequenz von 12,5 kHz, welche mit der eingestellten Frequenz beim PWM-Block im Simulink Modell übereinstimmt. Die Amplituden betragen jeweils 3.3 Volt, welche auch mit den Ausgangsspannungen der GPIOs übereinstimmt. Bei dem Ausgangssignal handelt sich um das PWM-Signal. Anhand von *tein* und *taus* im Verhältnis zur Periodendauer *T* lässt sich gut erkennen, welche Symbole übertragen werden und welche Leuchtdiode angesteuert wird.

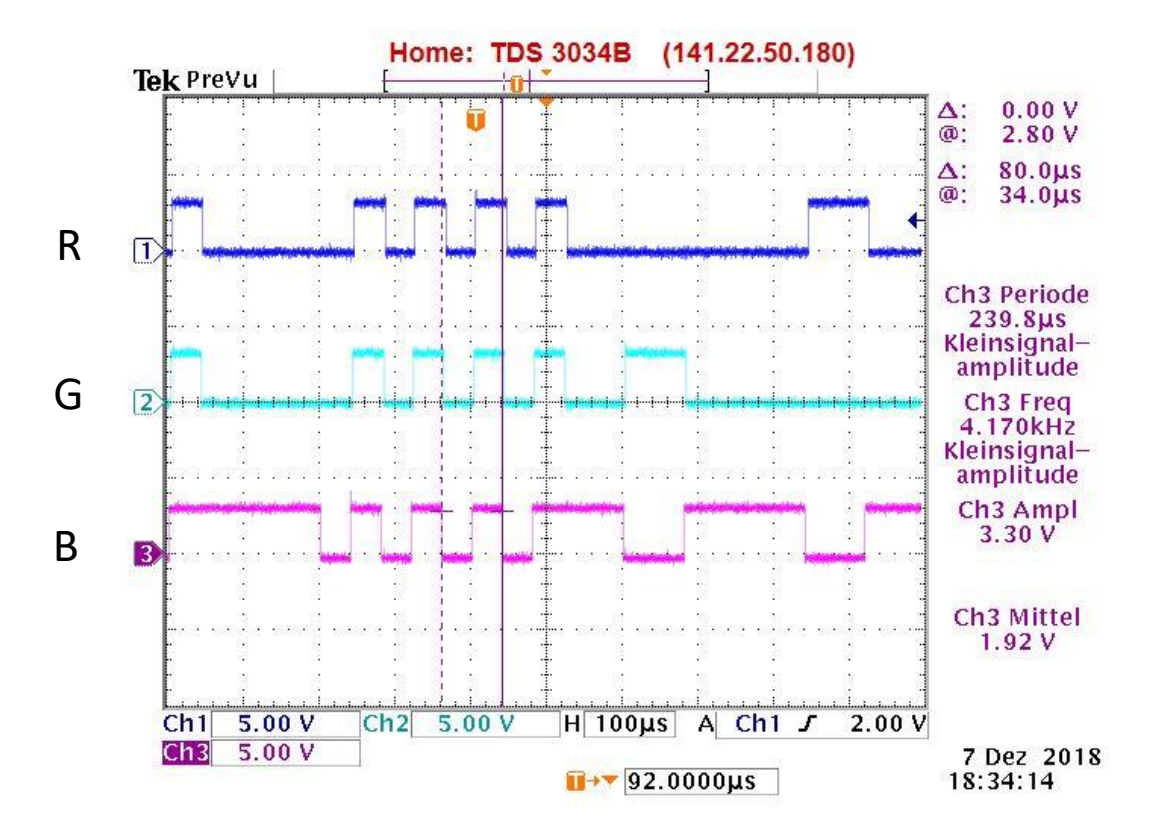

Abbildung 4.13: gemessene elektrische Ausgangssignale 4-CSK

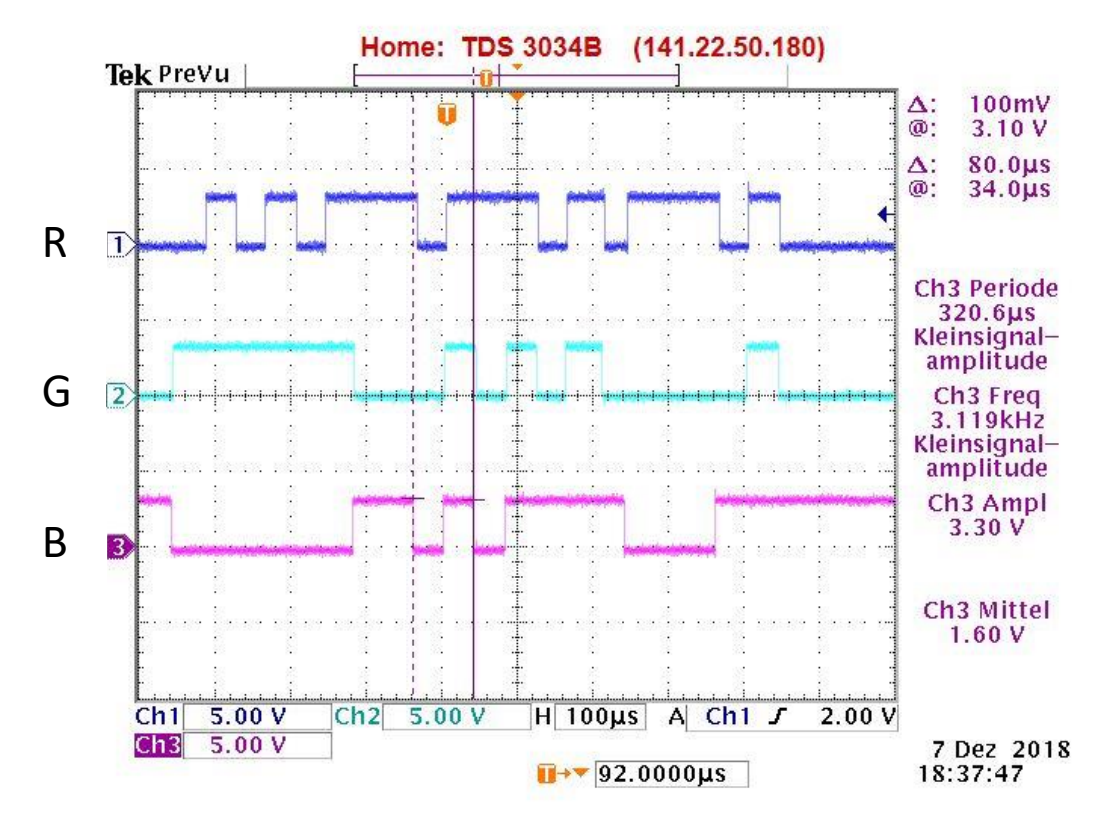

Abbildung 4.14: gemessene elektrische Ausgangssignale 8-CSK

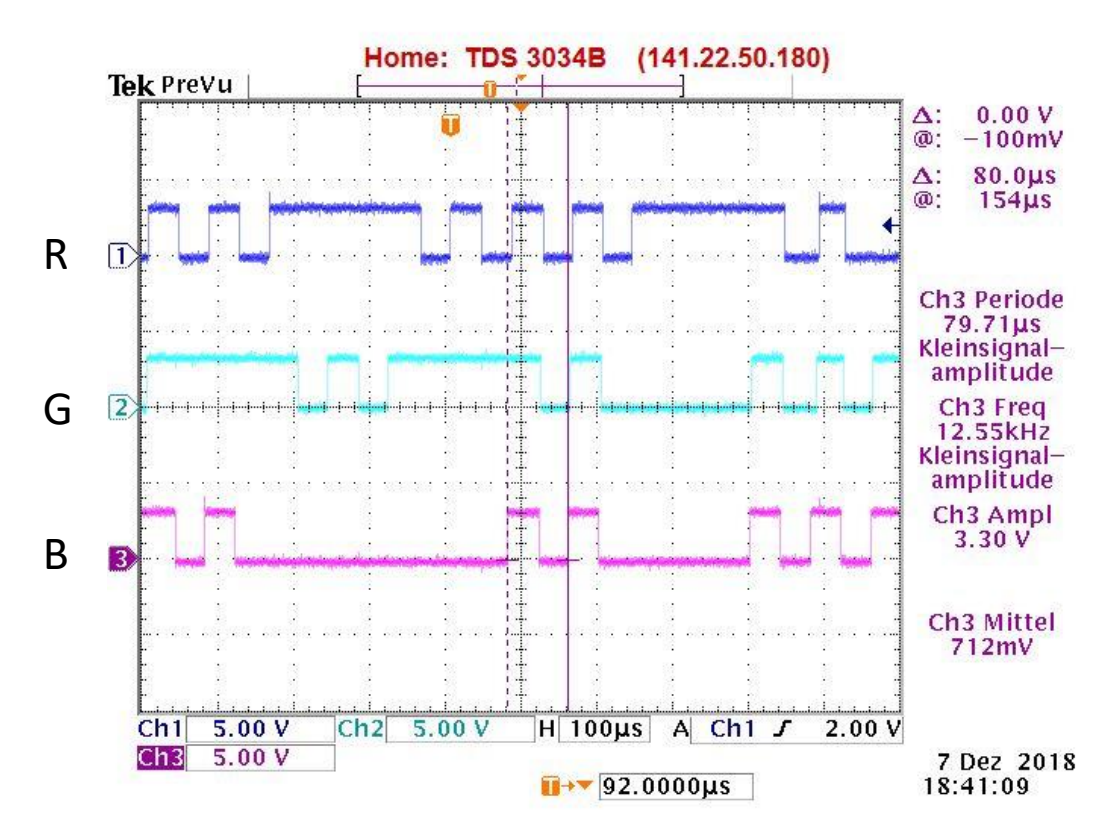

Abbildung 4.15: gemessene elektrische Ausgangssignale 16-CSK

#### 4.2.6 Fazit Sender

Die höchstmögliche Datenübertragungsrate, die sich über das Simulink-Modell erzielen lässt beträgt 25.000 bit/s. Sie liegt damit weit unter dem niedrigsten Wert von 12 Mbit/s, welche in der IEEE 802.15.7 angegeben ist. Simulink bildet hier in Bezug auf der möglichen Sample Time eine harte Grenze. Laut [12] liegt die untere Grenze je nach Modus bei 8\*10<sup>-6</sup> s bzw.  $5*10<sup>-7</sup>$  s. Dieses sind theoretische Werte. In der Praxis grenzen der Kernel des Betriebssystems und die Komplexität des Simulationsmodels den höchst und niedrigst möglichen Wert der Sample Time ein. Durch das Testen verschiedener Werte wurde eine Sample Time von 4\*10-5 s ermittelt, mit welcher die Simulation mit gegebenen Bedingungen störungsfrei abläuft.

Ein weiteres Manko ist, dass ein sichtbares Flimmern des ausgestrahlten Lichtes, während der Datenübertragung wahrnehmbar ist. Mit einer Ausgangsfrequenz von 12,5 kHz wird der empfohlene Wert von 12 MHz optischer Taktrate nach IEEE 802.15.7 nicht erreicht. Die 12,5 kHz PWM-Frequenz, des Versuchsaufbaus, liegen dennoch weit über 500 Hz, wo das bewusste Wahrnehmen des Flickerns, der PWM-Frequenz, relativ sicher auszuschließen ist [23].

Für die weitere Fortführung dieses Projektes sind diese beiden Mankos vernachlässigbar. Die Erreichung einer möglichst hohen Datenrate ist nicht Bestandteil dieser Arbeit. Das Flimmern des Lichtes kann bei der späteren Messung des lichttechnischen Anteils durch eine größere Messzeit ausgeglichen werden. Zudem werden mehrere Messungen unter den gleichen Messbedingungen, man spricht hier von Messreihen, durchgeführt. Anhand mehrerer Messungen lässt sich der Mittelwert der Messgröße errechnen. Dazu mehr in Kapitel 5.

Da Simulink sehr viel Rechenaufwand und Speicherkapazität benötigt, erscheint es als sehr träge und ist im Nachhinein nicht erste Wahl zur Durchführung praktischer Versuche. Hier sollte bei zukünftigen Projekten auf ein Matlab-Skript oder Programmiercode zurückgegriffen werden, welche weniger Ressourcen benötigen, und somit die Performance steigern.

Das selbsterstellte Btmapping Modell stellt sich als ziemlich aufwendig heraus. Vor allem für 8-CSK und 16-CSK wird es ziemlich aufwendig und unübersichtlich. Hier wird für die Zukunft eine vereinfachte Variante vorgeschlagen, in Form eines Matlab-Skriptes, welches als Funktionsblock in die Simulation eingefügt werden kann.

## 4.3 Konzeptionierung des Empfängers

Der Empfänger wurde für die 4-CSK Modulation konzipiert und dient als Proof-of-Concept. Die Demodulation wurde bewusst simpel gestaltet, um die Funktionalität zu verdeutlichen. Der Empfänger dient in erster Linie als Instrument der Visualisierung, um zu beweisen, dass eine Datenübertragung mit dem verwendeten Sender möglich ist. Zudem soll er im spektralen Bereich des sichtbaren Lichtes alle möglichen Farben abdecken. Der funktionale Aufbau kann für weitere Forschungszwecke beliebig eingesetzt und ausgebaut werden. Zum Beispiel zur Untersuchung von Störeinflüssen durch Umgebungslicht oder zur Maximierung der Reichweite zwischen Sender und Empfänger.

#### 4.3.1 Hardwareaufbau

#### Arduino Uno

Da das Simulationsmodell auf Empfängerseite weniger komplex ist und somit weniger Speicher (1,15 *kB*) benötigt, kann hier als Microkontroller ein Arduino Uno eingesetzt werden. Vorteil des Arduinos gegenüber dem Raspberry Pi ist, dass er über analoge Inputs verfügt. Eine zusätzliche A/D -Wandlung, die vor den Inputs geschaltet werden müsste, ist somit überflüssig.

## Fotodiode

Als optische Detektoren werden drei Silizium-Fotodioden vom Typ BPW21 der Firma Siemens eingesetzt. Laut Datenblatt ist sie für den Wellenlängenbereich von 350 nm bis 820 nm geeignet. Somit deckt die Fotodiode den spektralen Bereich des sichtbaren Lichtes (400 nm bis 750 nm) ab und erfüllt in der Hinsicht die Anforderungen. Sie kommt in einer kompakten Bauform, so dass sie platzsparend verbaut werden kann. Ein wichtiges Argument zur Entscheidung einer Fotodiode ist die geringe Ansprechzeit. Da sich die Änderung des Sperrstromes proportional zur Lichtintensität verhält, ist diese deutlich geringer als vergleichsweise bei einem Fotowiderstand. Nach [16] herrscht in der Raumladungszone eine hohe Driftgeschwindigkeit der Ladungsträger, und die Ansprechzeit ist daher abhängig von den Bauteilabmessungen.

## Farbfolien

Damit der gewünschte Wellenbereich auch nur von der entsprechenden Fotodiode empfangen wird, wird jede Fotodiode mit einem Farbfilter versehen. Von der Firma LEE Filters stand ein Musterheft mit einer breiten Palette verschiedener Farbfolien zur Verfügung, die als Filter eingesetzt werden. So stehen beispielsweise für die Intensität *P<sup>i</sup>* mehrere rote Farbabstufungen zur Verfügung. Die Farbfolien bestehen aus Polyester, in der organische Farbpigmente eingebracht sind [4]. Sie lassen nur einen bestimmten spektralen Bereich durch. Ungewünschte spektrale Anteile werden reflektiert oder absorbiert. Um die optimale Farbfolie auszuwählen, wurden die drei Farben der 4-CSK Modulation auf ihre spektralen Anteile mit dem Lichtmessgerät JETI gemessen. Zugleich gibt die Messung die xy-Werte im Farbraum der Lichtfarbe an. Auf der Homepage der Firma LEE Filters [13] wurden die gemessenen xy-Werte mit den xy-Werten der Farbfolien aus dem Sortiment abgeglichen und die Farbfolien mit der größten Übereinstimmung ausgewählt. In der folgenden Tabelle wurden die Messergebnisse und die ausgewählten Farbfolien dokumentiert.

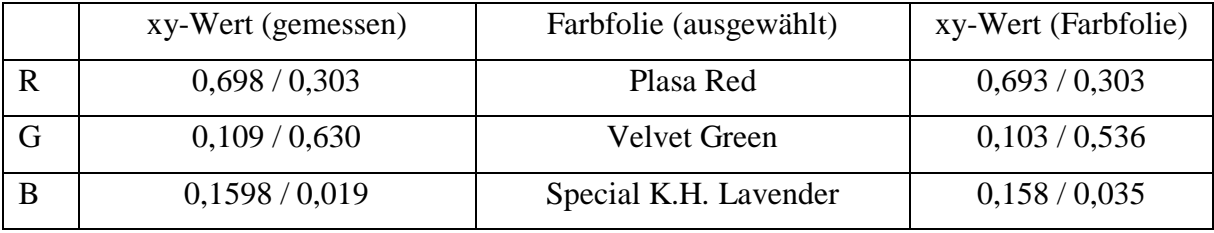

Tabelle 4.6: Ausgewählte Farbfolien

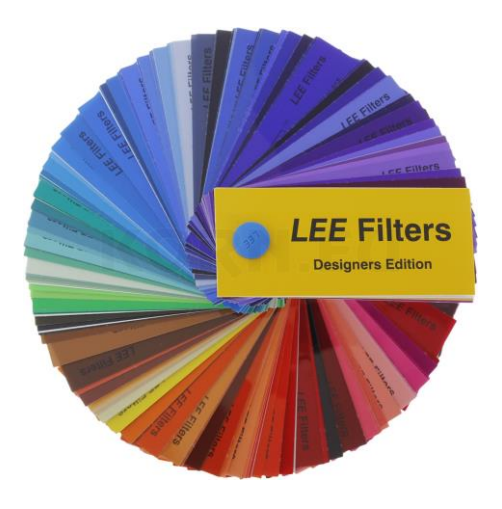

Abbildung 4.16: Musterheft verschiedener Farbfolien [18]

## Elektrische Schaltung der Fotodioden

Hardwareseitig wurde der Empfänger durch eine Widerstandsschaltung realisiert. Die Anode der Dioden wurde mit der Masse (Ground) verbunden. Die Kathoden wurden mit den analogen Eingängen verbunden. Jede Fotodiode wurde anstatt an eine Spannungsquelle, an einen Verbraucher angeschlossen. Als Verbraucher wurde jeweils ein 100 kΩ Lastwiderstand verbaut. Diese Schaltung ist ein Quasi-Kurzschluss ( $U = 0$ ), oder Elementbetrieb genannt. Der fließende Fotostrom führt über dem Widerstand zu einem Spannungsabfall. Leistung wird von der Diode an den Widerstand abgegeben, bzw. Strahlungsleistung wird in elektrische Leistung umgewandelt [16]. Die Diode arbeitet somit als Stromgenerator. Der von der Bestrahlungsstärke abhängige Fotostrom ( $I \le 0$ ) fließt in Sperrrichtung zum analogen Input des Arduino Uno's.

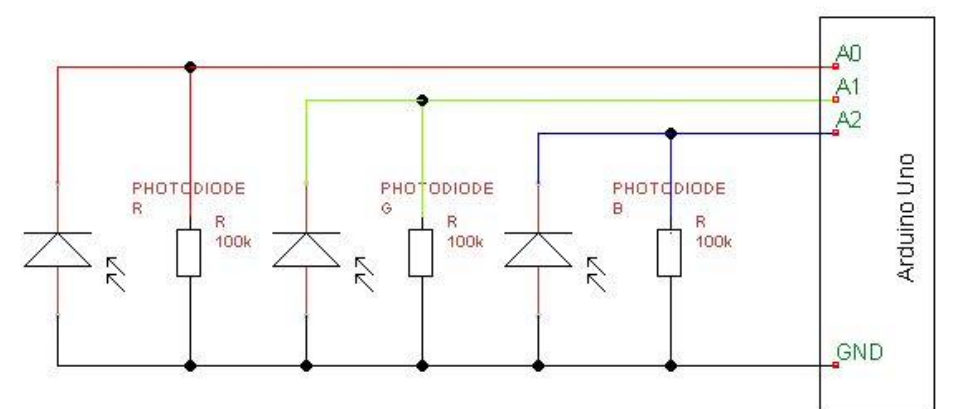

Abbildung 4.17: Elektrischer Schaltplan des Empfängers

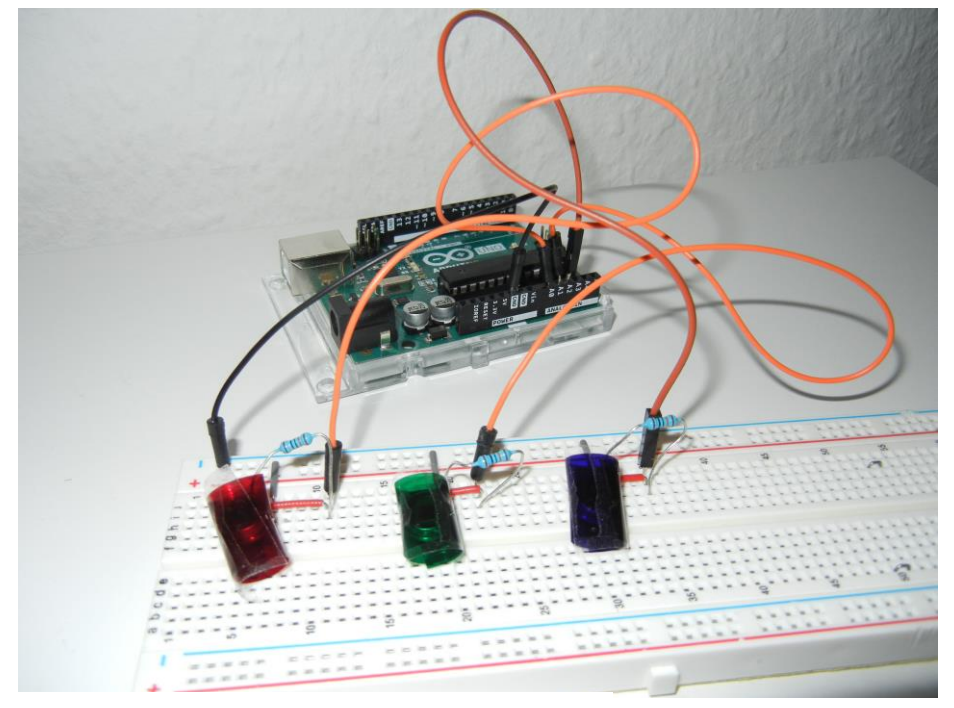

Abbildung 4.18: Prototyp des Empfängers

## 4.3.2 Simulationsmodell des Empfängers

Für den Versuchsaufbau wurde ein simples Simulink Modell für den Empfänger erstellt. Als Modulationsart wurde 4-CSK gewählt, da es leichter fällt, die Vorgänge der Datenübertragung und der Demodulation nachzuvollziehen.

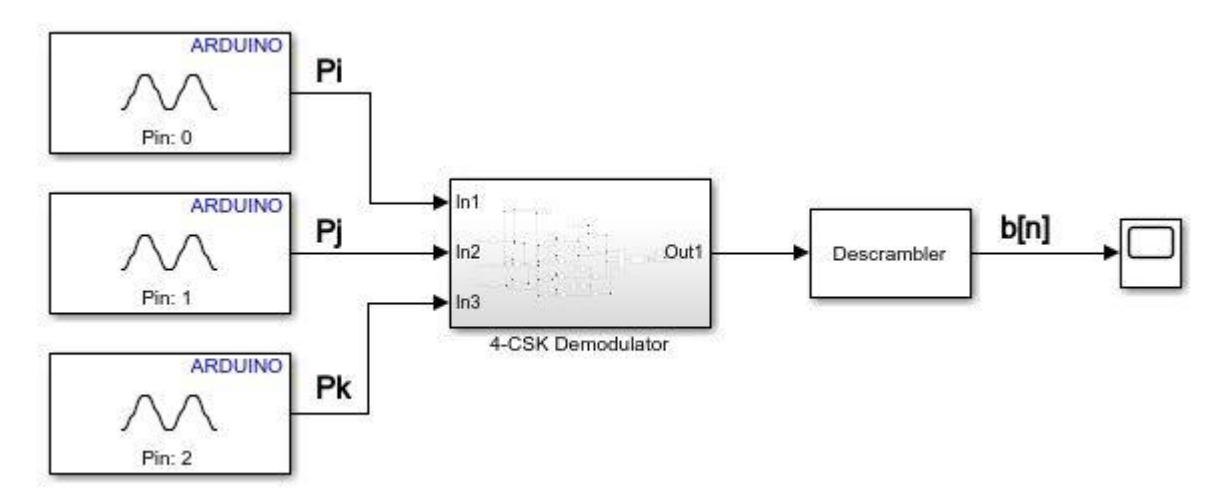

Abbildung 4.19: Simulink Modell des Empfängers

Die analogen Eingangssignale werden über die analogen Inputs des Arduino Uno in ein digitales Signal gewandelt und zur Weiterverarbeitung in den eigens für den Versuchsaufbau konzipierten 4-CSK Demodulator geleitet.

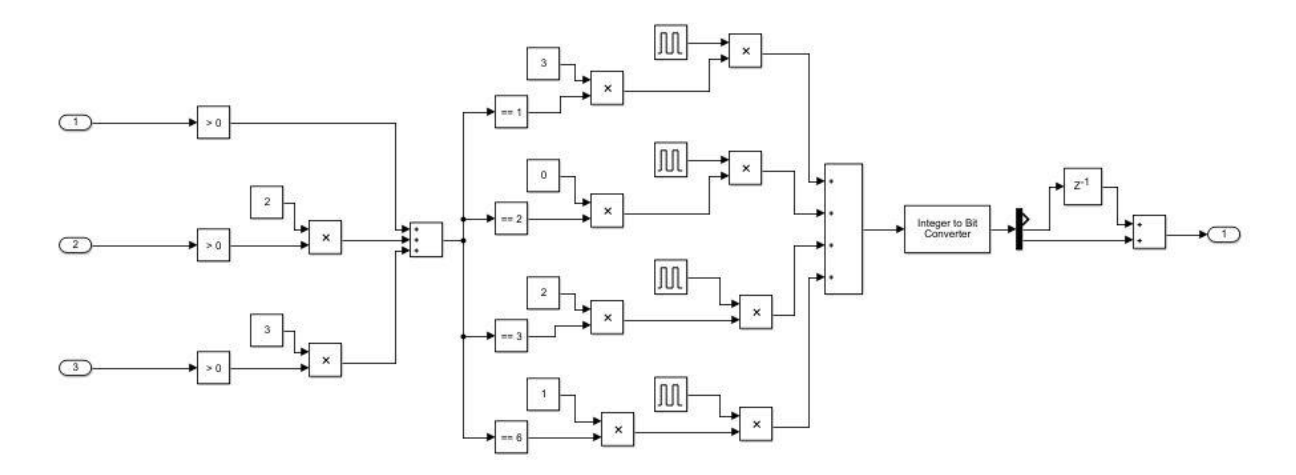

Abbildung 4.20: Blockschaltbild 4-CSK Demodulator in Simulink

Die Eingangswerte schwanken je nach Intensität, die von der Fotodiode empfangen wurde. Um ein Binärsignal zu erzeugen durchlaufen sie jeweils einen Compare-to-Constant-Block, der einen Eingangswert >0 in eine 1 wandelt. Jedes Signal wird anschließend zur weiteren Verarbeitung einem Integer-Wert zwischen 0 und 3 zugewiesen. Durch Addition der drei Signale werden sie zu dem Signal x[n] zusammengeführt, welche vier verschiedene Wertigkeiten besitzt. Anhand der verschiedenen Wertigkeiten des Signales x[n] werden die CSK-Symbole 0 bis 3 vom Modulator des Senders zurückgewonnen. Um aus den Symbolen wieder eine Bitfolge zu generieren, wird ein Puls erzeugt mit zweifacher Sample Time des Ausgangsignales des Zufallsgenerators. Dadurch bekommt jedes Symbol eine neue Symboldauer *Ts*', die der Hälfe der ursprünglichen Symboldauer *Ts* entspricht. Die vier Signale werden anschließend zu einem Signal d[n] zusammengeführt und durchlaufen einen Integer-to-Bit-Converter. Die daraus entstandene Bitsequenz durchläuft einen Descrambler.

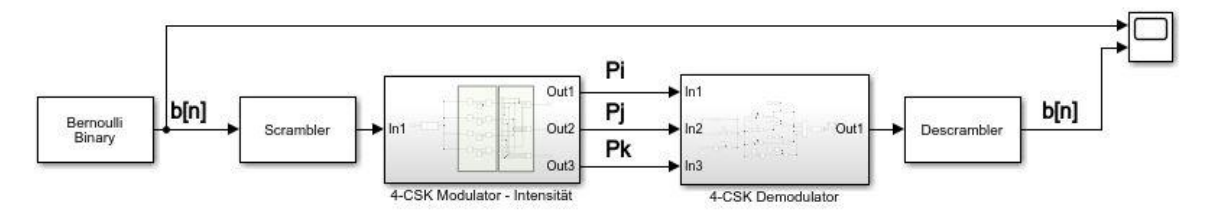

Abbildung 4.21: Blockschaltbild Messung des Ausgangs- und Eingangssignal b[n] in Simulink

Zum Abschluss der Erstellung der Simulation wurde das Zusammenspiel vom 4-CSK-Modulator und 4-CSK-Demodulator nach Abb. 4.21 getestet. Der Test fand ausschließlich in Simulink statt, d.h. ohne Hardware. Dabei wurde das Ausgangsignal mit dem demodulierten Empfangssignal verglichen. Das Empfangssignal stimmt mit dem Ausgangsignal überein (Abb. 4.22). Lediglich eine Verschiebung von  $8*10^{-5}$  s ist zu bemängeln. Die Verschiebung ist auf die Pulsgeneratoren zurückzuführen, welche beim Bitmapping eingesetzt werden. Sie erzeugen einen Puls mit der Periode 8\*10-5 s. Bei einer Übertragung von Daten, z.B. einer JPEG-Datei, würde dieses zu Fehlern führen. Die ersten zwei ankommenden Bits bei der Rückgewinnung der Datei, würden auf Empfängerseite als Nullen interpretiert. Dadurch wird die Bitsequenz um je zwei Bits verschoben und die Demodulation wäre fehlerhaft. Eine Synchronisation zwischen Sender und Empfänger wird hier benötigt.

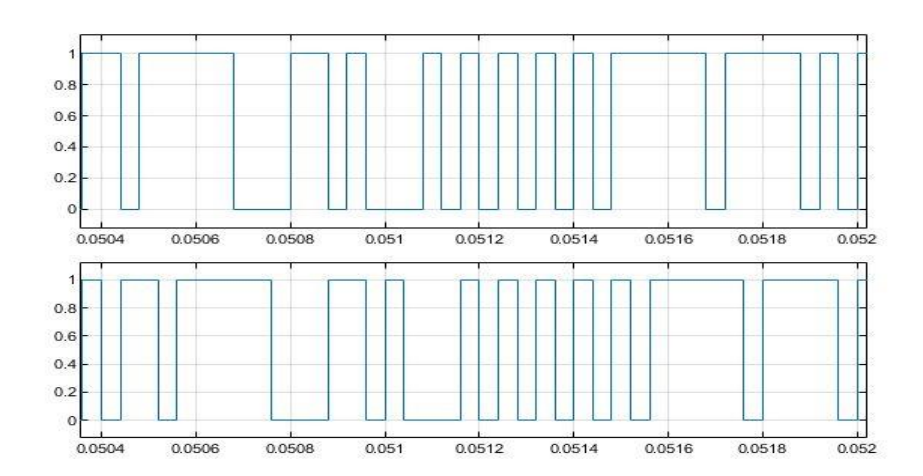

Abbildung 4.22: Signal b[n]: oben Ausgangssignal Sender; unten: Eingangssignal Empfänger

# 4.4 Proof of Concept

Abschließend wurde das Ausgangssignal des Senders mit dem Eingangssignal des Empfängers in der Praxis verglichen. Dazu wurden vom Sender zufällige Daten an den Empfänger über die LED gesendet. Die Sample Time wurde auf eine Sekunde gesetzt, um auch mit dem Auge zu kontrollieren, ob die "Farben", die von der LED ausgestrahlt werden von den Fotodetektoren richtig erkannt werden. Die Entfernung zwischen Sender und Empfänger beträgt 10cm, um Störungen, die z.B. durch das Umgebungslicht entstehen können, auszuschließen.

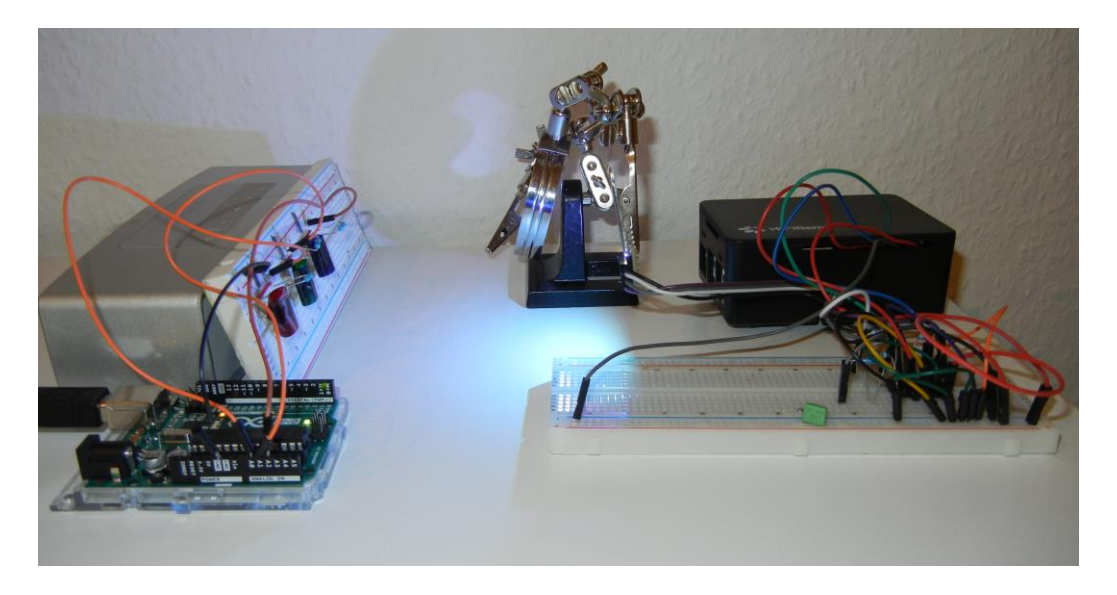

Abbildung 4.23: Versuchsaufbau des Senders und Empfängers

Auf Seite des Senders wurden die drei Ausgänge des CSK-Modulators an ein Scopemeter aus der Simulink Library angeschlossen, um die Intensitätswerte, die jeweils über die drei Leuchtdioden ausgegeben werden, zu erfassen. Auf Empfangsseite wurde ein Scopemeter direkt an den Analog-Eingängen angeschlossen. Es wurden lediglich Compare-to-Blöcke zwischen geschaltet, um die Eingangssignale in ein binäres Signal zu wandeln. Das Ausgangsignal konnte so mit dem Eingangssignal verglichen werden. Die Abbildungen 4.26 und 4.27 zeigen einen Ausschnitt der Messung an. Beim Sendesignal wird bei den Werten 0.33 und 1 jeweils die Leuchtdiode angesteuert. Auf Empfangsseite werden die Farben aufgrund ihrer Intensität detektiert und in ein Binärsignal gewandelt. Das Ergebnis fällt positiv aus. Der Empfänger kann mit den Fotodetektoren und den Farbfolien, die als Filter für die Spektralanteile des Lichtes dienen, die übersendeten Daten korrekt empfangen.

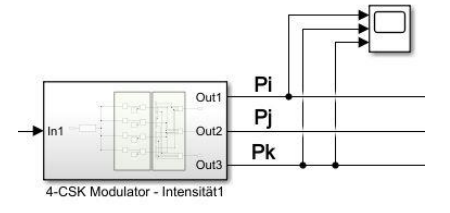

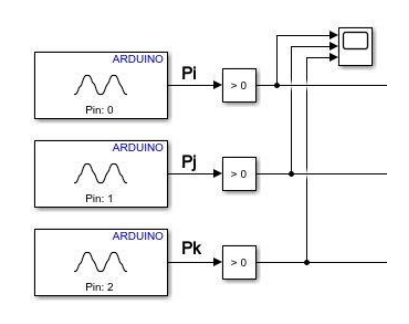

Abbildung 4.24: Messpunkte am Sender Abbildung 4.25: Messpunkte am Empfänger

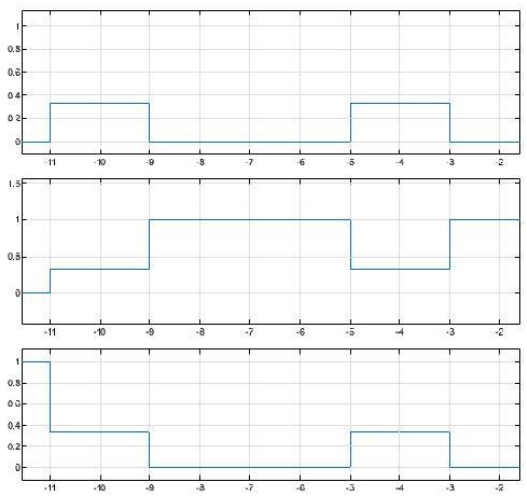

Abbildung 4.26: Zeitbereichsmessung nach Abb. 4.24

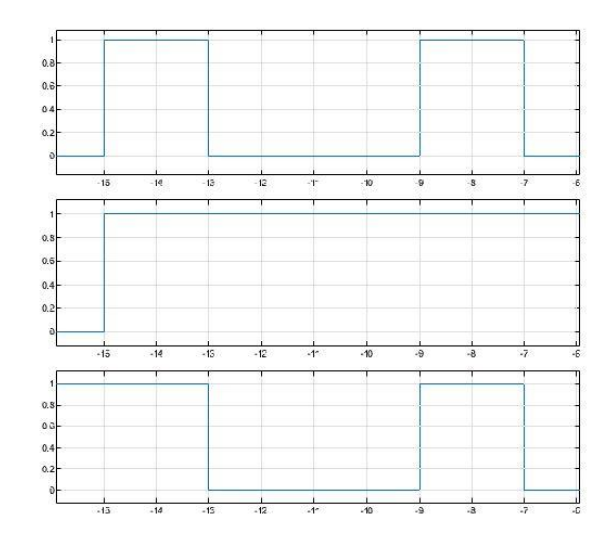

Abbildung 4.27: Zeitbereichsmessung nach Abb. 4.25

Eine weitere Testreihe wurde zur Überprüfung der Reichweite zwischen Sender und Empfänger durchgeführt. Die Sample Time wurde dabei auf eine Sekunde gesetzt. Dies entspricht einer Datenübertragungsrate von einem Bit die Sekunde. Sie wurde so niedrig gesetzt, da die Performance des Laptops stark sinkt, wenn zwei Simulationen parallel laufen. So kann ein fehlerfreier Versuch durchgeführt. Für spätere Versuche wird empfohlen die Simulationen für den Sender und Empfänger, jeweils auf einem Computer abzuspielen, um Untersuchungen mit höheren Datenraten durchführen zu können.

Getestet wurde über verschiedene Entfernungen, ob der Empfänger, die die Signale vom Sender richtig erkennt und die Bitsequenz korrekt wiedergibt. Dabei wurde die 4-CSK Modulation genutzt. Als Ergänzung wurden empfangsseitig, noch zusätzlich die Signale direkt nach den analogen Eingängen in der Simulation abgegriffen. Das Ermöglicht einen Blick wie stark die Fotodioden, die unterschiedlichen Intensitäten der drei Leuchtdioden aufnimmt.

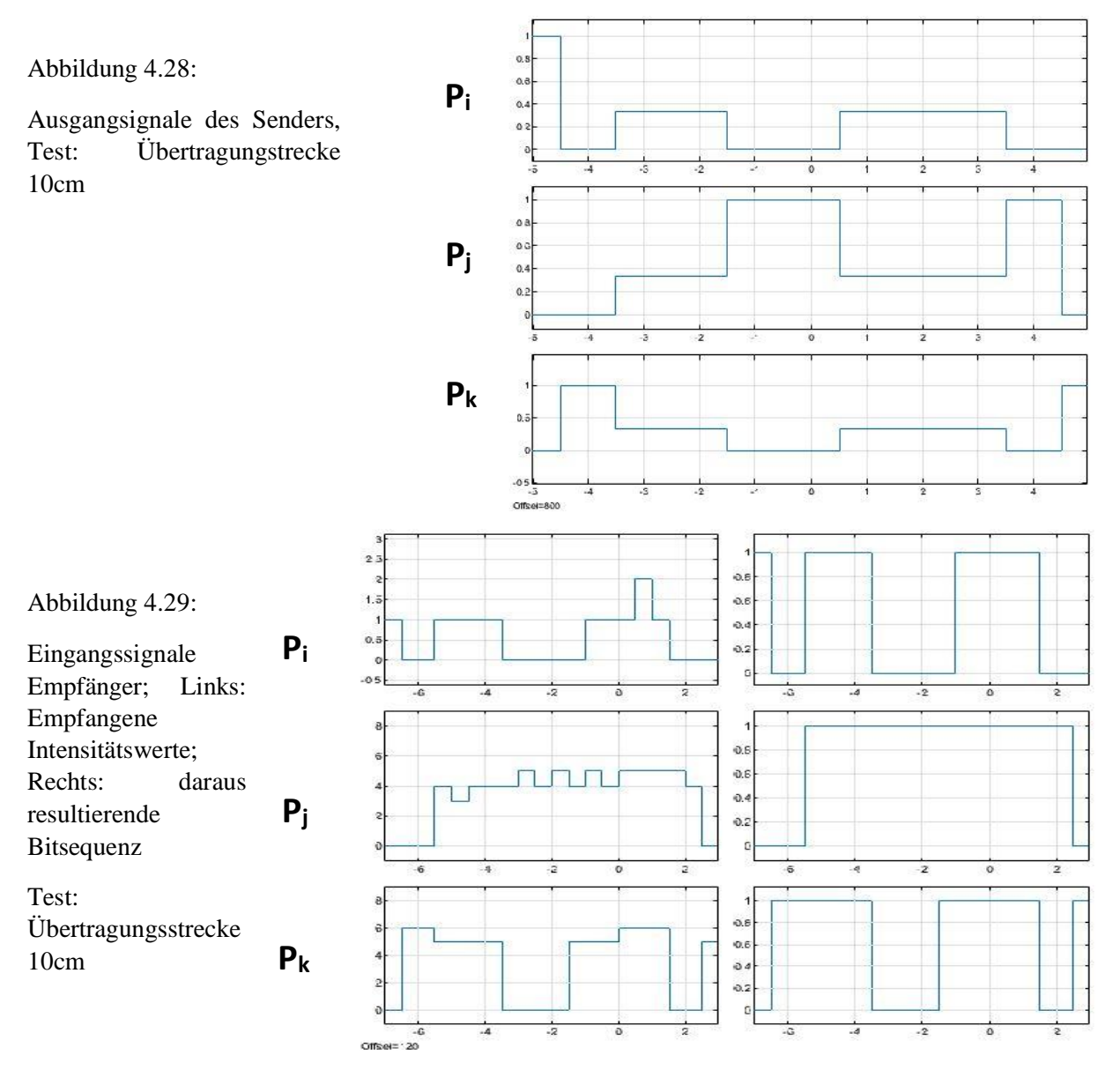

61

Sämtliche Abbildungen des Tests befinden sich zur besseren Veranschaulichung im Anhang. Nachfolgende Tabelle hält die Anzahl der korrekt übertragenden Bits, sowie den Wert der Eingangsintensität, der jeweiligen Leuchtdiode fest:

| Entfernung | $P_i$ (rote Leuchtdiode) |                             | $P_i$ (grüne Leuchtdiode) |                | $P_k$ (blaue Leuchtdiode) |                |
|------------|--------------------------|-----------------------------|---------------------------|----------------|---------------------------|----------------|
|            |                          |                             |                           |                |                           |                |
|            | <b>Bits</b>              | max.                        | <b>Bits</b>               | max.           | <b>Bits</b>               | max.           |
|            | korrekt                  | Intensität                  | korrekt                   | Intensität     | korrekt                   | Intensität     |
|            | empfangen                |                             | empfangen                 |                | empfangen                 |                |
| 10cm       | 10/10                    | $\overline{2}$              | 10/10                     | 5              | 10/10                     | 6              |
| 15cm       | 8/10                     | $\mathcal{D}_{\mathcal{L}}$ | 10/10                     | 4              | 10/10                     | $\overline{4}$ |
| 20cm       | 0/10                     |                             | 10/10                     | $\overline{2}$ | 9/10                      | $\overline{2}$ |
| 25cm       | 0/10                     | $\Omega$                    | 0/10                      | $\overline{0}$ | 0/10                      | $\Omega$       |

Tabelle 4.7: Versuchsergebnisse zur Überprüfung verschiedener Entfernungen zwischen Sender und Empfänger

Eine Übertragung über eine Entfernung von 10cm, zwischen Sender und Empfänger, verlief ohne Fehler. Sämtliche Bits wurden korrekt übertragen. Bei einer Übertragungstrecke von 15cm, wurden zwei Bits über dem Kanal P<sup>i</sup> nicht korrekt übertragen. Anhand Tabelle 4.7 erkennt man, dass die Übertragungskanäle  $P_i$  und  $P_k$  selbst bei einer Entfernung von 20cm, noch weitestgehend korrekt empfangen. Die Fotodiode des Kanals P<sub>i</sub> empfängt bei 20cm kein Signal mehr. Bei 25cm ist absolut keine Übertragung mehr möglich. Die rote Leuchtdiode scheint im Gegensatz zu den beiden anderen Leuchtdioden deutlich schwächer zu sein. Dies wird durch die Intensitätswerte im Vergleich zu  $P_i$  und  $P_k$  verdeutlicht. Dieser Umstand wird in der lichttechnischen Messung genauer untersucht. Da für eine korrekte Übertragung alle drei Kanäle zuverlässig die Signale übertragen müssen, ist aufgrund der schwächeren roten Leuchtdiode, die Reichweite auf 10 cm begrenzt.

Anmerkung: Die Intensitätswerte sind Einheitslos. Ein Bezug ob es sich um den Fotostrom der Fotodiode, oder einer anderen elektrischen Größe handelt, konnte nicht hergestellt werden. Die angezeigten Werte dienen lediglich zur Orientierung und zur Veranschaulichung.

## 4.5 Fazit zum Versuchsaufbau

Die Funktionalität wurde durch mehrere Versuche getestet. Die einzelnen Spektralfarben der RGB-LED wurden auf die Fotodioden mit den angebrachten Farbfolien abgestrahlt. Die Transmission der ausgewählten Farbfolien verlief erfolgreich. Jede Farbfolie ließ nur den spektralen Anteil des Lichtes durch, wie erwartet. Die Reichweite zwischen Sender und Empfänger betrug lediglich einige Zentimeter. Eine stabile Funktion des Versuchsaufbaus konnte bei einer Entfernung von 10 cm festgestellt werden. Grund ist der schwache Fotostrom, der durch die Widerstandsschaltung entsteht. Eine andere Dimensionierung des Lastwiderstandes RL könnte zu einer größeren Reichweite führen. Die aussichtsreichere Variante ist die Verwendung eines Transimpedanzverstärkers um den Fotostrom zu verstärken. Bei diesem Bauteil handelt es sich um einen elektrischen Verstärker, bzw. Strom-Spannungs-Wandler. Ein niedriger Eingangsstrom wird proportional in eine Ausgangsspannung gewandelt. In Kombination mit einem parallel geschalteten Bauteilpaar aus Widerstand und Kondensator kann die Ausgangsspannung erhöht werden und zur Weiterverarbeitung an einen A/D-Wandler gegeben werden.

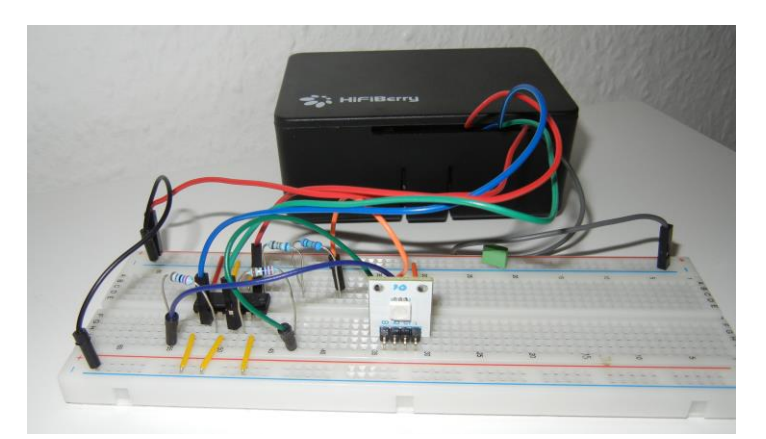

Abbildung 4.30: Prototyp des Senders

Eine andere Möglichkeit der Optimierung ist es die die Reichweite des Senders zu vergrößern. Durch Einsatz von LED Linsen, z.B. ein Modell der TINA2 Serie der Firma LEDil. Die eingesetzte LED hat einen Abstrahlwinkel von 120°. Die Verwendung einer Linse würde den Abstrahlwinkel verringern, welches zur Folge hat, dass das Licht quasi gebündelt wird und eine höhere Lichtintensität erreicht. Zudem wurde festgestellt, dass die rote Leuchtdiode, die geringste Intensität aufweist. Sie bildet das schwächste Glied der drei Leuchtdioden. Die Reichweite, in Bezug zu einer fehlerfreien Übertragung, ist also von ihr abhängig.

# Kapitel 5

## 5.1 Messung und Analyse

## Einführung

Um das Projekt abzuschließen, kommt der Sender des Versuchsaufbaus zur Messung und Analyse einer lichttechnischen Untersuchung zum praktischen Einsatz. Untersucht werden die spektralen Eigenschaften der einzelnen Leuchtdioden im Zusammenhang mit der verwendeten CSK-Konstellation. Eine Untersuchung über eine mögliche Farbverschiebung während einer Datenübertragung bildet den Abschluss. Zudem sollen Erkenntnisse gezogen werden, auf welche Aspekte bei der Gestaltung eines Lifi-Systems mit CSK-Modulation in Bezug auf die Lichtfarbe geachtet werden muss.

#### Messgerät und Messsoftware

Als Messgerät wird ein specbos 1201 der Firma JETI eingesetzt. Dabei handelt es sich um einen VIS-Spektroradiometer. Die Abkürzung VIS steht für das englische Wort *visible*. Es sagt aus, dass die elektromagnetischen Wellen des sichtbaren Lichtes über ein spektroskopisches Verfahren zur Messung genutzt werden. Es ist sehr vielseitig und misst unter anderem die Farbtemperatur, die xy- und u v - Koordinaten, sowie die Wellenlängen eines abgestrahlten Lichtes einer LED. Also alle Werte, die zum Vergleich mit den theoretischen Angaben aus

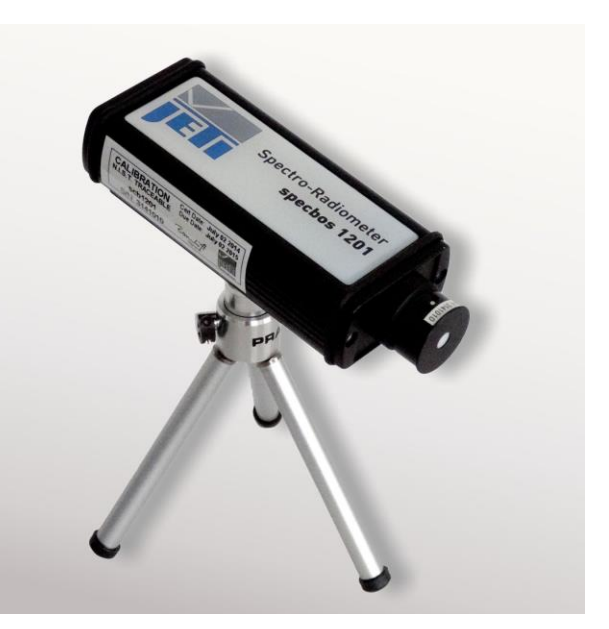

Abb. 5.1: Radiometer specbos 1201 von Jeti [26]

Kapitel 3 benötigt werden. Eine einzige Messung ist nötig, um sich alle möglichen Messwerte, die das Messgerät unterstützt, anzeigen zu lassen.

Die Messergebnisse werden von der Software JETI LiVal V6.8.4 berechnet und dargestellt. Das Programm ist sehr benutzerfreundlich und bedarf nur einer kurzen Einarbeitungszeit. Die Messergebnisse werden visuell dargestellt, wodurch man sofort einen Eindruck über die Ergebnisse erhält, z.B. wird neben der xy-Koordinate auch der entsprechende Farbraum dargestellt, wo sich der gemessene Punkt befindet. Dadurch kann schnell ein optischer Eindruck über die Messergebnisse gewonnen werden. Zusätzlich lassen sich sämtliche Messergebnisse in Form einer Excel-Tabelle ausgeben, welches eine spätere Analyse an einem anderen PC ohne großen Aufwand ermöglicht.

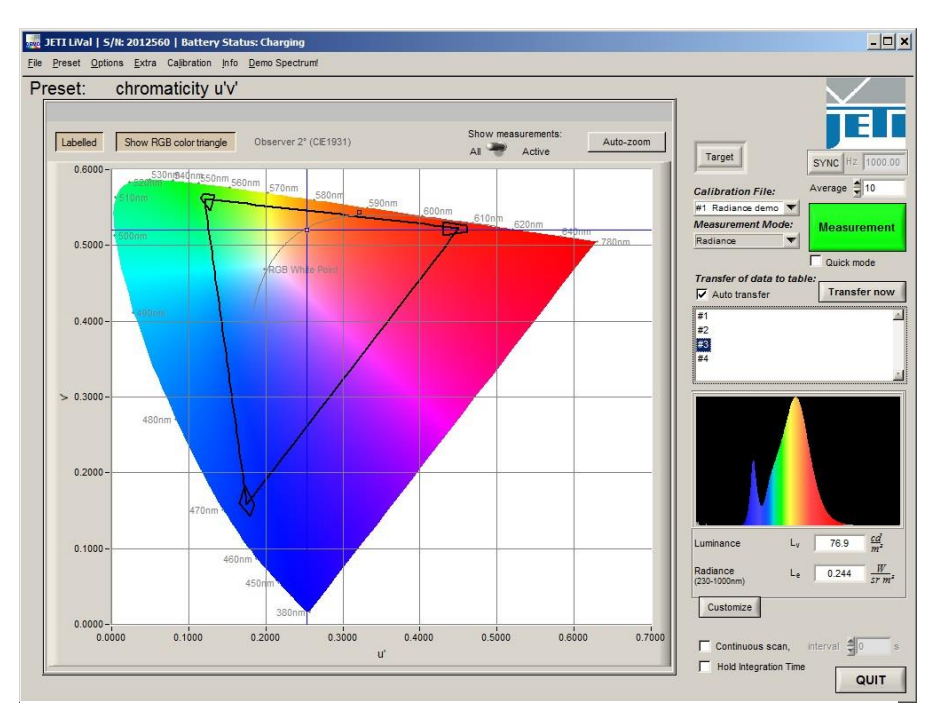

Abb. 5.2: Beispielbild Benutzeroberfläche der Messsoftware [27]

### Messaufbau

Der Messaufbau erweist sich als ziemlich simpel. Das Messgerät wird über USB-Kabel mit einem Laptop, auf dem die Messsoftware installiert ist, verbunden. Das Messgerät kommt in einer kompakten Bauweise und ist sehr handlich. Platziert wird es mittels eines Statives hinter dem Sender. Die LED des Senders ist auf eine weiße Fläche ausgerichtet. Die weiße Fläche ist reflexionsarm, so dass es zu keiner Streuung des auffallenden Lichtes kommt. Sie dient als Messfläche, auf die der Sensor des Spektrometers ebenfalls ausgerichtet wird. Abbildung 5.3 zeigt eine Aufnahme des Messaufbaus während der Durchführung.

#### 5.2 Durchführung der lichttechnischen Messung

Die lichttechnische Messung wurde in mehreren Arbeitsschritten durchgeführt. Sie fand im Schwarzen Labor des Lichtlabors an der Fakultät DMI der HAW Hamburg statt. Dieser Raum wurde für lichttechnische Messungen konzipiert und gibt so die Möglichkeit, ihn durch lichtundurchlässige Jalousien komplett abzudunkeln. Störeinflüsse durch Umgebungslicht sind so ausgeschlossen. Zudem verfügt er über mehrere Vorrichtungen und speziellem Equipment zur Durchführung solcher Messungen und ist daher ideal geeignet.

Im ersten Messdurchgang wurden grundlegende Messgrößen untersucht. Um die spezifischen Merkmale der einzelnen Leuchtdioden zu überprüfen, wurden sie der Reihe nach einzeln gemessen. Dazu wurde jede einzelne der Reihe nach mit einem konstanten Signal bei voller Intensität, der Duty Cycle des PWM-Generators mit dem Wert 1 angesteuert. Im selben Messdurchgang wurde die additive Farbe aus den drei Intensitäten  $P_i$ ,  $P_j$  und  $P_k$  mit einem Intensitätswert von jeweils 0.333 gemessen. Diese drei Intensitäten zusammen ergeben die weiße Lichtfarbe, welche später bei der Datenübertragung für das menschliche Auge sichtbar ist. Die Messung des Weiß dient später als Vergleichswert für die Messung der CSK-Modulationen während einer Datenübertragung. Man kann auch sagen, es wurden für die 4- CSK alle vier vorkommenden Farben untersucht. Ziel dieses Durchgangs ist es, die xy-Koordinaten der CIE Normfarbtafel 1931, der Eckpunkte der gewählten Farbband-Konstellation und die Centroid Wavelength [nm], die Schwerpunktwellenlänge der einzelnen Lichtintensitäten, die von den Leuchtdioden abgestrahlt werden, zu ermitteln. Für die Referenzfarbe Weiß ist zusätzlich noch die Farbtemperatur von Bedeutung, die als Indikator für eine mögliche Farbverschiebung dient. Die xy-Werte der RGB-Dioden dienen dem Vergleich zur Übereinstimmung mit dem theoretischen Teil der xy-Farbkoordinaten nach IEEE 802.15.7. Zusätzlich werden sie zur Auswahl der entsprechenden Farbfilter für die Fotodioden des Empfängers herangezogen.

Im zweiten Messdurchgang wurde eine Datenübertragung mit einer PWM-Frequenz und einer Datenübertragungsrate von 25.000 *bits/s* simuliert. Es wurden Messungen aller drei CSK-Modulationen, 4-, 8- und 16-CSK, durchgeführt. Um Messabweichungen durch das Flimmern der LED während der Datenübertragung entgegen zu wirken, wurden Messreihen mit der Anzahl *N = 10* Messungen erstellt. Aus diesen Messreihen lässt sich der arithmetische Mittelwert berechnen, welcher dem wahren Wert einer physikalischen Größe - bei hinreichender Anzahl von Messungen - nahe kommt. Hinzu kommt eine ausreichende Integration Time *[ms],* welche die Dauer einer Messung angibt. Eine Integration Time von 5000 *ms* ist die Zeit, in der eine einzelne Messung durchgeführt wurde. Wäre die Zeit einer Messung z.B. im Mikrosekundenbereich, würde in diesem Fall nur ein einzelnes CSK-Symbol erfasst werden. Dies könnte die Messung unbrauchbar machen, da das Ziel der Messung ist, die Messgrößen im Zusammenspiel aller möglichen CSK-Symbole zu erfassen. In Tabelle 5.1 wurde die mittlere Integration Time der Messungen in diesem und nächstem Messdurchgang festgehalten.

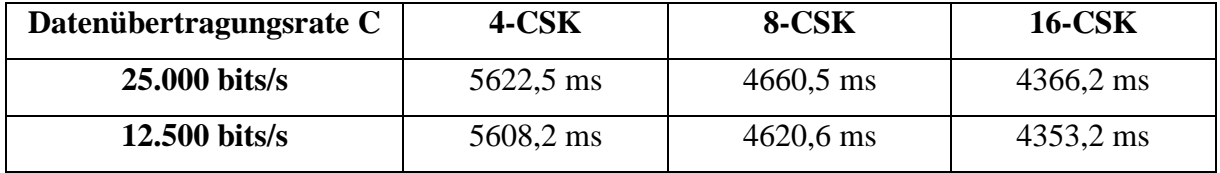

Tabelle 5.1: Mittlere Integration Time [ms] der Messreihen

Der letzte Messdurchgang dient zur Überprüfung der Ergebnisse aus dem vorherigen Messdurchgang. Hier wurde mit halber PWM-Frequenz (6,25 kHz) und halber Datenübertragungsrate gemessen. Sie dient zur Überprüfung, ob ein Zusammenhang besteht zwischen PWM-Frequenz und einer möglichen Farbverschiebung der CSK-Symbole. Die PWM-Frequenz musste niedriger gewählt werden und nicht höher, da eine schnellere Simulation nach Kapitel 4.2 nicht möglich ist. Auch hier wurden Messreihen mit je 10 Einzelmessungen durchgeführt.

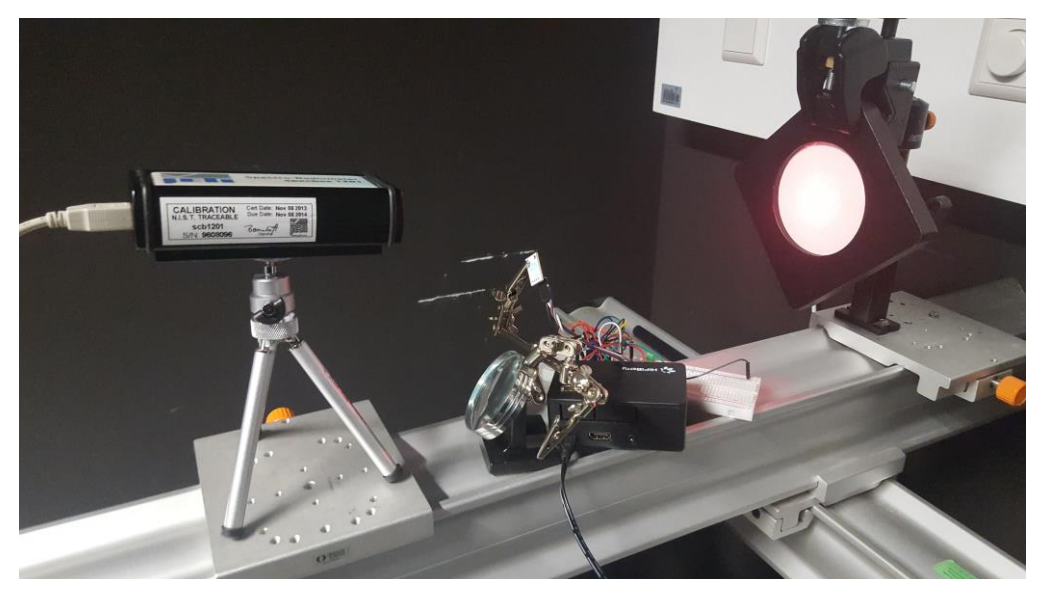

Abb. 5.3: Aufnahme des Messaufbaus

# 5.3 Ergebnisse und Analyse

## 5.3.1 Auswertung Messergebnisse der einzelnen Lichtfarben

Durchgeführt wurde jede Messung dreimal, um Unstimmigkeiten in der Messung auszuschließen. Die Ergebnisse stimmten bei jeder Messung überein, so dass die Ergebnisse einer einzelnen Messung zur Analyse herangezogen werden konnten. Die relevanten Ergebnisse der Messung der einzelnen Lichtfarben sind in Tabelle 5.2 aufgeführt.

|          | Farbtemperatur | Schwerpunkt-     | (x, y)           |
|----------|----------------|------------------|------------------|
|          | CCT [K]        | wellenlänge [nm] |                  |
| $R(P_i)$ |                | 631,3            | (0.6983, 0.3034) |
| $G(P_i)$ |                | 512              | (0.1089, 0.6303) |
| $B(P_k)$ |                | 443,6            | (0.1598, 0.0195) |
| W        |                | 484,3            | (0.1834, 0.1530) |

Tabelle 5.2: Messwerte des Messdurchgangs zur Überprüfung der einzelnen Farben

Der Vergleich der gemessenen Werte mit denen aus Tabelle 5.3, der verwendeten Farbband-Konstellation [101 010 000] zeigt, dass die Werte der xy-Koordinaten und der zentralen Wellenlängen [nm] nicht übereinstimmen.

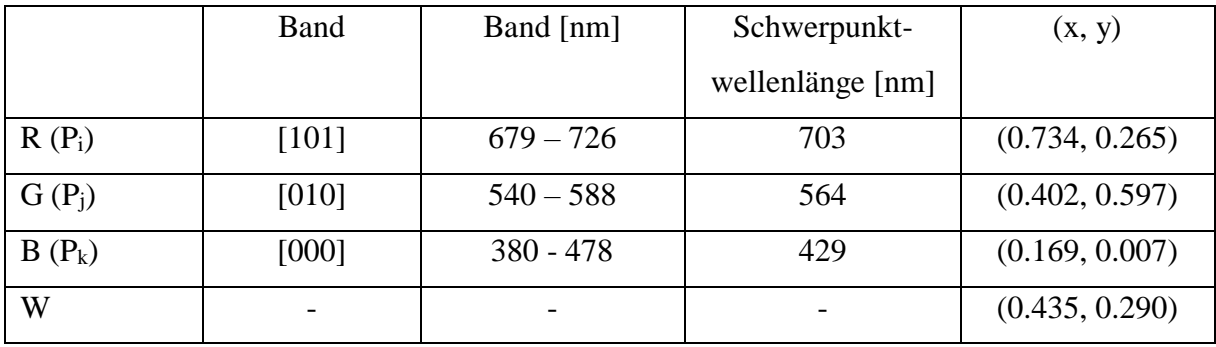

Tabelle 5.3: Werte der Farbband-Konstellation [101 010 000]

Die gemessenen zentralen Wellenlängen der einzelnen Intensitäten liegen sogar deutlich außerhalb der vorgegebenen Bandbreite nach IEEE 802.15.7. Abbildung 5.4 verdeutlicht die Messergebnisse. Das schwarze Dreieck zeigt die Konstellation für das Farbband [101 010 000] an. Das braune Dreieck mit den Intensitätswerten  $P_i$ ,  $P_j$  und  $P_k$  und dem Punkt W, zeigt die Messergebnisse an. Im Idealfall sollten die beiden Dreiecke und die Punkte dementsprechend übereinanderliegen. Auch ist sehr gut zu erkennen, dass die drei Intensitätspunkte weit ab der möglichen Konstellationen liegen, außerhalb des vorgegebenen Bandes. Das vorgegebene Band ist in Abbildung 5.4 durch das schwarze Dreieck gekennzeichnet.

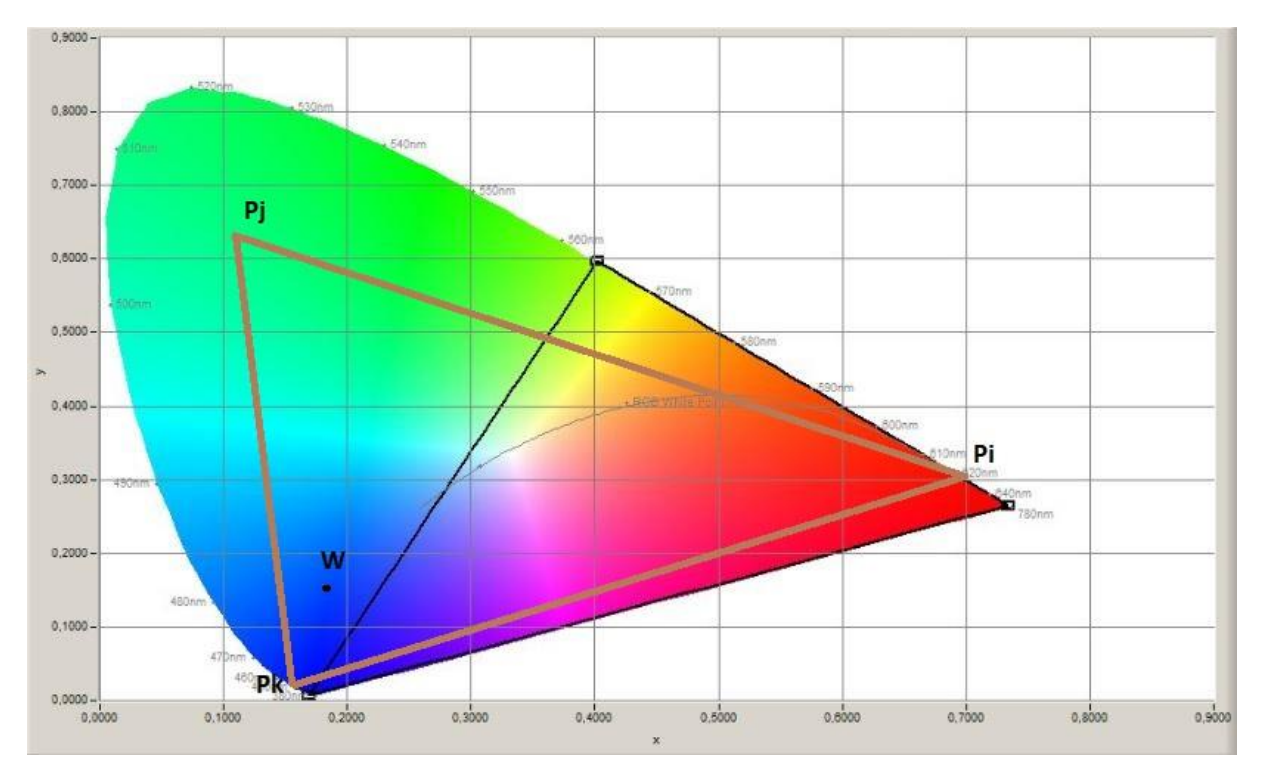

Abb. 5.4: Tatsächliches Konstellationsdreieck (braun) im vgl. zum Konstellationsdreieck [101 010 000]

Der Grund für diese Verschiebung ist bauteilbedingt. Da die Schwerpunktwellenlänge der Leuchtdioden nicht bekannt waren, konnten sie mit den Schwerpunktwellenlängen der einzelnen Bänder nicht abgeglichen werden. Es wurde zu Testzwecken eine vorgegebene Farbband-Konstellation nach IEEE 802.15.7 gewählt, ohne zu wissen, ob sie geeignet ist. Nichtsdestotrotz hätte eine Wahl einer anderen Farbband-Konstellation auch zu keinem besseren Ergebnis geführt, da die Schwerpunktwellenlängen der Leuchtdioden zu weit von den vorgegebenen Werten entfernt liegen.

Auch die Farbtemperatur des Punktes W konnte nicht gemessen werden. In der Abbildung 5.4 erkennt man deutlich, dass dieser Punkt sehr weit von der sogenannten Black-Body-Kurve entfernt liegt. Die Black-Body-Kurve zeigt im CIE-Farbraum den Verlauf der Farbtemperatur an und durchläuft den definierten Weißpunkt bei x,  $y = (0.333, 0.333)$ . Bei dem gemessenen Licht der RGB-LED handelt es sich also um keine weiße Lichtfarbe, sondern um eine rein blaue Farbe. Die blaue Lichtintensität dominiert das Farbspektrum. Abbildung 5.5 verdeutlicht dieses. Bei der Abbildung handelt es sich um das Spektrum über dem Wellenlängenbereich der gemessenen "weißen" Referenzfarbe.

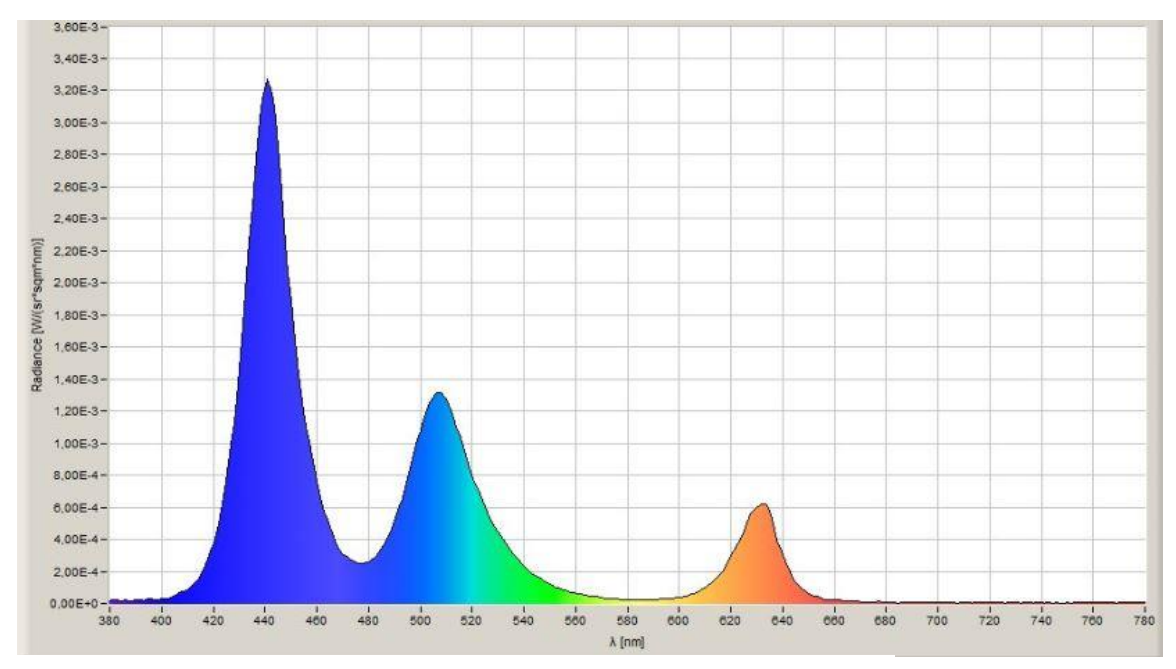

Abb. 5.5: Farbspektrum des Referenzpunktes W

Um zu untermauern, dass die blaue Lichtfarbe gegenüber der roten und grünen Lichtfarbe dominant ist, wurde mit den gemessenen xy-Koordinaten der Intensitäten, die das Dreieck im Farbraum bilden, der zu erwartende Ort des Punktes W, nach den Formeln (4.4) und (4.5) berechnet. Anschließend wurde der berechnete Punkt W in die Abbildung 5.6 eingezeichnet. Für *x<sup>p</sup>* wurde ein Wert von 0,322 und für *y<sup>p</sup>* ein Wert von 0,318 berechnet.

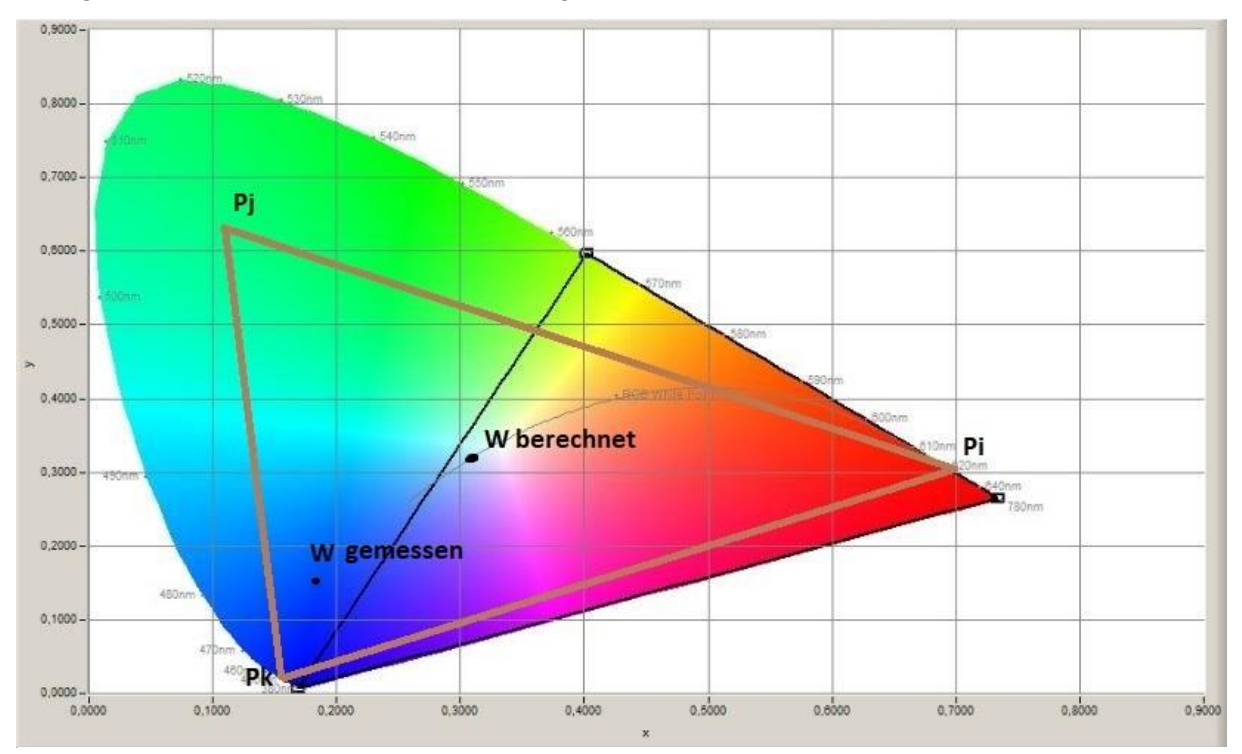

Abb. 5.6: Vergleich der Position des gemessenen Referenzpunktes W mit dem theoretischem Referenzpunkt W

Trotz Abweichung der einzelnen Intensitäten {Pi, Pj, Pk} nach den Vorgaben der IEEE 802.15.7 hätte der Punkt W an der Black-Body-Kurve und sehr nahe am definierten Weißpunkt liegen müssen. Auch die Messung der Farbtemperatur (CCT) wäre dann möglich gewesen. Mittels der berechneten Werte *x<sup>p</sup>* und *y<sup>p</sup>* lässt diese sich nachträglich berechnen. Nach [21] wird dafür das McCamy Polynom verwendet.

$$
CCT = an^3 + bn^2 + cn + d \tag{5.1}
$$

$$
n = \frac{(x - xe)}{(y - ye)}\tag{5.2}
$$

$$
a = -449
$$
  $b = 3525$   $c = -6823,3$   $d = 5520,33$   $x_e = 0,3320$   $y_e = 0,1858$ 

Setzt man die berechneten xy-Werte des berechneten Punktes W in die Formel (5.2) ein und berechnet daraus den CCT-Wert, erhält man eine Farbtemperatur von 6041 Kelvin. Anhand Abbildung 5.7 hätte die RGB-LED mit dem erstellten Modulationsverfahren trotz Verschiebung der Intensitätswerte {Pi, Pj, Pk} ein tageslichtweißes Licht ausstrahlen sollen.

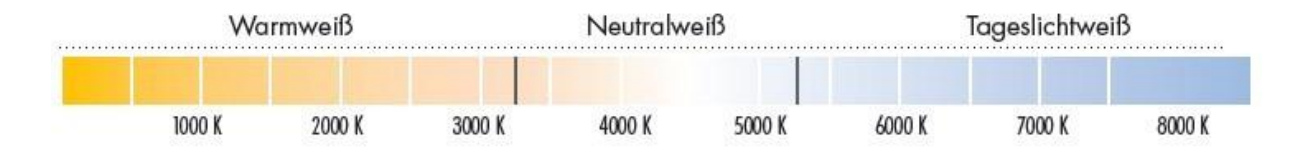

Abb. 5.7: Skala verschiedener Farbtemperaturen [22]

Das Ergebnis dieser Messung ist negativ ausgefallen. Da keine Farbtemperatur gemessen werden konnte, kann sie als Indikator zur Farbverschiebung im weiteren Verlauf der Analyse nicht herangezogen werden.

Um sich nach dem IEEE 802.15.7 Standard zu richten, müssen im Vorfeld die Leuchtdioden der RGB-LED dementsprechend eingestellt werden. Eine Möglichkeit ist eine andere Dimensionierung der Vorwiderstände der Leuchtdioden. Dadurch lässt sich die abgestrahlte Lichtintensität der Leuchtdioden regulieren, welches zu einer Verschiebung der xy-

Koordinaten im Farbraum führt. Zu beachten ist dabei, dass man die vorgegebene Durchlassspannung *U<sup>D</sup>* dabei nicht überschreitet, da es sonst zu einer Zerstörung der Leuchtdioden führt. Die erste Variante erfordert hardwaremäßig einen Eingriff und lässt sich nach einer festen Installation nicht leicht ändern oder rückgängig machen. Die zweite Variante wäre eleganter und würde softwaremäßig umgesetzt. Dazu wäre eine Neuberechnung der Intensitäten mit Berücksichtigung der Kennmerkmale der einzelnen Leuchtdioden notwendig, insbesondere der abgestrahlten Lichtintensität. In diesem Fall muss der Blauanteil sehr viel geringer sein als der Rot- und Grünanteil, d.h. die Intensität der blauen Leuchtdiode muss gesenkt und z.B. die der roten Leuchtdiode gesteigert werden. Die Änderung der Intensitätswerte würden dementsprechend PWM-moduliert. Aufgrund der veränderten Ein- und Ausschaltzeit, die daraus resultiert, welches ein neues Hell/Dunkel-Verhältnis bewirkt, ergibt sich eine neue mittlere Helligkeit, die wahrgenommen wird.
### 5.3.2 Auswertung der Messreihen für die CSK-Modulation

In diesem Abschnitt wird während einer Datenübertragung die Möglichkeit einer Farbverschiebung im Vergleich zur vorherigen Messung betrachtet. Zu jeder CSK-Modulation wurden zwei Messreihen erstellt mit unterschiedlicher Datenübertragungsrate, um festzustellen ob es auch hier zu einer Verschiebung der Spektralfarben führt. Da die Farbtemperatur nicht als Indikator herangezogen werden kann, wird alternativ die gemessene Schwerpunktwellenlänge (Centroid Wavelength) dazu betrachtet. Nach [24] gibt die Schwerpunktwellenlänge  $\lambda_c$  den Schwerpunkt der spektralen Verteilung an: Auf dieses Projekt bezogen, der Teil des gemessenen Lichts, wo der spektrale Anteil am größten ist.

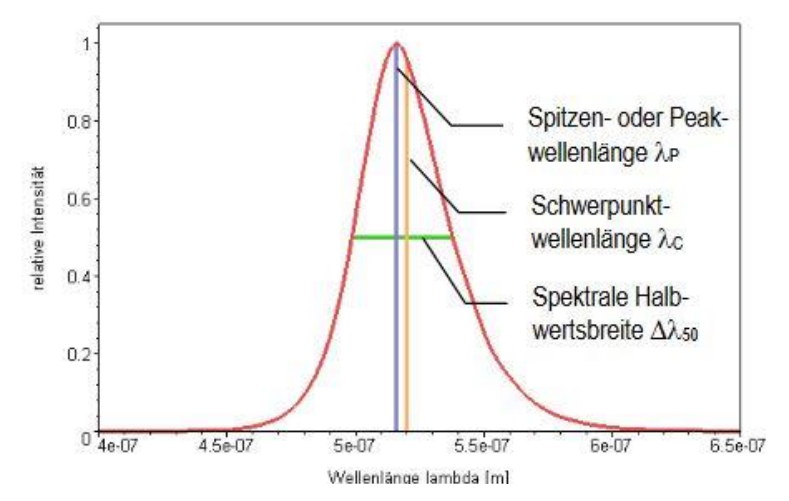

Abb. 5.8: Beispieldarstellung Schwerpunktwellenlänge im Spektrum [25]

Da Messreihen erstellt wurden, ist es nötig diese auszuwerten. Sie werden erstellt, da jede Messung von Natur aus unterschiedliche Ergebnisse aufweist. Auch wenn man sie mehrmals exakt identisch hintereinander ausführt. Um die Messreihen auszuwerten, sind Berechnungen nötig, um einen möglichst genauen Wert der gemessenen Größe, zu ermitteln. Die folgenden Formeln helfen diese Ungenauigkeit zu ermitteln und so einschätzen zu können, in welchem Wertebereich der genaue Wert liegt und mit welcher Wahrscheinlichkeit er dort zu verorten ist.

"Der wahre Wert einer gemessenen Größe, nennen wir sie *x*, ergibt sich als arithmetischer Mittelwert im Grenzfall einer unendlich großen Zahl *N* von Messungen, d.h. einer unendlich langen Messreihe." [20] Die mathematische Darstellung sieht wie folgt aus:

$$
x_{wahr} = \lim_{N \to \infty} \frac{1}{N} \sum_{i=1}^{N} x_i
$$
\n(5.3)

Da es nicht möglich ist, eine unendlich lange Messreihe zu erstellen, wurde pro Messdurchgang eine Anzahl N von 10 Messungen durchgeführt, um eine möglichst gute Schätzung für einen Wert  $\bar{x}$  zu bekommen. Der arithmetische Mittelwert  $\bar{x}$  wird aus allen Messergebnissen berechnet:

$$
\bar{x} = \frac{1}{N} \sum_{i=1}^{N} x_i = \frac{x_1 + x_2 + \dots + x_N}{N}
$$
\n(5.4)

Ein Maß für Streuung der einzelnen Messergebnisse um den Mittelwert ist die Standardabweichung σ. Bei einem großen Wert von σ streuen die Ergebnisse sehr stark um den Mittelwert  $\bar{x}$ , bei einem kleinen Wert gering. Die Standardabweichung ist also ein Indikator für die Genauigkeit des Messverfahrens und berechnet sich wie folgt:

$$
\sigma_x = \sqrt{\frac{1}{N-1} \cdot \sum_{i=1}^{N} (x_i - \bar{x})^2}
$$
\n(5.5)

Um aussagen zu können, wie alle möglichen Mittelwerte um den wahren Wert streuen, berechnet man die Ungenauigkeit  $\sigma_{\bar{x}}$  des Mittelwertes wie folgt:

$$
\sigma_{\bar{x}} = \sqrt{\frac{1}{N*(N-1)} \cdot \sum_{i=1}^{N} (x_i - \bar{x})^2}
$$
\n(5.6)

Anhand der nun bekannten mathematischen Formeln, die zur Berechnung des arithmetischen Mittelwertes  $\bar{x}$  nötig und relevant sind, werden die Ergebnisse der Messreihen ausgewertet. Berechnet wurden aus der Anzahl  $N = 10$  Messungen der sechs unterschiedlichen Messreihen der arithmetische Mittelwert, die Standartabweichung und die Ungenauigkeit.

## 5.3.3 Präsentation und Analyse der Ergebnisse bei Datenübertragung

Untersucht wird eine mögliche Farbverschiebung derselben Modulation mit unterschiedlichen Datenraten. Zudem wird eine mögliche Farbverschiebung von 4-CSK, 8-CSK und 16-CSK während einer Datenübertragung, im Vergleich zu einem konstant ausgestrahlten Licht mit gleicher Lichtfarbe, untersucht.

Aus den Messreihen mit  $N = 10$  Messungen, wurde nach den Formeln (5.4) bis (5.6) der arithmetische Mittelwert der Schwerpunktwellenlänge  $\lambda_c$  und dessen Standardabweichung  $\sigma_x$ , sowie die Ungenauigkeit  $\sigma_{\bar{x}}$  berechnet.

|                               | Mittelwert $\bar{\lambda}_c$ | Standardabweichung $\sigma_x$ | Ungenauigkeit $\sigma_{\bar{x}}$ |
|-------------------------------|------------------------------|-------------------------------|----------------------------------|
|                               | [nm]                         | [nm]                          | [nm]                             |
| $4-CSK$                       | 485,64                       | 0,169                         | 0,053                            |
| $(C = 25.000 \text{ bits/s})$ |                              |                               |                                  |
| $4-CSK$                       | 485,53                       | 0,200                         | 0,063                            |
| $(C = 12.500 \text{ bits/s})$ |                              |                               |                                  |
| 8-CSK                         | 487,61                       | 0,212                         | 0,067                            |
| $(C = 25.000 \text{ bits/s})$ |                              |                               |                                  |
| 8-CSK                         | 487,45                       | 0,266                         | 0,084                            |
| $(C = 12.500 \text{ bits/s})$ |                              |                               |                                  |
| $16$ -CSK                     | 486,90                       | 0,125                         | 0,039                            |
| $(C = 25.000 \text{ bits/s})$ |                              |                               |                                  |
| $16$ -CSK                     | 486,72                       | 0,164                         | 0,052                            |
| $(C = 12.500 \text{ bits/s})$ |                              |                               |                                  |

Tabelle 5.3: Auswertung der verschiedenen Messreihen

Vergleicht man die Werte der unterschiedlichen Datenübertragungsraten innerhalb einer CSK-Modulation miteinander, stellt man eine große Ähnlichkeit der Werte fest. Dies lässt den Schluss zu, dass die Verwendung unterschiedlicher Datenraten zu keiner Verschiebung der Schwerpunktwellenlängen und damit zu keiner Farbverschiebung führt. Um dieses zu überprüfen, wird anhand des Mittelwertes  $\bar{\lambda}_c$  und der Standartabweichung  $\sigma_x$  ermittelt, in welchem Bereich des Spektrums sich die Schwerpunktwellenlänge  $\lambda_c$  bewegt und welche Werte sie, gemäß der einfachen Standardabweichung, annehmen kann. Zur Berechnung wird folgende Formel angewendet:

$$
\lambda_{c,(1,2)} = \bar{\lambda}_c \pm \sigma_x \tag{5.7}
$$

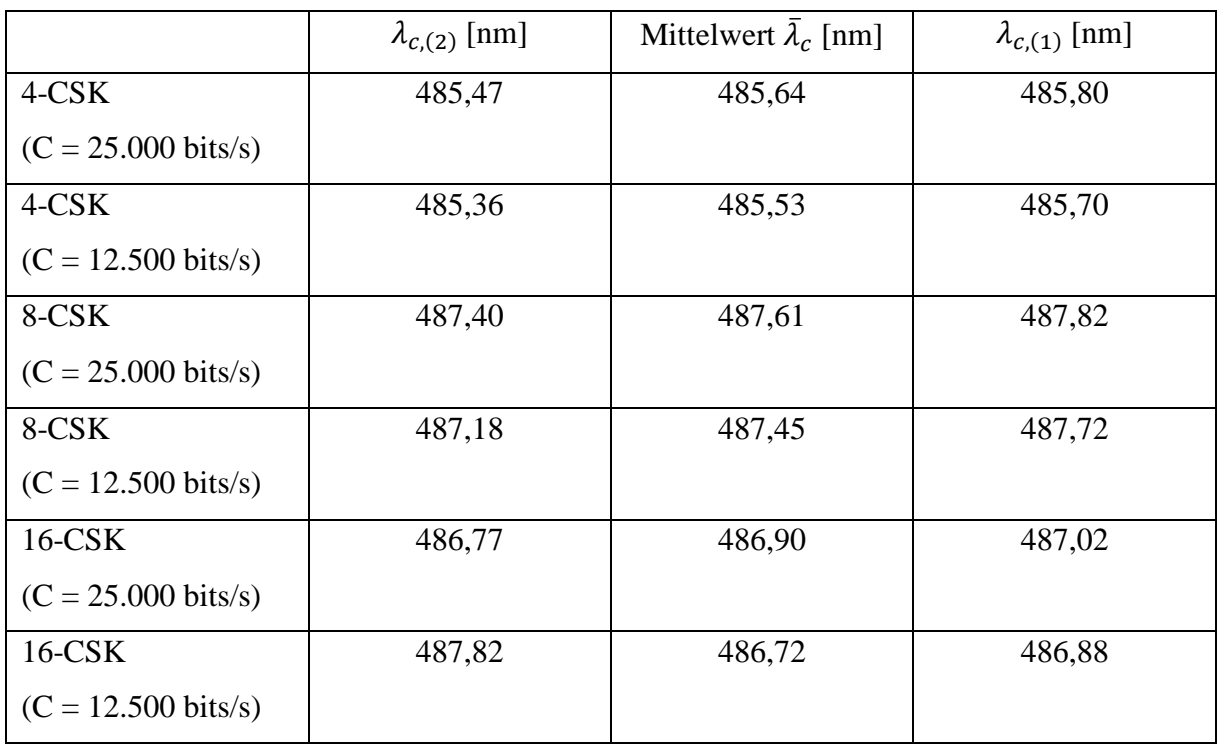

Die Berechnung wurde für alle Messreihen durchgeführt und sind in Tabelle 5.4 festgehalten.

Tabelle 5.4: Vergleich der Messreihen

Die 4-CSK-Modulation mit einer Datenrate von 25.000 bits/s hat einen arithmetischen Mittelwert der Schwerpunktwellenlänge von 485,64 nm. Die untere und obere Grenze ( $\lambda_{c,(1,2)}$ ), die durch die Formel (5.7) berechnet wurden, liegen für  $\lambda_{c,(2)}$  bei 485,47 nm und für  $\lambda_{c,(1)}$  bei 485,80 nm. Demnach liegt der genaue Wert der Schwerpunktwellenlänge, mit hoher Wahrscheinlichkeit, in diesem Bereich und muss nicht zwangsläufig dem berechneten Mittelwert entsprechen, da jede Messung Ungenauigkeiten mit sich bringt. Der berechnete Mittelwert  $\bar{\lambda}_c$  für die gleiche Modulation mit der Datenübertragungsrate von 6.250 bits/s liegt innerhalb der oberen und unteren Grenze des Mittelwertes bei der Modulation mit der doppelten Datenrate. Der Vergleich für die 8-CSK-Simulation führt zu demselben Ergebnis. Bei der 4- CSK- und 8-CSK-Modulation ist eine Farbverschiebung nicht eindeutig bewiesen.

Bei der 16-CSK-Modulation liegen beide Mittelwerte der Schwerpunktwellenlänge außerhalb der gegenseitigen oberen und unteren Grenzen. Hier kann man von einer Farbverschiebung ausgehen. Jedoch ist die Abweichung jeweils sehr gering.

Zur besseren Veranschaulichung der Ergebnisse aus Tabelle 5.4 wurde für jede Messreihe noch die entsprechende Gaußverteilung grafisch dargestellt (Abb. 5.9 bis 5.14). Sie ergibt sich aus → ∞. Die entstehende Kurve nähert sich mit größerem N, also wenn die Anzahl der Messungen steigt, immer näher der Gaußverteilung, bzw. Normalverteilung an [23].

In den Abbildungen der Gaußverteilungen lassen sich der Mittelwert der Schwerpunktwellenlänge  $\bar{\lambda}_c$  mit seiner unteren und oberen Grenze  $\lambda_{c,(1,2)}$  grafisch darstellen. Die y-Achse *n(x)* gibt Auskunft über die Verteilung der Wahrscheinlichkeitsdichte. Dies entspricht der Wahrscheinlichkeit der Messergebnisse, in welcher Häufigkeit und bei welchem Wert sie auf der x-Achse vorkommen.

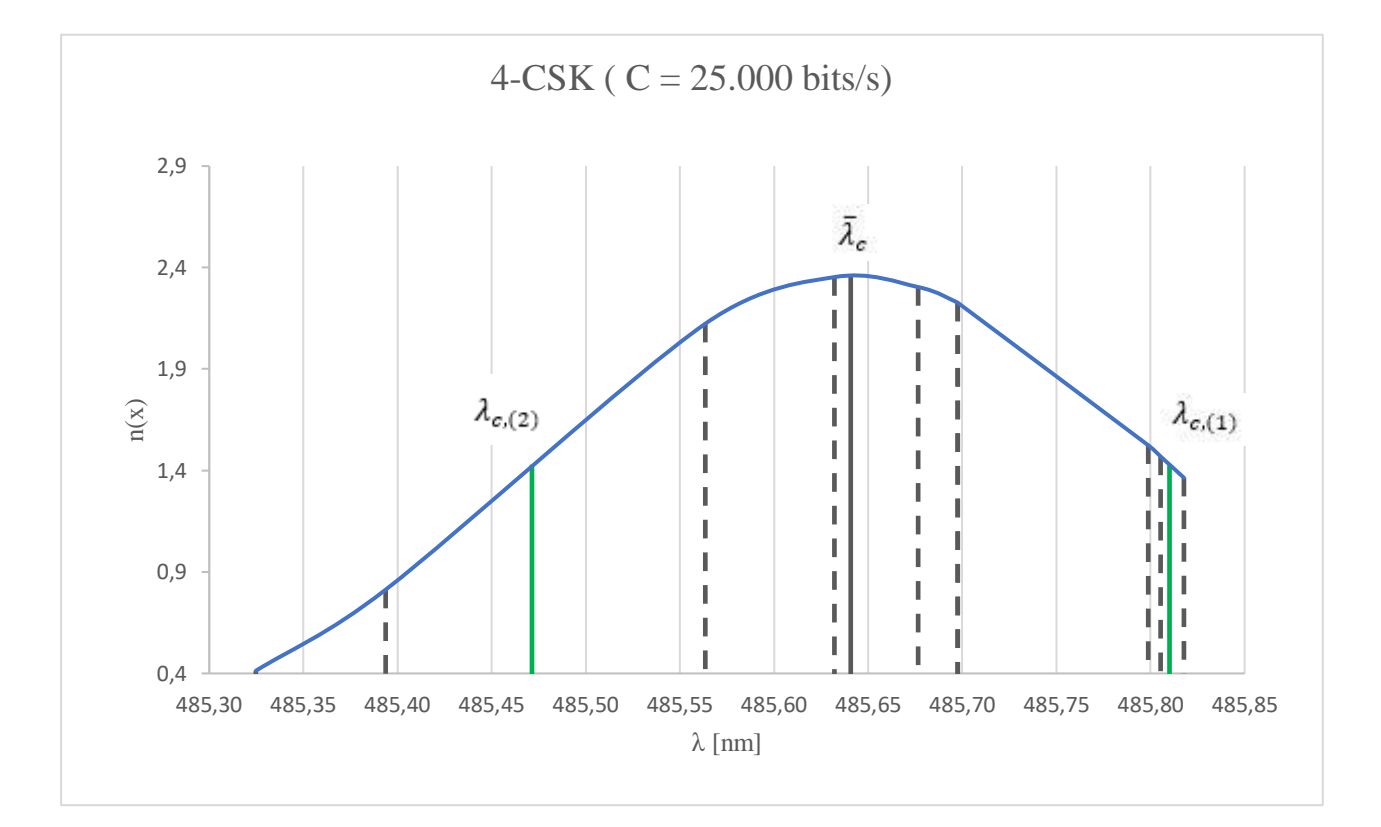

Abbildung 5.9: Gaußverteilung 4-CSK, C =25 kBits/s; zur Veranschaulichung sind hier alle gemessenen Schwerpunktwellenlängen des Messdurchgangs, mit einer gestrichelten Linie abgebildet. Die grünen Linien bilden die obere und untere Grenze des Mittelwertes  $\bar{\lambda}_c$ . Den Mittelwert stellt die durchgezogene Linie dar. Die blaue Linie kennzeichnet die Normalverteilung.

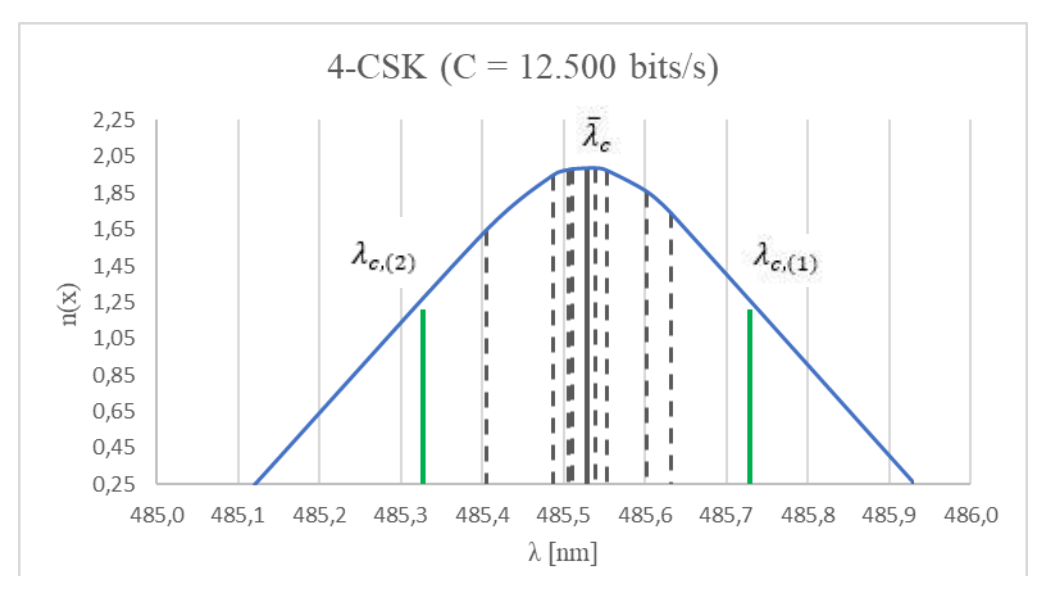

Abbildung 5.10: Gaußverteilung 4-CSK, C =12,5 kBits/s

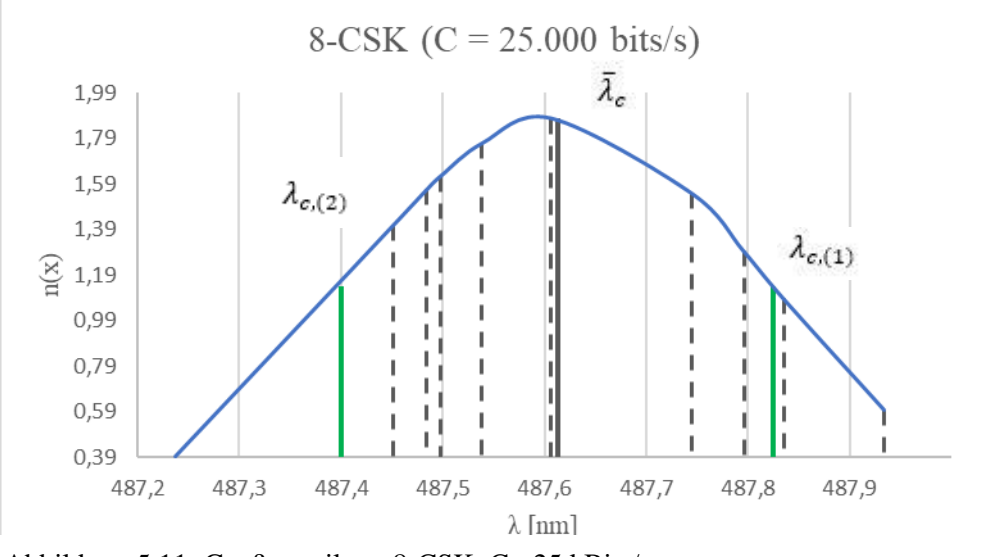

Abbildung 5.11: Gaußverteilung 8-CSK, C =25 kBits/s

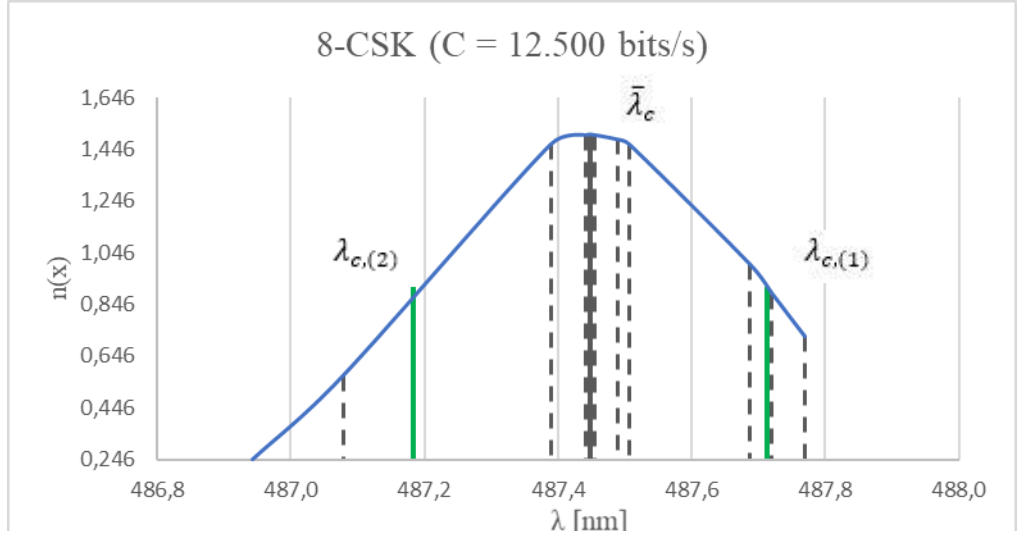

Abbildung 5.12: Gaußverteilung 8-CSK, C =12,5 kBits/s

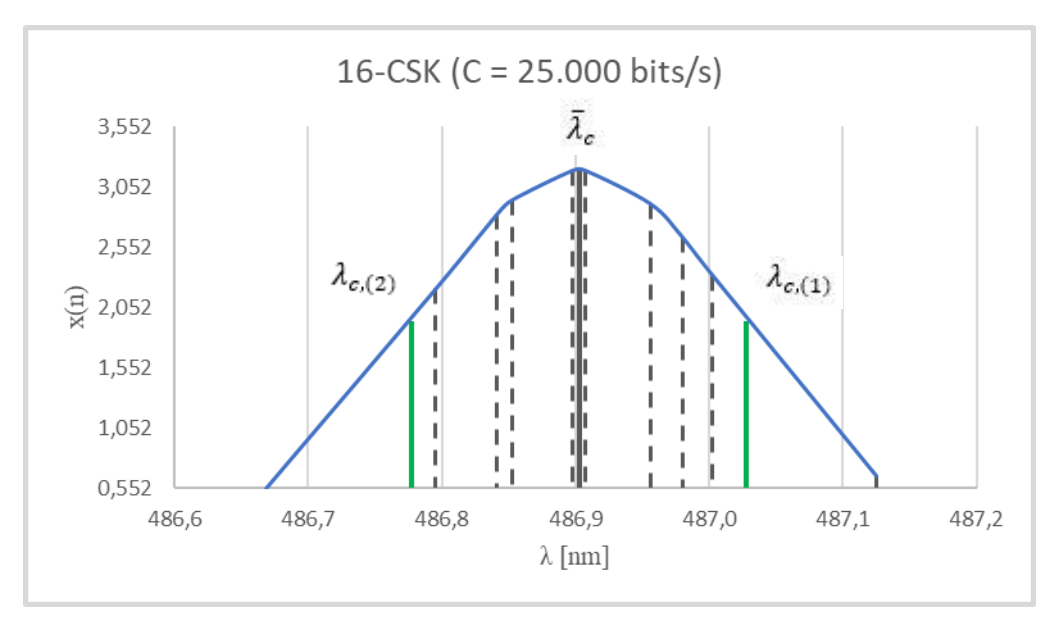

Abbildung 5.13: Gaußverteilung 16-CSK, C =25 kBits/s

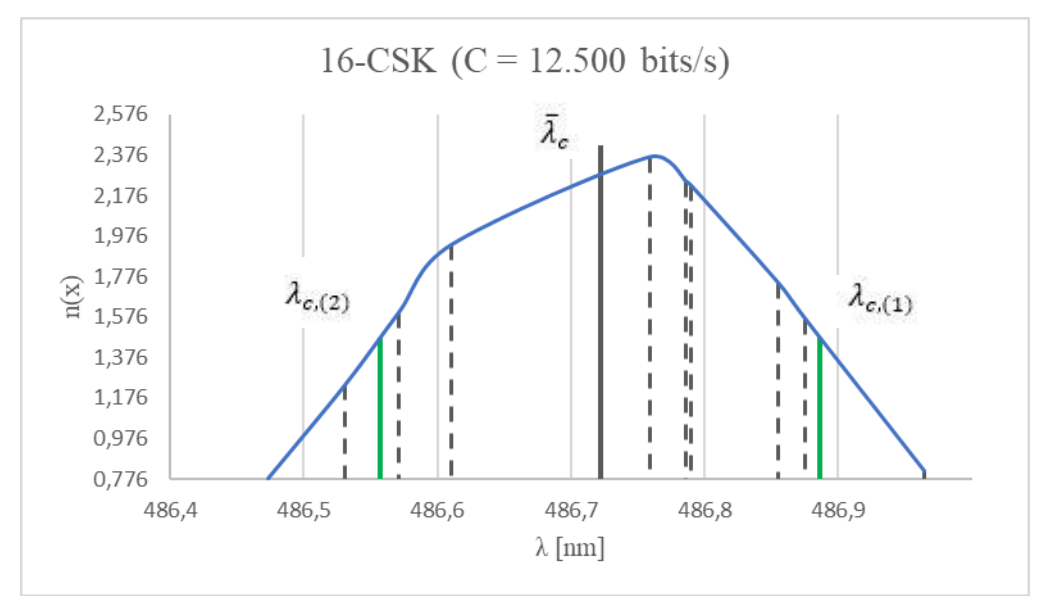

Abbildung 5.14: Gaußverteilung 16-CSK, C =12,5 kBits/s

Die Abbildung 5.14 wirkt weniger wie eine Kurve, sondern ähnelt eher einem Gebirge. Zudem sticht der Wert der mittleren Schwerpunktwellenlänge  $\bar{\lambda}_c$  über die blaue Linie, die den Verlauf der Häufigkeit der Schwerpunktwellenlänge repräsentiert, hinaus. Die Messergebnisse scheinen unsauber zu sein. Eine größere Anzahl *N* der Messungen hätte hier zu einem besseren Ergebnis führen können, welche zu einer dichteren Verteilung der Messwerte, geführt hätten. Die blaue Linie hätte vermutlich mehr einer Gaußverteilung entsprochen. Ein weiterer Grund kann an der Rechenleistung des Computers liegen, mit der die Simulation ausgeführt wurde. Die Simulation belegt einen großen Teil der Prozessorleistung und des Arbeitsspeichers.

Schlicht kann der Rechner bei dieser Messreihe gerade an seine Grenze gestoßen sein, und die Simulation wurde nicht flüssig abgespielt. Hier ist ein neuer Messdurchgang nötig und die letzte Messreihe kann als nicht repräsentativ angesehen werden. Es ist davon auszugehen, dass die Ergebnisse der Messreihe nach Abbildung 5.14 verfälscht sind. Sie wird im weiteren Verlauf der Analyse nicht berücksichtigt.

Abschließend wurde eine mögliche spektrale Verschiebung zwischen den einzelnen Modulationen und dem Referenzwert W, der bei konstant ausgestrahlter Lichtintensität ermittelt wurde, betrachtet. Für den Vergleich wurden die Messreihen der Datenübertragungsrate C von 25.000 bits/s genommen. In der folgenden Tabelle wurden dazu die relevanten Werte zusammengefasst:

|            | untere Grenze     |                        | obere Grenze      |                |
|------------|-------------------|------------------------|-------------------|----------------|
|            | $\lambda_{c,(2)}$ | Schwerpunktwellenlänge | $\lambda_{c,(1)}$ | (x,y)          |
|            | ${\rm [nm]}$      | $\bar{\lambda}_c$ [nm] | ${\rm [nm]}$      |                |
| W          |                   | 484,3                  |                   | (0.183, 0.153) |
| (Referenz) |                   |                        |                   |                |
| $4-CSK$    | 485,47            | 485,6                  | 485,80            | (0.185, 0.155) |
| 8-CSK      | 487,40            | 487,6                  | 487,82            | (0.183, 0.164) |
| $16$ -CSK  | 486,77            | 486,9                  | 487,02            | (0.185, 0.157) |

Tabelle 5.5: Vergleich der Schwerpunktwellenlänge der verschiedenen Modulationsstufen mit dem Referenzwert W

Vergleicht man aus Tabelle 5.5 die einzelnen Schwerpunktwellenlängen miteinander, stellt man fest, dass diese nicht übereinstimmen. Um zu überprüfen, ob die vier Punkte der Schwerpunktwellenlängen tatsächlich voneinander abweichen, werden die Werte der Schwerpunktwellenlängen in die untere und obere Grenze der jeweils anderen Modulationsstufen wie folgt eingesetzt:

$$
\lambda_{c,(2)} \leq \bar{\lambda}_c \leq \lambda_{c,(1)} \tag{5.8}
$$

Um dies genauer zu erläutern, wird die Schwerpunktwellenlänge vom Referenzwert W in die obere und untere Grenze des Bandes der 4-CSK-Modulation eingesetzt.

$$
485,47 \ nm \left(\lambda_{c(2, 4-CSK)}\right) \geq 484,3 \ nm \left(\bar{\lambda}_{c(W)}\right) \leq 485,8 \ nm \left(\lambda_{c(1, 4-CSK)}\right)
$$

Anhand dieses Vergleiches wird festgestellt, dass die mittlere Schwerpunktwellenlänge des Referenzwertes W kleiner ist als die untere Grenze der Schwerpunktwellenlänge der 4-CSK-Modulation. Ein Vergleich mit allen anderen Werten untereinander führt ebenso zu keiner Übereinstimmung. Eine Verschiebung der Schwerpunktwellenlängen während einer Datenübertragung zum Referenzwert W fand also statt. Zudem wurde auch eine Verschiebung unter den drei Modulationsstufen zueinander festgestellt.

Abbildung 5.15 verdeutlicht dieses Ergebnis visuell. Für die Abbildung wurde der Referenzwert W und jeweils zwei Messungen der 4-, 8-und 16-CSK-Modulation ermittelt. Sie zeigt den CIE-Farbraum und die jeweilige Position anhand der gemessenen xy-Koordinaten im Vergleich zueinander. Die Abbildung dient lediglich der Erläuterung und um einen visuellen Eindruck über die Position der Messwerte zu bekommen. Der Ausschnitt rechts oben der Abbildung ist eine Vergrößerung des xy-Quadranten, in dem die Messpunkte liegen.

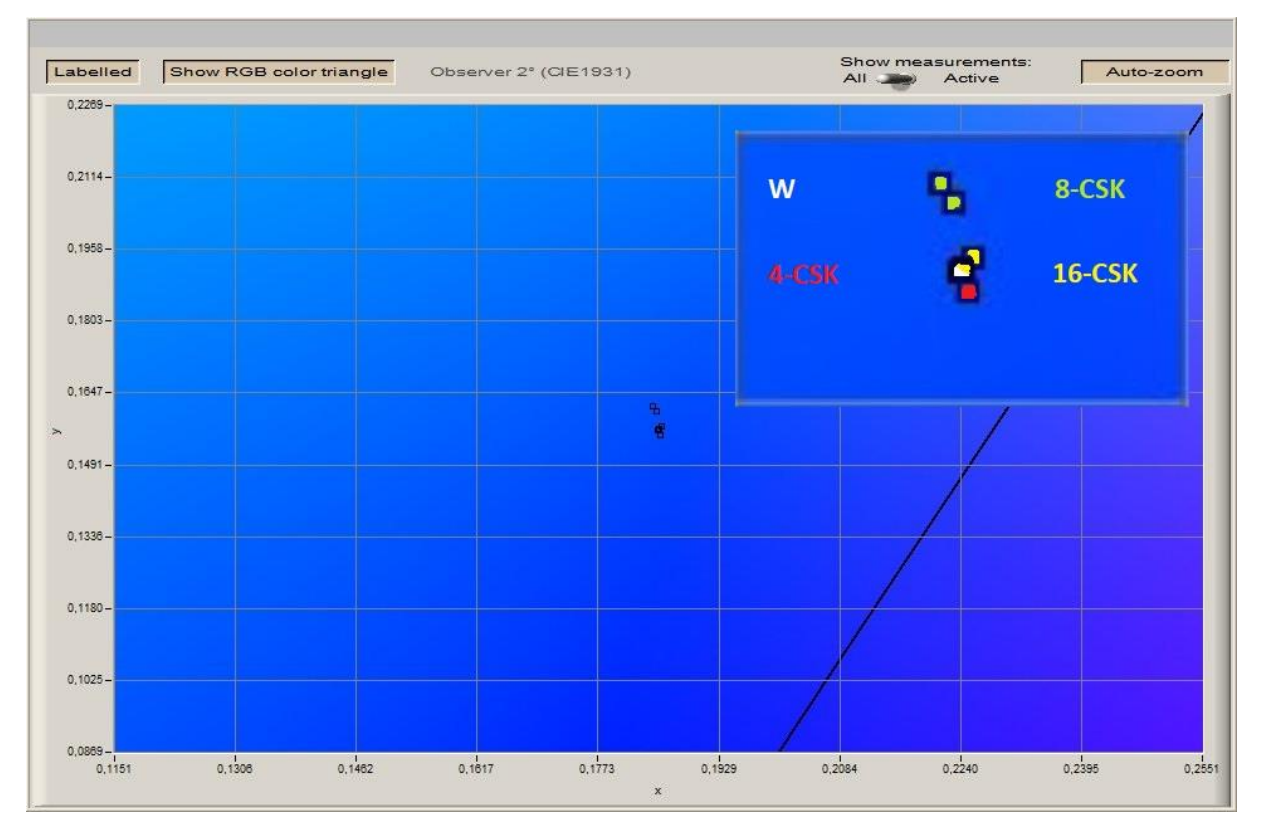

Abbildung 5.15: Ausschnitt CIE 1931 Farbraum: Vergleich der Positionen der verschiedenen CSK-Modulationen zum Referenzpunkt W

Deutlich zu erkennen ist, dass die Messpunkte der 8-CSK-Modulation deutlich vom Referenzwert W abweichen, während die Messpunkte der beiden anderen Modulationsstufen, sich um ihn sammeln. Aus Tabelle 5.5 ist zudem anhand der Schwerpunktwellenlänge abzulesen, dass die Schwerpunktwellenlänge der 8-CSK-Modulation die größte Abweichung zum Referenzwert W hat. Im Folgendem werden noch einmal die Abbildungen der CSK-Design-Rules aus Kapitel 3 betrachtet, um weiteren Aufschluss zu erlangen. Unten sind sie der Übersichtlichkeit halber noch einmal aufgeführt.

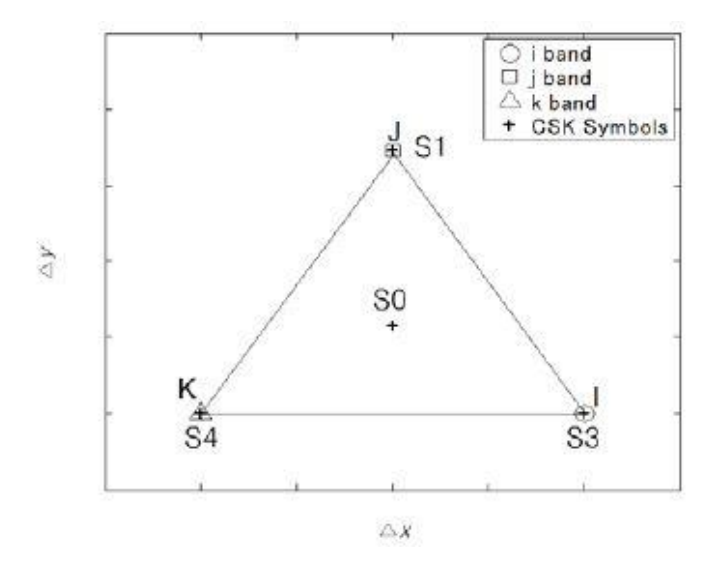

Abbildung 5.16: 4-CSK Konstellation [1]

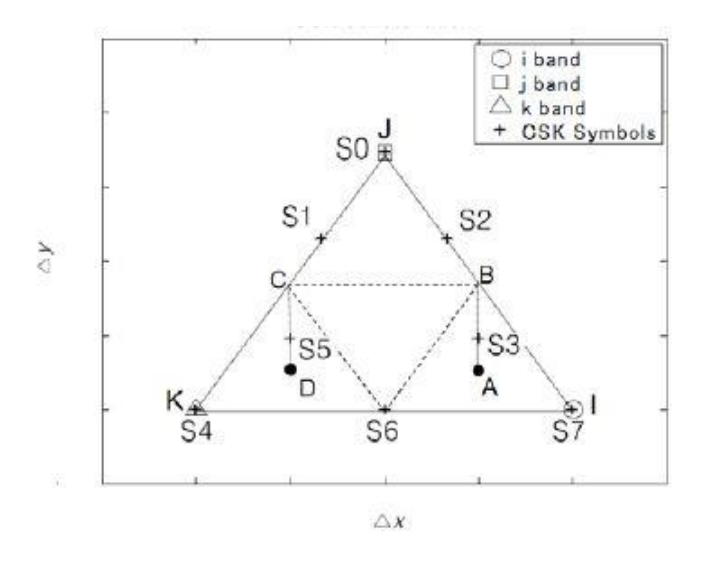

Abbildung 5.17: 8-CSK-Konstellation [1]

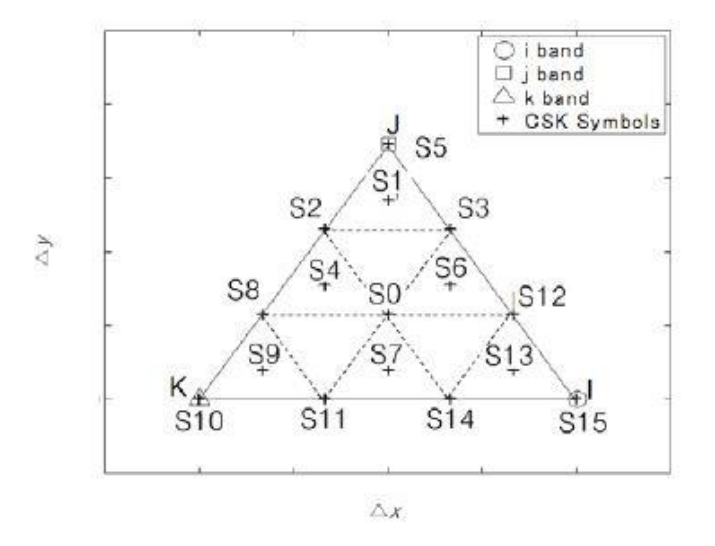

Abbildung 5.18: 16-CSK-Konstellation [1]

Bei Betrachtung der Abbildungen 5.16 bis 5.18 ist die erste Überlegung, dass sich die drei Modulationsstufen mit höherer Ordnung mehr dem Referenzwert W nähern. Die Symboldichte ist z.B. bei 16-CSK dichter gegenüber 4- und 8-CSK. Zudem sind aufgrund der höheren Symboldichte, welche jeweils ein CSK-Symbol und eine Farbe repräsentieren, die Symbolabstände geringer. So ergeben sich auch kürzere Symbolabstände zum Mittelpunkt. Der Mittelpunkt ist der Punkt, der sich aus den anderen zusammensetzt, bzw. ist er später die Lichtfarbe, die sich durch additive Farbmischung aus den Farben der anderen Punkte zusammensetzt. Der Mittelpunkt ist zudem der Referenzwert W. Vergleicht man die drei Abbildungen miteinander, ist festzustellen, dass der Mittelpunkt S0 in der 8-CSK-Konstellation nicht vorhanden ist, bzw. den Intensitätswert P<sup>j</sup> repräsentiert. In den beiden anderen Konstellationen bildet er den Mittelpunkt. Dadurch, dass sich der Mittelpunkt in der 8-CSK-Konstellation rein durch additive Farbmischung zusammensetzt, und im Gegensatz zur 4- und 16-CSK-Konstellation kein fester Bestandteil ist, verursacht 8-CSK hier eine größere spektrale Verschiebung der Schwerpunktwellenlänge  $\lambda_c$  im Vergleich zu den anderen beiden Modulationsstufen. Sie beträgt 3,3 nm bei 8-CSK gegenüber den Referenzwert W (vgl. Tab. 5.5).

Die Verschiebungen der Schwerpunktwellenlängen gegenüber dem Referenzwert W, fallen sehr gering aus. Ob und wie stark diese Verschiebungen für den Menschen wahrnehmbar sind, lassen sich anhand der Farbdifferenzschwelle ∆E (Tab.5.6) aussagen.

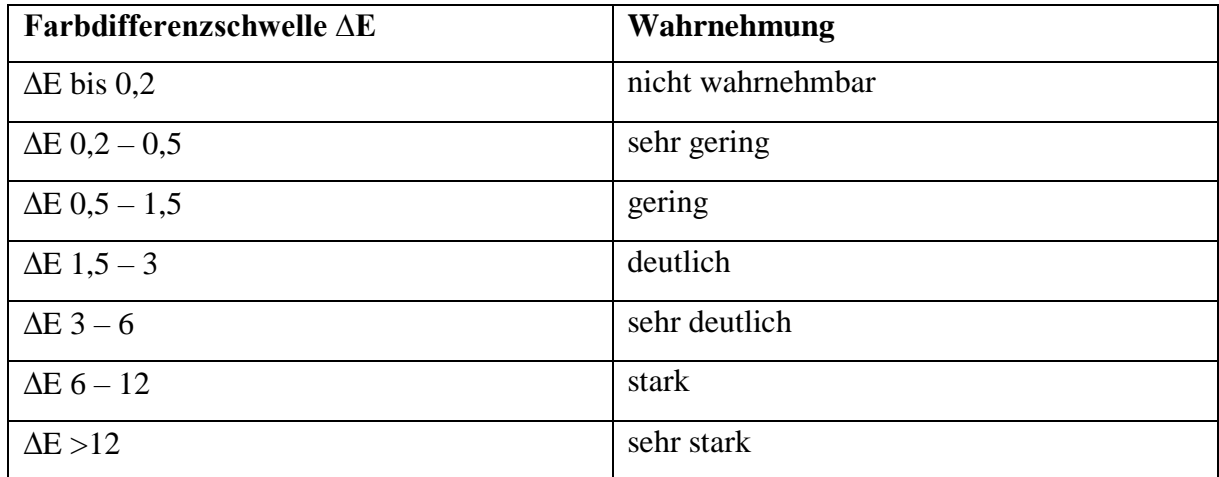

Tabelle 5.6: Farbdifferenzschwelle ∆E [4]

Zur Ermittlung der Farbdifferenzschwelle wird der Farbabstand ∆ $E_{uv}^*$  für den CIE L $^*$ U $^*$ V $^*$ Farbraum berechnet. Anhand der berechneten Ergebnisse des Farbabstandes lässt sich die Wahrnehmung aus der Tabelle (5.6) ablesen. Der Farbabstand wird für den CIE L<sup>\*</sup>U<sup>\*</sup>V<sup>\*</sup> Farbraum wie folgt berechnet:

$$
\Delta E_{uv}^* = \sqrt{(\Delta L^*)^2 + (\Delta u^*)^2 + (\Delta v^*)^2}
$$
 (5.9)

 $\Delta E_{uv}^* = Farbabstand, \Delta L^* = psychometricche Helligkeitsfunktion, u^*; v^* = Farbwerte$ 

Zur Berechnung werden die Ergebnisse aus Tabelle (5.5) herangezogen. Die drei Modulationsstufen, sowie der Referenzwert W, werden zunächst vom xy-Koordinatensystem, in die u'v'-Werte umgerechnet.

$$
u' = \frac{4x}{-2x+12y+3} \tag{5.10}
$$

$$
v' = \frac{9y}{-2x+12y+3} \tag{5.11}
$$

Die u'v'-Koordinaten lassen sich anschließend in die Farbwerte u<sup>\*</sup>v<sup>\*</sup> umrechnen. Die u<sup>\*</sup>v<sup>\*</sup>-Werte, ergeben zusammen mit L<sup>\*</sup>, die Koordinaten der empfindungsgemäßen Farbtafel des CIE-LUV-System 1976.

$$
u^* = 13 * L^* * (u' - u'_w) \tag{5.12}
$$

$$
v^* = 13 * L^* * (v' - v'_w) \tag{5.13}
$$

$$
u^*v^* = Farbwerte, u'v' = Farbwerte u'v' - Farbsystem, L^* = psychometrische
$$
  
Helligkeitsfunktion,  $u'_{w,v'} = Farbart von Weiß, bzw. Unbunt$ 

Für die Berechnung der u\*v\* Farbwerte, wird L\* gleich 1 gesetzt. Für die Werte u'<sub>w</sub> und v'<sub>w</sub>, werden die berechneten u'v'-Werte des Referenzwertes W als Bezugslichtquelle genommen.

Im letzten Schritt wird anhand Formel (5.9) der Farbabstand berechnet. Berechnet werden die jeweiligen Abstände der einzelnen Modulationsstufen (4-CSK, 8-CSK, 16-CSK), zum Referenzwert W. Die Ergebnisse werden in der folgenden Tabelle festgehalten.

|                                    | Referenzwert W | $4-CSK$        | 8-CSK              | $16$ -CSK      |
|------------------------------------|----------------|----------------|--------------------|----------------|
| (x, y)                             | (0.183, 0.153) | (0.185, 0.155) | (0.183, 0.164)     | (0185, 0.157)  |
| (u', v')                           | (0.165, 0.308) | (0.165, 0.312) | (0.159, 0.142)     | (0.164, 0.139) |
| $(u^*, v^*)$                       | (0, 0)         | (0.013, 0.052) | $(-0.065, -2.158)$ | $(0, -2.197)$  |
| $\Delta E_{\text{uv}}^*$ zu Ref. W |                |                | 2,38               | 2,41           |
| Wahrnehmung                        |                | gering         | deutlich           | deutlich       |
| Vgl. zu Ref. W                     |                |                |                    |                |

Tabelle 5.7: Ergebnisse Untersuchung Farbwahrnehmung

Anhand Tabelle 5.7 und den Ergebnissen des Farbabstandes zwischen den drei CSK-Modulationen und dem Referenzwert W lässt sich der wahrnehmbare Eindruck ablesen. So ist der wahrnehmbare Farbunterschied zwischen dem Referenzwert W und der 4-CSK-Modulation gering. Dies bedeutet, dass eine Farbverschiebung auch für ein ungeschultes Auge wahrgenommen werden kann. Bei 8-CSK und 16-CSK ist eine Farbverschiebung deutlich wahrnehmbar. Auffällig bei den Ergebnissen ist, dass 16-CSK einen gering schlechteren Wert bei der Wahrnehmung als 8-CSK hat. Im Vergleich zur Verschiebung der

Schwerpunktwellenlängen, schnitt 8-CSK deutlich am schlechtesten ab. Wies also da die größte Verschiebung auf. Es kann also keine Aussage über die Verschiebung der Schwerpunktwellenlänge zum wahrnehmbaren Farbunterschied gemacht werden.

### 5.4 Fazit zur lichttechnischen Messung und Analyse

Anhand der Messungen und Berechnungen konnten die Schwerpunktwellenlängen der einzelnen Modulationsstufen ermittelt werden. Da eine Farbtemperatur aufgrund der Dominanz des Blauanteils im Licht nicht gemessen werden konnte, diente die Schwerpunktwellenlänge ersatzweise als Indikator für eine mögliche Farbverschiebung während einer Datenübertragung. Durch die Verschiebung der einzelnen Schwerpunktwellenlängen konnte eine Farbverschiebung gegenüber dem Referenzwert W nachgewiesen werden. Zudem wurde nachgewiesen, dass jede CSK-Modulation unterschiedlich vom Referenzpunkt W abweicht. Die größte Abweichung erreichte dabei die 8-CSK-Modulation, welches auf dem fehlenden Mittelpunkt S0 innerhalb seiner Konstellation zurückzuführen ist.

Die maximale Verschiebung im Farbspektrum betrug 3,3 nm. Im Vergleich zum Gesamtspektrum, welcher sich von 380 nm bis 780 nm erstreckt, erscheint dieser Wert gering. Daraufhin wurde die Wahrnehmung anhand der Farbdifferenzschwelle untersucht. Das Ergebnis ist eindeutig: Ein geringer bis deutlicher Farbunterschied der CSK-Modulationen gegenüber dem Referenzlicht ist wahrnehmbar.

Auf die Praxis bezogen würde kein Wechsel zwischen einem konstant ausgestrahlten Licht und einer CSK-Modulation stattfinden. Werden keine Daten gesendet, würde beispielsweise ein Taktsignal generiert, welches abwechselnd aus 1 und 0 besteht. Dieses Signal durchläuft den Scrambler, welcher die Bitreihenfolge durchwürfelt. Das Signal durchläuft die CSK-Modulation und eine quasi Datenübertragung findet demnach statt. Es ist daher von keinem permanenten Wechsel der Lichtfarbe auszugehen, da nicht zwischen einfacher Beleuchtung und dem Modus der Datenübertragung hin und her geschaltet wird.

Betrachtet man im Anhang C die einzelnen Ergebnisse innerhalb einer Messreihe, stellt man große Abweichungen fest. Diese könnten durch die Funktionsweise des Scramblers entstehen. Eine ungenaue Gleichverteilung der CSK-Symbole ist nicht auszuschließen, sondern eher naheliegend. Der Scrambler verarbeitet die einkommende Bitsequenz der Daten, die übertragen werden, d.h. wie der Scrambler die Daten "durcheinanderwürfelt", hängt von der einkommenden Bitsequenz ab. Hier wäre eine genauere Untersuchung sehr aufschlussreich.

Über eine bestimmte Dauer, beispielsweise 5 Sekunden, würde bei einer 4-CSK Modulation, die Häufigkeit aller CSK-Symbole ermittelt. Diese Messung muss mehrmals wiederholt werden. Aus den Ergebnissen lässt sich eine Aussage treffen, in welcher Häufigkeit die CSK-Symbole vorkommen und Schlüsse auf die Gleichverteilung ziehen. Anschließend kann eine Diskussion zur Optimierung des Scramblers geführt werden, oder über alternative Möglichkeiten zur Gleichverteilung der CSK-Symbole.

Die Erkenntnisse aus diesem Kapitel sind trotz des Praxisbezugs nicht hinfällig. Da das Licht nicht ausschließlich der Datenübertragung dient, sondern auch seinen ursprünglichen Aufgaben, z.B. der Erleuchtung eines Raumes, sollten die hier erlangten Erkenntnisse in die Umsetzung eines CSK-Systems mit einfließen. Die Farbverschiebung ist relevant bei der Gestaltung des Lichtdesigns und muss mitberücksichtigt werden, um die gewünschte Lichtfarbe zu erzeugen.

# Kapitel 6

### Aussichten und weiterführende Arbeiten

Insgesamt ist die Arbeit positiv verlaufen. Ein Versuchsaufbau eines CSK Sende- und Empfangssystem konnte umgesetzt werden. Zudem konnte auch eine Untersuchung einer möglichen Farbverschiebung durchgeführt werden. Es wurden zahlreiche Erkenntnisse daraus gezogen, aus denen viele neue Fragen und Arbeiten hervorgehen.

Eine Folgearbeit ist es die Intensitäten der einzelnen Leuchtdioden so zu dimensionieren, dass sie einer gültigen Farbbandkonstellation nach der IEEE 802.15.7 entsprechen. Zudem müssen die Intensitäten noch so ausbalanciert werden, dass sich der gewünschte Mittelpunkt, daraus ergibt. Dies kann soft- oder hardwaremäßig umgesetzt werden. Bei der softwaremäßigen Umsetzung müsste man jedoch mit den Formeln (3.4 bis 3.6) zur Berechnung der Intensitäten brechen, da sie so ausgelegt sind immer zusammen 1 zu ergeben. In dieser Arbeit wurde beispielsweise festgestellt, dass die Intensität von der blauen Leuchtdiode gegenüber der Roten sehr dominant ist. Man müsste um diesen Umstand auszugleichen, das CSK-Symbol, welches durch blau repräsentiert wird, einen geringen Intensitätswert zuteilen. Da die maximale Intensität 1 beträgt, würde man Blau beispielsweise, statt der 1, die Intensität 0.11 zuweisen. Das würde aber der Gleichung 3.6 widersprechen, welche besagt, dass die Summe aller Intensitäten gleich 1 ergibt. Die andere Möglichkeit wäre eine hardwaremäßige Lösung. Die Widerstände der einzelnen Leuchtdioden müssten anders dimensioniert werden. Als Ausgangspunkt betrachtet man die Leuchtdiode, welche die schwächste Intensität aufweist. Dies wäre bei der roten Leuchtdiode der Fall. Die Intensität der blauen Leuchtdiode müsste dementsprechend der Intensität der roten Leuchtdiode angepasst werden. Durch die Verwendung eines größeren Vorwiderstandes für Blau lässt sich dieses erreichen. Dadurch würde bei gleicher Spannung der Strom, der die Diode zum Leuchten bringt, sinken. Die Leuchtdiode würde weniger hell strahlen, eine andere Zusammensetzung der spektralen Anteile ergibt sich, welches zu einer Verschiebung des Farbpunktes im Farbraum führt.

Im Anschluss lassen sich dann Untersuchungen und Versuche zur Optimierung der CSK-Konstellationen durchführen. In der lichttechnischen Messung und Analyse wurde festgestellt, dass die Farben der drei verschiedenen CSK-Modulationen untereinander und vom Referenzwert W abweichen. Als Grundlage für diese Untersuchung wird die Arbeit von Eric Monteiro [31] empfohlen, in welcher er sich mit der Optimierung von CSK-Konstellationen

ausführlich beschäftigte. Zudem stellte er Methoden auf, um neue CSK-Konstellationen zu erstellen. Diese Methoden können aufgegriffen werden um neue Farben zu erzeugen, da durch die neun gültigen Farbbänder die Palette der möglichen Farben sehr stark begrenzt sind. Neue Möglichkeiten in Bezug zum Lichtdesign lassen sich so realisieren, z.B. Licht zu dekorativen Zwecken, welches gleichzeitig zur Datenübertragung eingesetzt werden kann.

In Kapitel 4.5 wurde bereits auf die Reichweitenoptimierung des Senders und Empfängers eingegangen. Nach Abschluss der Optimierung wäre die Untersuchung des Einflusses von Umgebungslicht, sog. Interferenzen, sehr aufschlussreich. Darüber hinaus ist es von großem Interesse, wie weit das Licht gedimmt werden kann, um eine fehlerfreie Datenübertragung zu gewährleisten und wie sich dies auf die Reichweite auswirkt. Fragestellungen wie diese ergaben sich während der Ausarbeitung der vorliegenden Arbeit und bilden einen spannenden Ausgangspunkt für weiterführende Forschungsprojekte.

# Literaturverzeichnis

[1] *IEEE Standard for Local and metropolitan area networks* - Part 15.7: Short-Range Wireless Optical Communication Using Visible Light, 2011

[2] S. Rajagopal/ R. D. Koch/ Sang-Kyu Lim: *IEEE 802.15.7 Visible Light Communication: Modulation Schemes and Dimming Support* - IEEE Communications Magazine, pp. 72 – 82, March 2012

[3] Chuan Zhu/ Yongkai Huo/ Junyi Jiang/ Hua Sun/ Chen Dong/ Rong Zhang/ Lajos Hanzo: *Hierarchical Colour-Shift-Keying Aided Layered Video Streaming for the Visible Light Downlink,*  unter [https://eprints.soton.ac.uk/387102/1/Optimal\\_SVC\\_TCM\\_HMCSK\\_2col.pdf](https://eprints.soton.ac.uk/387102/1/Optimal_SVC_TCM_HMCSK_2col.pdf) (abgerufen am 12.12.2018)

[4] Greule, Roland: *Licht und Beleuchtung im Medienbereich*, Hanser Verlag München 2015, 1. Auflage

[5] Deutsche Bauzeitschrift: *Leitfaden LED*, Sonderzeitschrift, 2014

[6] Farooq Aftab/ Muhammad Nafees Ulfat khan/ Shahzad Ali: *Light Fidelity (LI-FI) Based Indoor Communication System -* International Journal of Computer Networks & Commun ications (IJCNC) Vol.8, No.3, pp. 21 – 31, May 2016

[7] *Die IEEE 1789: Ein neuer Standard zur Bewertung von flimmernden LEDs?,* unter <https://www.dial.de/de/article/die-ieee-1789-ein-neuer-standard-zur-bewertung-von-flimmernden-leds/> (abgerufen am 21.12.2018)

[8] Lorenz, Jan: *Signaldesign und Simulation für Datenübertragung mittels sichtbaren Lichts*, August 2018

[9] *Pulsweitenmodulation*, unter <https://www.mikrocontroller.net/articles/Pulsweitenmodulation> (abgerufen am 19.12.2018)

[10] Haas, Harald: *Wireless Data from every light Bulb*, unter [https://www.ted.com/talks/harald\\_haas\\_wireless\\_data\\_from\\_every\\_light\\_bulb,](https://www.ted.com/talks/harald_haas_wireless_data_from_every_light_bulb) July 2011, (abgerufen am 02.01.2019

[11] Fergusson, Paul: *Light Fidelity (Li-Fi) Prototype with Raspberry Pi,* October 2016

[12] *Limits on Sample Time*, unter [https://de.mathworks.com/help/xpc/ug/allowed-range-of-sample](https://de.mathworks.com/help/xpc/ug/allowed-range-of-sample-times.html)[times.html](https://de.mathworks.com/help/xpc/ug/allowed-range-of-sample-times.html) (abgerufen am 28.11.2018)

[13] LEE Filters Homepage:<http://www.leefilters.com/index.php> (abgerufen am 08.01.2018)

[14] *DIY Science: Measuring Light with a Photodiode II*, unter [https://outsidescience.wordpress.com/2012/11/03/diy-science-measuring-light-with-a-photodiode-ii/,](https://outsidescience.wordpress.com/2012/11/03/diy-science-measuring-light-with-a-photodiode-ii/) November 21012, (abgerufen am 02.12.2018)

[15] Die Fotodiode,<http://elektronik-kurs.net/elektronik/fotodiode/> (abgerufen am 09.12.2019)

[16] Göbel, Holger: *Einführung in die Halbleiter- Schaltungstechnik,* Springer-Verlag Berlin Heidelberg 2014, 5. Auflage

[17] Frey, Thomas/ Bossert, Martin: Signal- und Systemtheorie, Vieweg+Teubner Verlag Wiesbaden 2008, 2. Auflage

[18] [https://www.musikhaus-korn.de/de/lee-farbfolie-musterheft-designer-edition-nach](https://www.musikhaus-korn.de/de/lee-farbfolie-musterheft-designer-edition-nach-farben/pd/45631?utm_source=GoogleMHK&utm_medium=cpc&utm_campaign=csv&gclid=Cj0KCQiApbzhBRDKARIsAIvZue81_2jxGEKbV9Umnu7Hy-4YbXoEjM-5FTZwHpst99FRchJmri04EAcaAr9hEALw_wcB)[farben/pd/45631?utm\\_source=GoogleMHK&utm\\_medium=cpc&utm\\_campaign=csv&gclid=Cj0KCQ](https://www.musikhaus-korn.de/de/lee-farbfolie-musterheft-designer-edition-nach-farben/pd/45631?utm_source=GoogleMHK&utm_medium=cpc&utm_campaign=csv&gclid=Cj0KCQiApbzhBRDKARIsAIvZue81_2jxGEKbV9Umnu7Hy-4YbXoEjM-5FTZwHpst99FRchJmri04EAcaAr9hEALw_wcB) [iApbzhBRDKARIsAIvZue81\\_2jxGEKbV9Umnu7Hy-4YbXoEjM-](https://www.musikhaus-korn.de/de/lee-farbfolie-musterheft-designer-edition-nach-farben/pd/45631?utm_source=GoogleMHK&utm_medium=cpc&utm_campaign=csv&gclid=Cj0KCQiApbzhBRDKARIsAIvZue81_2jxGEKbV9Umnu7Hy-4YbXoEjM-5FTZwHpst99FRchJmri04EAcaAr9hEALw_wcB)[5FTZwHpst99FRchJmri04EAcaAr9hEALw\\_wcB](https://www.musikhaus-korn.de/de/lee-farbfolie-musterheft-designer-edition-nach-farben/pd/45631?utm_source=GoogleMHK&utm_medium=cpc&utm_campaign=csv&gclid=Cj0KCQiApbzhBRDKARIsAIvZue81_2jxGEKbV9Umnu7Hy-4YbXoEjM-5FTZwHpst99FRchJmri04EAcaAr9hEALw_wcB) (abgerufen am 05.01.2019)

[19] [Reichelt,](https://www.ledclusive.de/blog/die-wirkung-von-blauem-licht/) Tom: Die Wirkung von blauem Licht, February 2018, unter <https://www.ledclusive.de/blog/die-wirkung-von-blauem-licht/> (abgerufen am 21.12.2018)

[20] Dinter, Ralf: *Fehlerrechnung für Einsteiger*, February 2011, unter [https://www.physnet.uni](https://www.physnet.uni-hamburg.de/TUHH/Versuchsanleitung/Fehlerrechnung.pdf)[hamburg.de/TUHH/Versuchsanleitung/Fehlerrechnung.pdf](https://www.physnet.uni-hamburg.de/TUHH/Versuchsanleitung/Fehlerrechnung.pdf) (abgerufen am 17.01.2019)

[21] Hernandez-Andez, Javier/ Lee, Raymond/ Romero, Javier: *Calculating correlated color temperatures across the entire gamut of daylight and skylight chromaticities,* APPLIED OPTICS, Vol. 38, No. 27, pp. 5703 – 5709, 20. September 1999

[22]<https://www.ledmarkt24.de/Was-ist-die-Farbtemperatur> (abgerufen am 08.01.2019)

[23] Körber, Guido/ Härter, Hendrik: *Worauf es beim Dimmen ankommt, damit die LED nicht flackert*, May 2017, unter [https://www.elektronikpraxis.vogel.de/worauf-es-beim-dimmen-ankommt-damit-die](https://www.elektronikpraxis.vogel.de/worauf-es-beim-dimmen-ankommt-damit-die-led-nicht-flackert-a-607596/)[led-nicht-flackert-a-607596/](https://www.elektronikpraxis.vogel.de/worauf-es-beim-dimmen-ankommt-damit-die-led-nicht-flackert-a-607596/) (abgerufen am 19.01.2019)

[24] *Kenngrößen einer spektralen Linie*,

<https://www.gigahertz-optik.de/de-de/grundlagen-lichtmesstechnik/licht-farbe/spektr-linie-groessen/> (abgerufen am 10.01.2019)

[25] Reifegerste, Frank: *LED-basierte spektral programmierbare Lichtquelle – Funk-tionsweise und Einsatzmöglichkeiten*, September 2007, unter [https://www.ifte.de/mitarbeiter/reifegerste-](https://www.ifte.de/mitarbeiter/reifegerste-Dateien/LuxJunior2007.pdf)[Dateien/LuxJunior2007.pdf](https://www.ifte.de/mitarbeiter/reifegerste-Dateien/LuxJunior2007.pdf) (abgerufen am 14.01.2018)

[26] JETI specbos – UV-VIS Miniatur Spektroradiometer mit USB-Anschluss, <https://www.opteema.com/de/produkte/spektroradiometer/jeti-specbos-uv-nir/> (abgerufen am 12.02.2019)

[27]<https://www.jeti.com/cms/index.php/jeti-software/lival> (abgerufen am 12.01.2019)

[28]

<https://www.elektronikpraxis.vogel.de/index.cfm?pid=11180&pk=557085&type=article&fk=397530> (abgerufen am 12.01.2019)

[29] Hyeon-Cheol Kim/ Byung Wook Kim/ Sung-Yoon Jung: *Performance of CSK Scheme for V2I Visible Light Communication,* The Journal of Korean Institute of Communications and Information Sciences '15-03, Vol.40 No.03, pp. 595 – 601, March 2015

[30] Zabih, Ghassemlooy/ Alves, Luis Nero/ Zvanovec, Stanislav/ Khalighi, Mohammad-Ali: *Visible Light Communications: Theory and Applications*, Verlag CRC Press, June 2017

[31] Monteiro, Eric: *Design and Implementation of Color-Shift Keying for Visible Light Communications*, September 2013

[32]<http://www.wzemann.de/page11/blog-4/files/5ad4a4a0c236a6791b9342f2ca2e415e-11.html> (abgerufen am 12.01.2019)

[34]<http://www.sengpielaudio.com/Rechner-wellenlaenge.htm> (abgerufen am 12.01.2019)

# Anhang

# **Anhang A**

Berechnete Intensitäten zu Kapitel 3.4

# **Anhang B**

Abbildungen Zeitbereichsmessung Test Versuchsaufbau zu Kapitel 4.4

# **Anhang C**

Messergebnisse lichttechnische Untersuchung zu Kapitel 5.3

# **Anhang D**

Datenblätter

- SMD RGB LED VMA318
- 74AHC125
- BPW21 Fotodiode
- Ausgewählte Farbfolien

# Anhang A

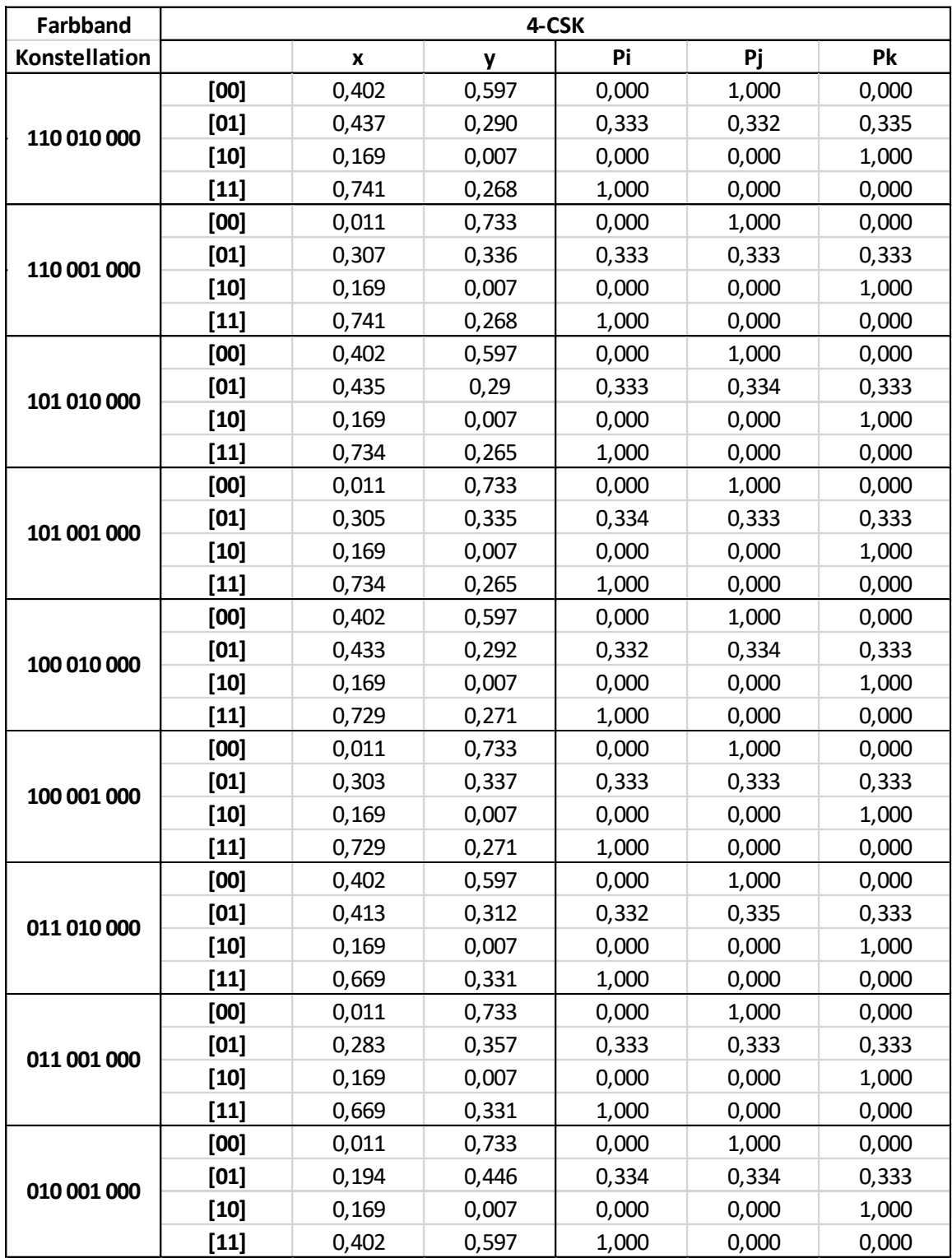

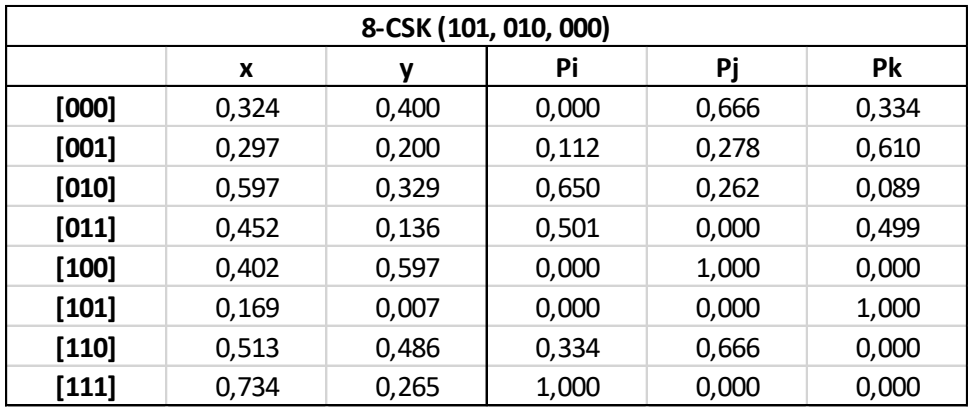

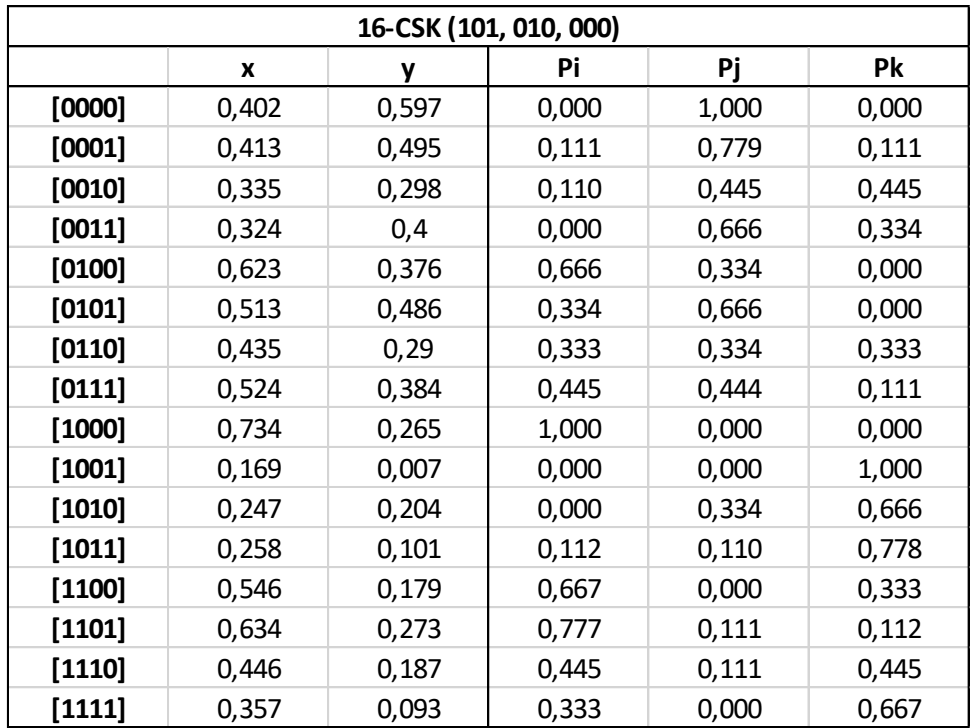

# Anhang B

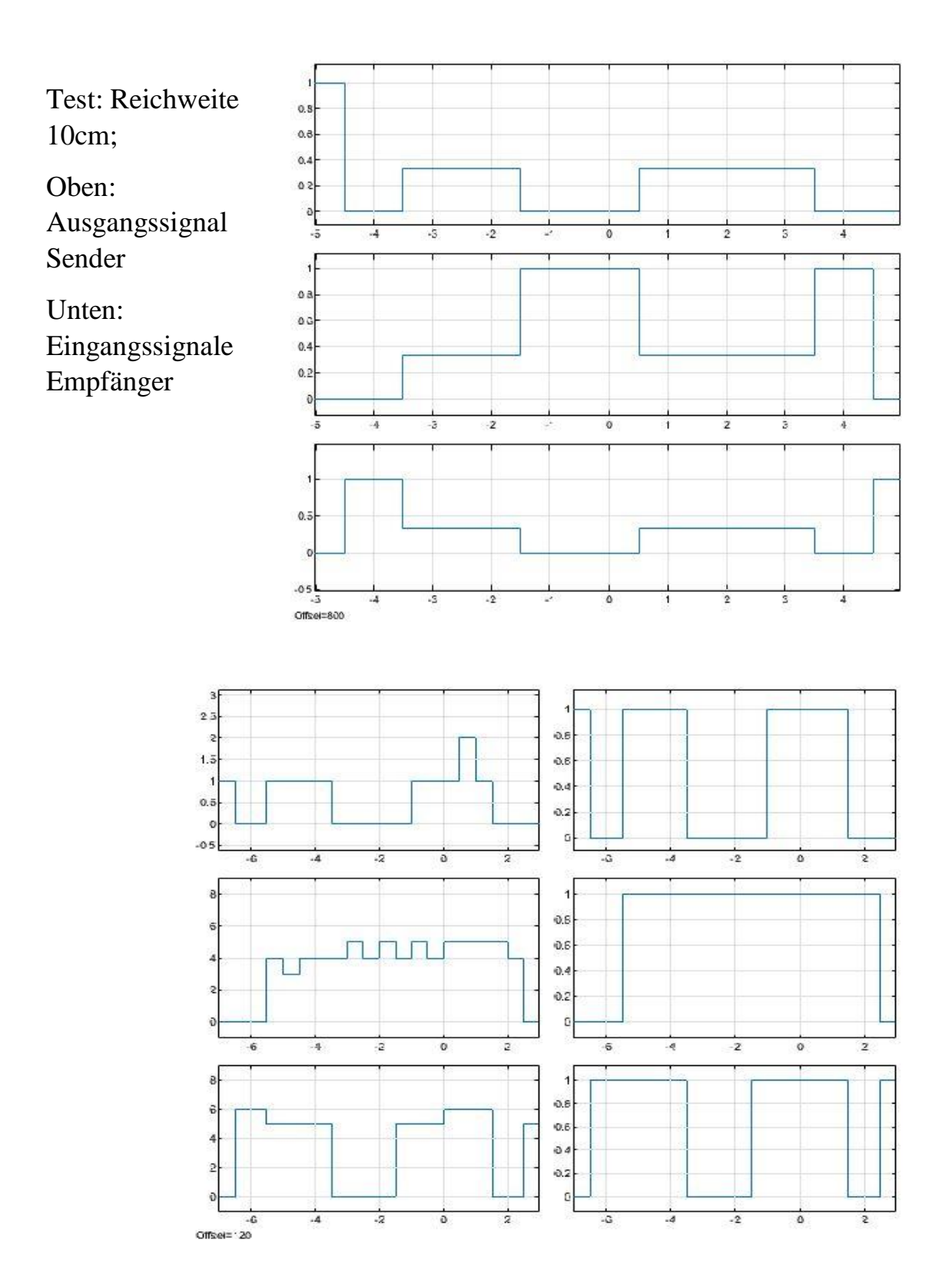

Test: Reichweite 15cm;

Oben:

Ausgangssignal Sender

Unten: Eingangssignale Empfänger

 $1.5$ 

Ă

 $0.5$ 

ă

 $\delta$ 

 $\overline{5}$ 

Þ

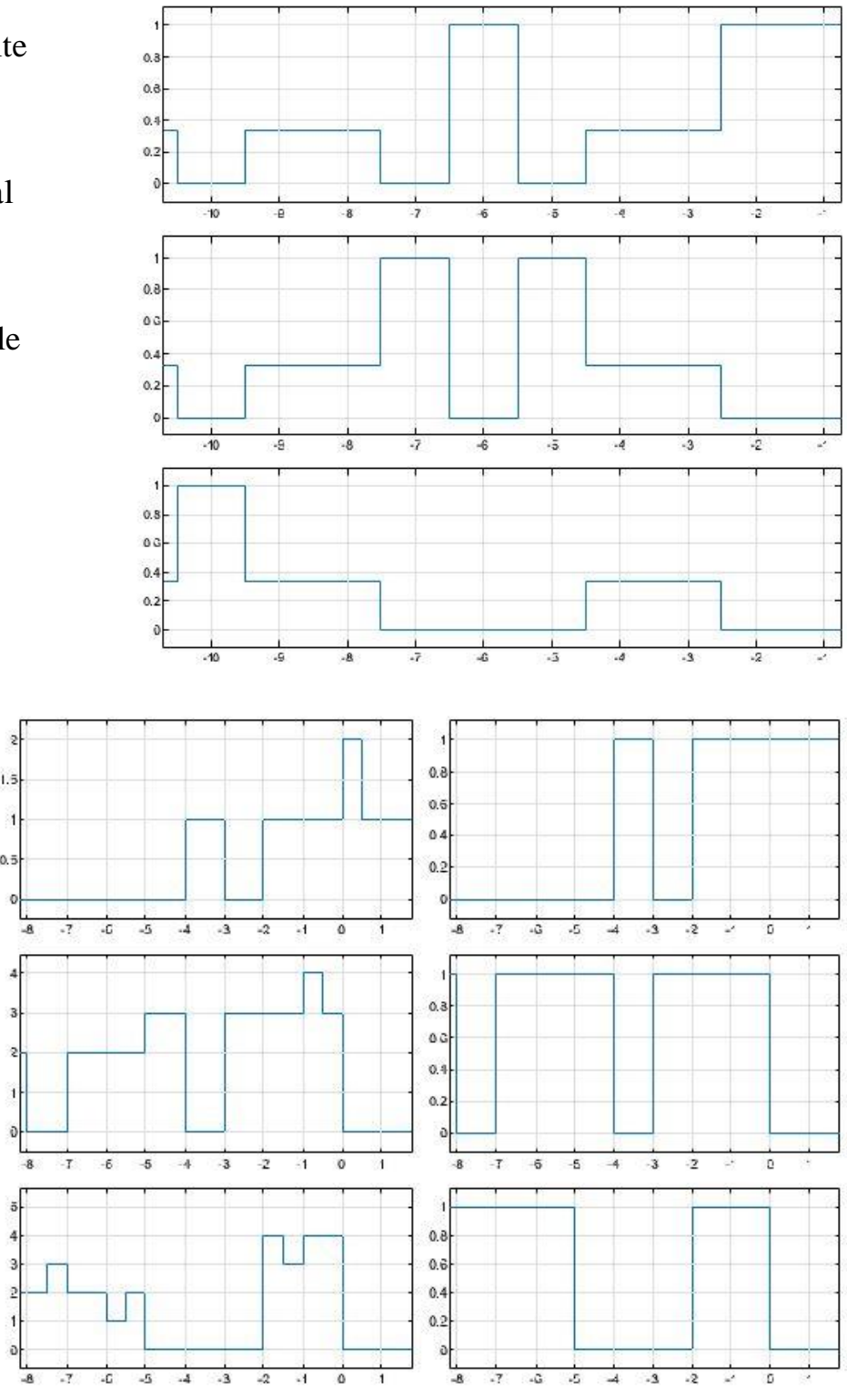

Test: Reichweite 20cm;

Oben:

Ausgangssignal Sender

Unten: Eingangssignale Empfänger

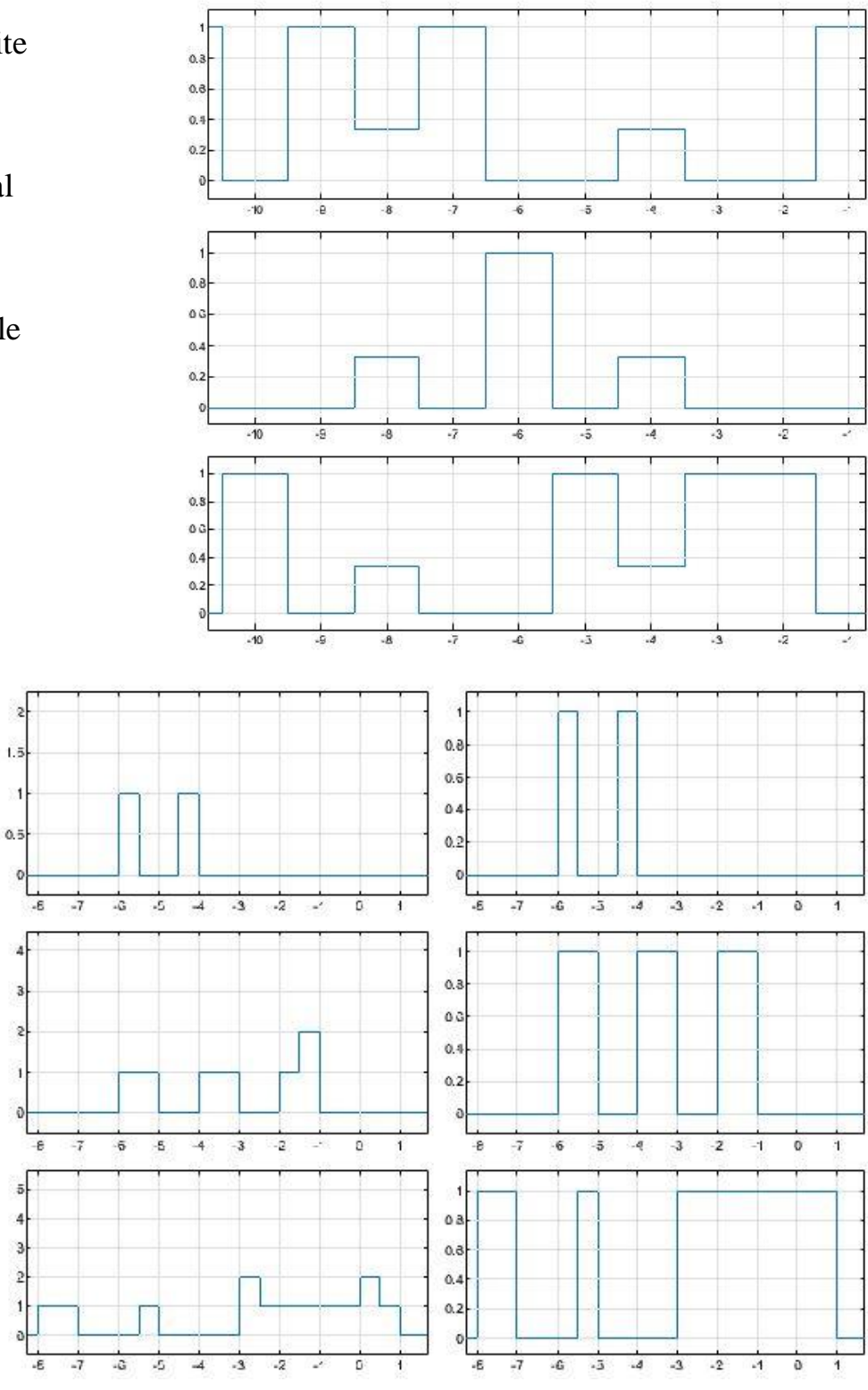

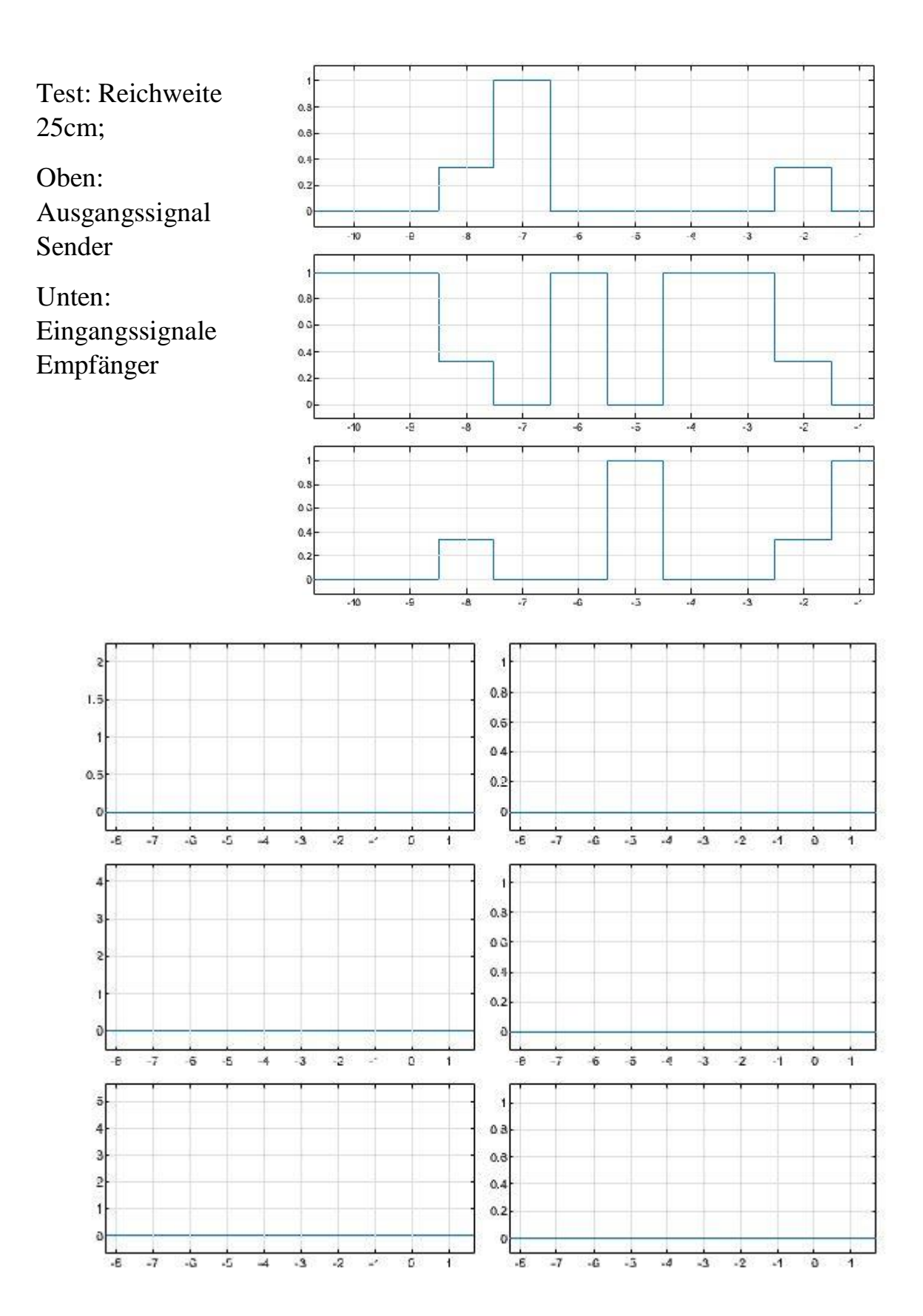

# Anhang C

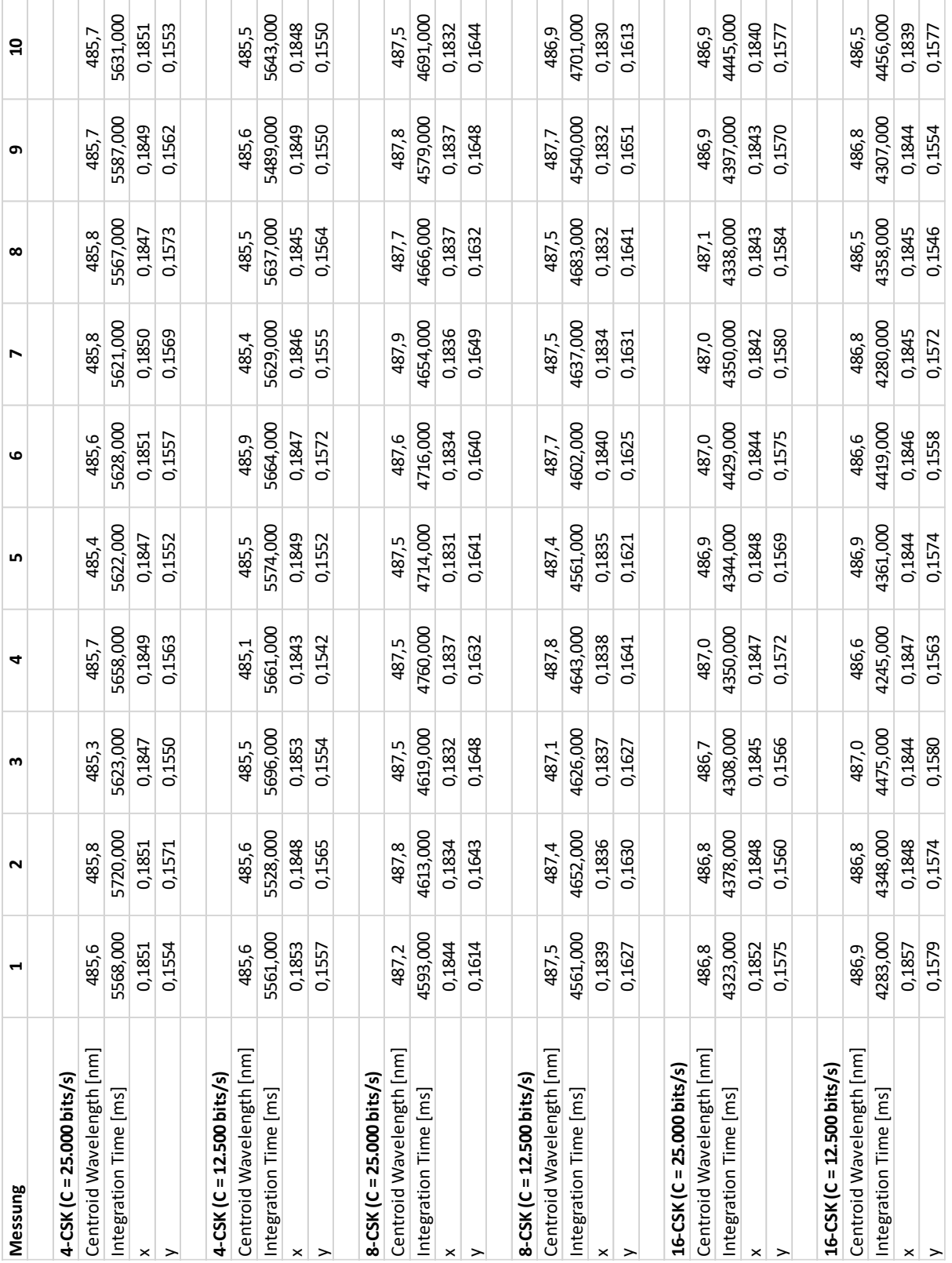

Anhang D

Velleman<sup>®</sup>

# **VMA318**

# **ARDUINO® COMPATIBLE 3 COLOUR RGB SMD LED MODULE (2 PCS)**

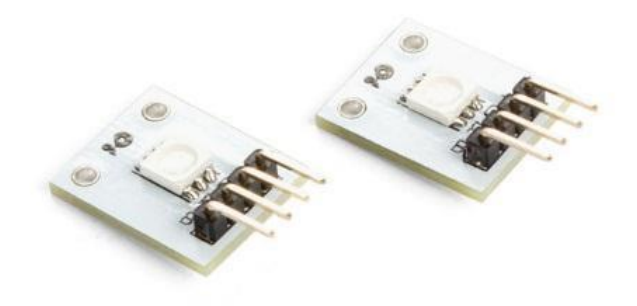

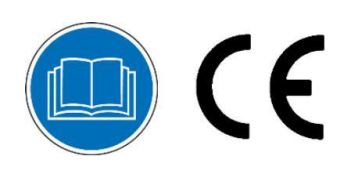

USER MANUAL

# **USER MANUAL**

### **1. Introduction**

#### **To all residents of the European Union**

#### **Important environmental information about this product**

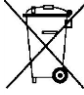

This symbol on the device or the package indicates that disposal of the device after its lifecycle could harm the environment. Do not dispose of the unit (or batteries) as unsorted municipal waste; it should be taken to a specialized company for recycling. This device should be returned to your distributor or to a local recycling service. Respect the local environmental rules.

#### **If in doubt, contact your local waste disposal authorities.**

Thank you for choosing Velleman<sup>®</sup>! Please read the manual thoroughly before bringing this device into service. If the device was damaged in transit, do not install or use it and contact your dealer.

#### **2. Safety Instructions**

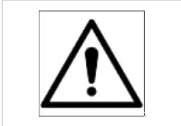

This device can be used by children aged from 8 years and above, and persons with reduced physical, sensory or mental capabilities or lack of experience and knowledge if they have been given supervision or instruction concerning the use of the device in a safe way and understand the hazards involved. Children shall not play with the device. Cleaning and user maintenance shall not be made by children without supervision.

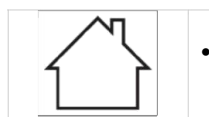

#### Indoor use only.

Keep away from rain, moisture, splashing and dripping liquids.

#### **3. General Guidelines**

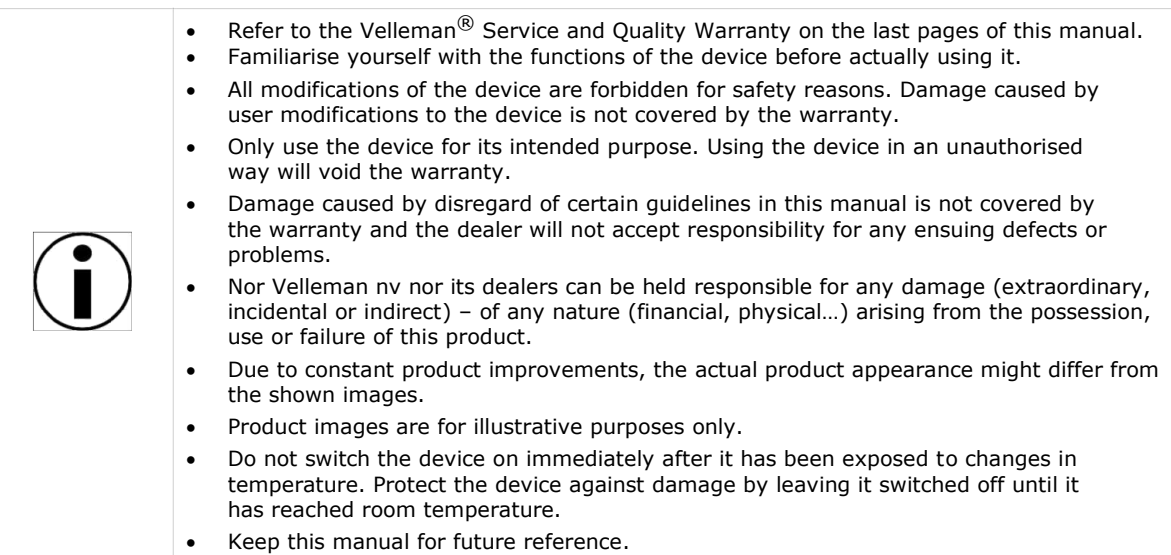

#### **4. What is Arduino®**

Arduino<sup>®</sup> is an open-source prototyping platform based in easy-to-use hardware and software. Arduino<sup>®</sup> boards are able to read inputs – light-on sensor, a finger on a button or a Twitter message – and turn it into an output – activating of a motor, turning on an LED, publishing something online. You can tell your board what to do by sending a set of instructions to the microcontroller on the board. To do so, you use the Arduino programming language (based on Wiring) and the Arduino<sup>®</sup> software IDE (based on Processing).

Surf to www.arduino.cc and www.arduino.org for more information.

### **5. Overview**

This module contains a 5050 RGB LED.

Connect this module to the Arduino PWM outputs to generate a full range of colours.

Warning! This module does not include current limiting resistors! Damage to the LEDs will occur if connected directly to 5 V.

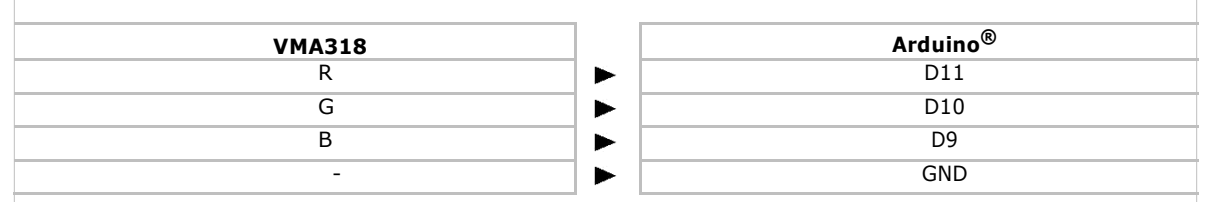

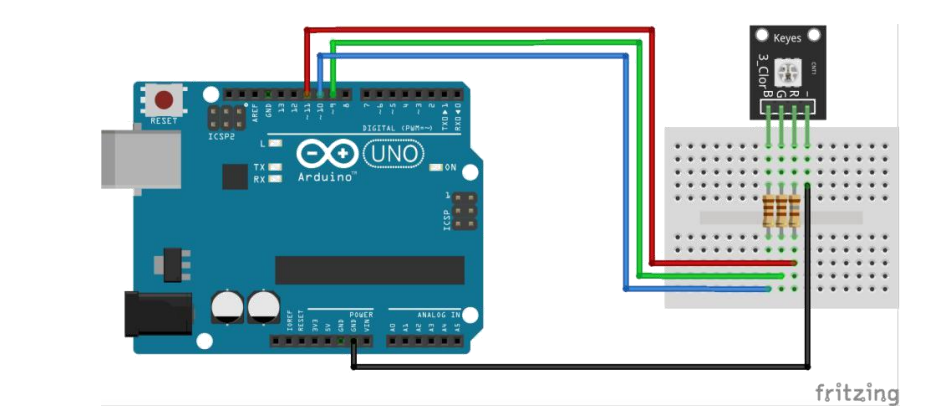

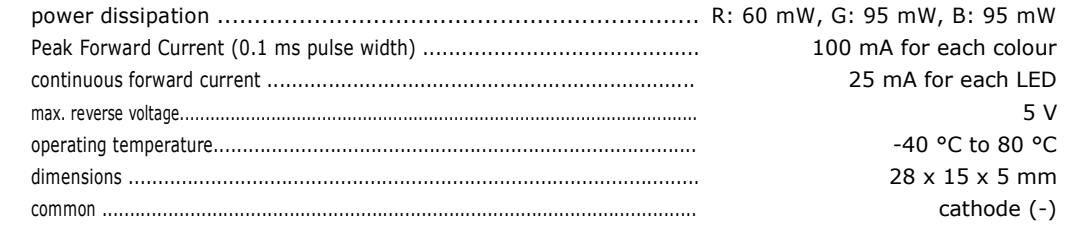

#### **Current has to be limited by using resistors!**

**Use this device with original accessories only. Velleman nv cannot be held responsible in the event of damage or injury resulting from (incorrect) use of this device. For more info concerning this product and the latest version of this manual, please visit our website www.velleman.eu. The information in this manual is subject to change without prior notice.**

### **© COPYRIGHT NOTICE The copyright to this manual is owned by Velleman nv. All worldwide rights reserved.** No part of this manual may be copied, reproduced, translated or reduced to any electronic medium or otherwise without the prior written consent of the copyright holder. V. 01 – 07/03/2017 3 ©Velleman nv

## **Velleman® Service and Quality Warranty**

Since its foundation in 1972, Velleman® acquired extensive experience in the electronics world and currently distributes its products in over 85 countries.

All our products fulfil strict quality requirements and legal stipulations in the EU. In order to ensure the quality, our products regularly go through an extra quality check, both by an internal quality department and by specialized external organisations. If, all precautionary measures notwithstanding, problems should occur, please make appeal to our warranty (see guarantee conditions).

## **General Warranty Conditions Concerning Consumer Products (for EU):**

• All consumer products are subject to a 24-month warranty on production flaws and defective material as from the original date of purchase.

• Velleman® can decide to replace an article with an equivalent article, or to refund the retail value totally or partially when the complaint is valid and a free repair or replacement of the article is impossible, or if the expenses are out of proportion.

You will be delivered a replacing article or a refund at the value of 100% of the purchase price in case of a flaw occurred in the first year after the date of purchase and delivery, or a replacing article at 50% of the purchase price or a refund at the value of 50% of the retail value in case of a flaw occurred in the second year after the date of purchase and delivery.

#### **• Not covered by warranty:**

- all direct or indirect damage caused after delivery to the article (e.g. by oxidation, shocks, falls, dust, dirt, humidity...), and by the article, as well as its contents (e.g. data loss), compensation for loss of profits;

- consumable goods, parts or accessories that are subject to an aging process during normal use, such as batteries (rechargeable, non-rechargeable, built-in or replaceable), lamps, rubber parts, drive belts... (unlimited list);

- flaws resulting from fire, water damage, lightning, accident, natural disaster, etc.…;

- flaws caused deliberately, negligently or resulting from improper handling, negligent maintenance, abusive use or use contrary to the manufacturer's instructions;

- damage caused by a commercial, professional or collective use of the article (the warranty validity will be reduced to six (6) months when the article is used professionally);

- damage resulting from an inappropriate packing and shipping of the article;

- all damage caused by modification, repair or alteration performed by a third party without written permission by Velleman®.

• Articles to be repaired must be delivered to your Velleman® dealer, solidly packed (preferably in the original packaging), and be completed with the original receipt of purchase and a clear flaw description.

• Hint: In order to save on cost and time, please reread the manual and check if the flaw is caused by obvious causes prior to presenting the article for repair. Note that returning a non-defective article can also involve handling costs.

• Repairs occurring after warranty expiration are subject to shipping costs.

• The above conditions are without prejudice to all commercial warranties.

**The above enumeration is subject to modification according to the article (see article's manual).**

**Made in PRC Imported by Velleman nv Legen Heirweg 33, 9890 Gavere, Belgium www.velleman.eu**

# **74AHC125; 74AHCT125**

**Quad buffer/line driver; 3-state**

**Rev. 04 — 11 January 2008 Product data sheet**

### **1. General description**

The 74AHC125; 74AHCT125 is a high-speed Si-gate CMOS device and is pin compatible with Low-power Schottky TTL (LSTTL). They are specified in compliance with JEDEC standard JESD7-A.

The 74AHC125; 74AHCT125 provides four non-inverting buffer/line drivers with 3-state outputs. The 3-state outputs (nY) are controlled by the output enable input ( $\overline{nOE}$ ). A  $HIG\overline{H}$  at nOE causes the outputs to assume a high-impedance OFF-state.

The 74AHC125; 74AHCT125 is identical to the 74AHC126; 74AHCT126 but has active LOW enable inputs.

### **2. Features**

- Balanced propagation delays
- All inputs have a Schmitt-trigger action
- Inputs accepts voltages higher than VCC
- For 74AHC125 only: operates with CMOS input levels
- For 74AHCT125 only: operates with TTL input levels
- ESD protection:
	- ◆ HBM JESD22-A114E exceeds 2000 V
	- ◆ MM JESD22-A115-A exceeds 200 V ◆
	- CDM JESD22-C101C exceeds 1000 V
- Multiple package options
- Specified from −40 °C to +85 °C and from −40 °C to +125 °C

### **3. Ordering information**

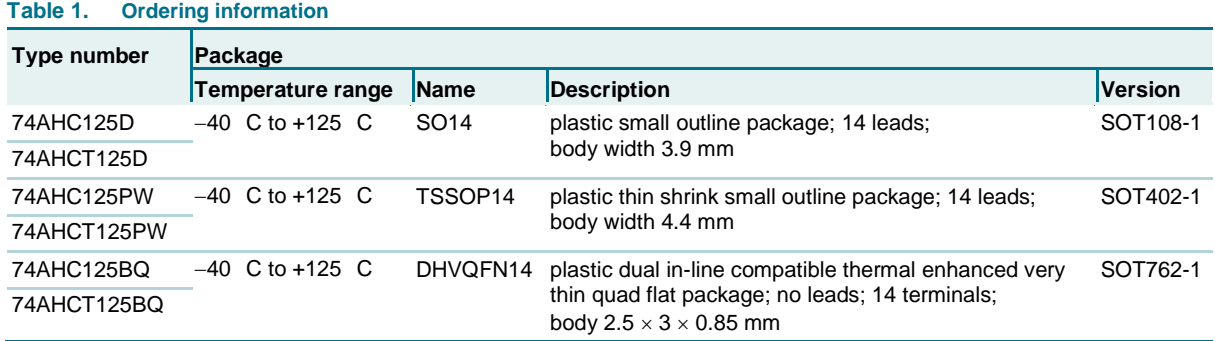

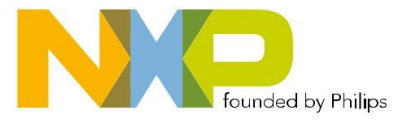

**Quad buffer/line driver; 3-state**

### **4. Functional diagram**

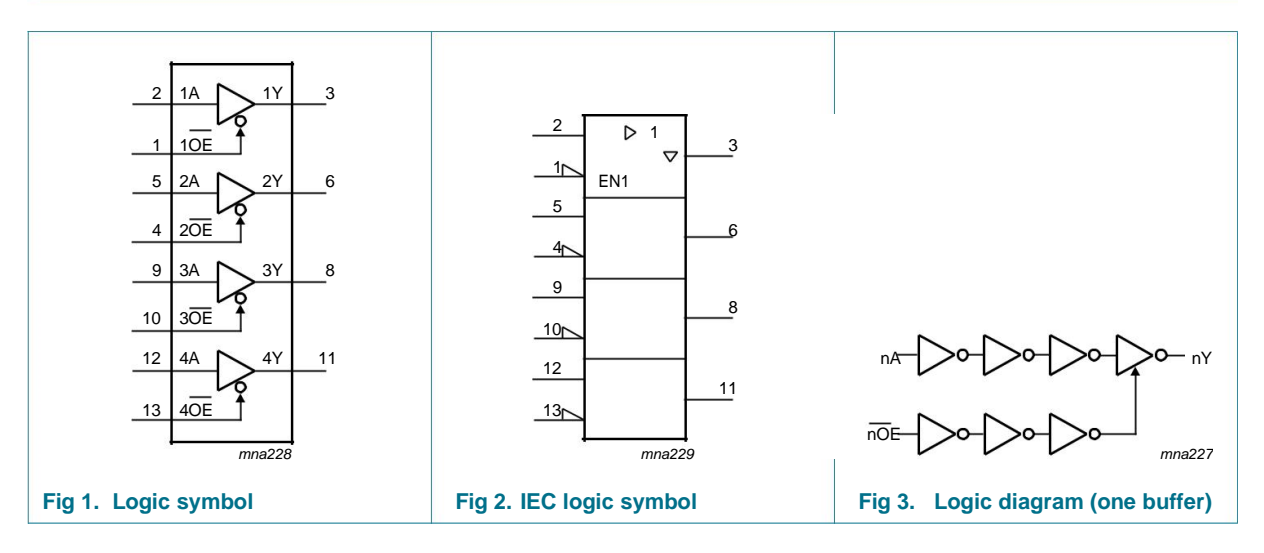

### **5. Pinning information**

### **5.1 Pinning**

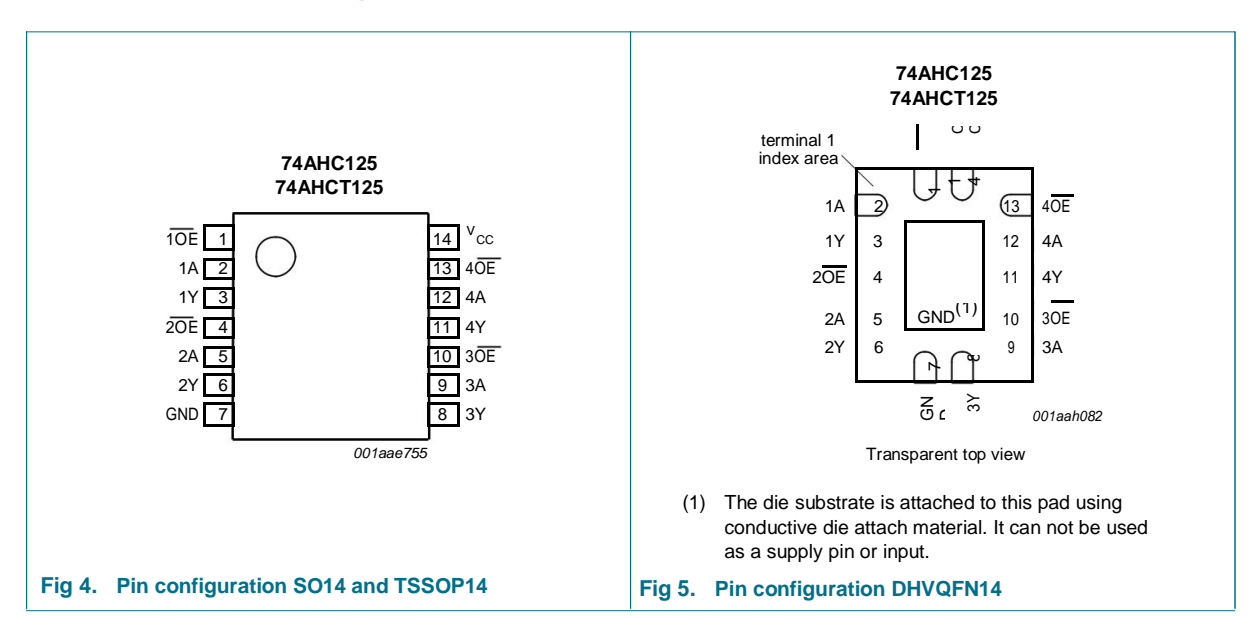

74AHC\_AHCT125\_4 © NXP B.V. 2008. All rights reserved.

**Quad buffer/line driver; 3-state**

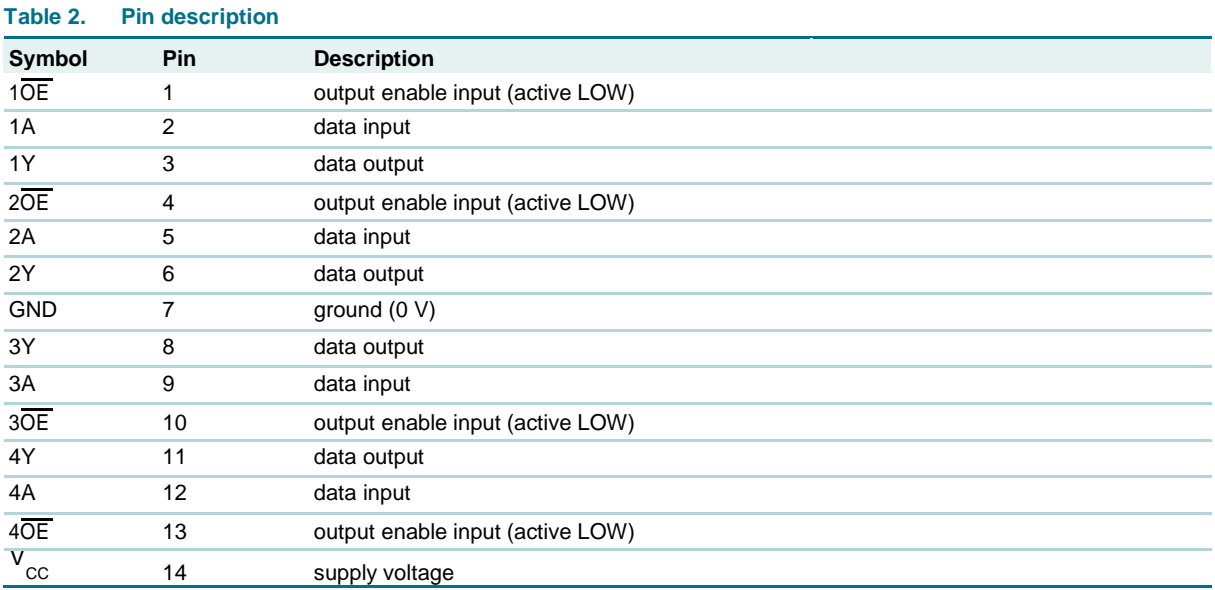

#### **5.2 Pin description**

### **6. Functional description**

#### **Table 3. Function table [1]**

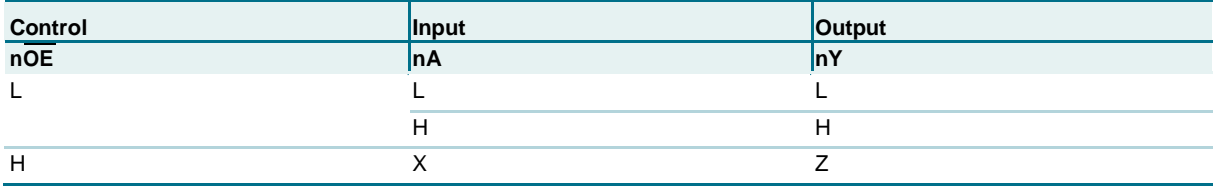

[1] H = HIGH voltage

level; L = LOW voltage

level;  $X =$  don't care;

Z = high-impedance OFF-state.

### **7. Limiting values**

#### **Table 4. Limiting values**

*In accordance with the Absolute Maximum Rating System (IEC 60134). Voltages are referenced to GND (ground = 0 V).*

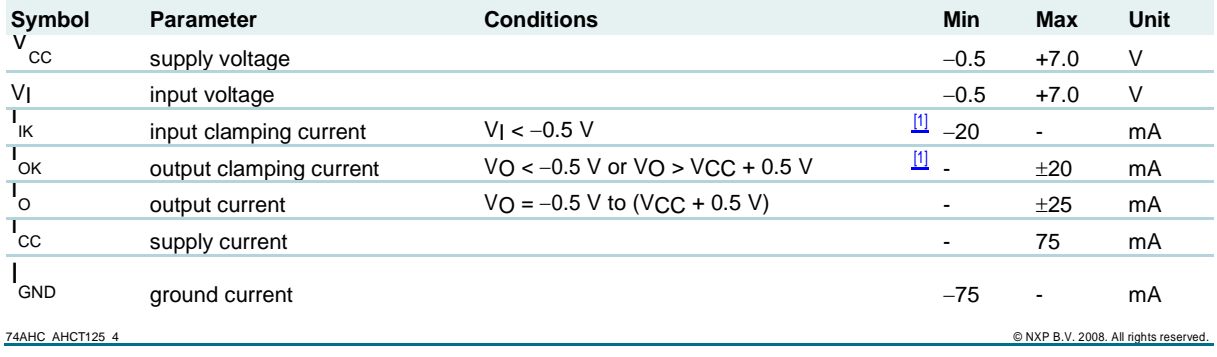

**Quad buffer/line driver; 3-state**

#### **Table 4. Limiting values** *…continued*

*In accordance with the Absolute Maximum Rating System (IEC 60134). Voltages are referenced to GND (ground = 0 V).*

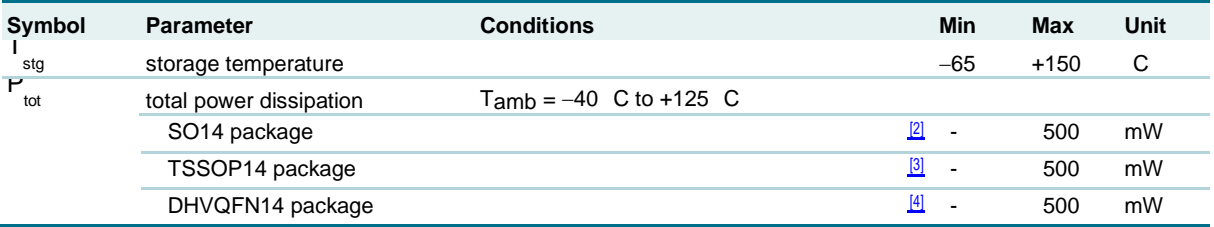

[1] The input and output voltage ratings may be exceeded if the input and output current ratings are observed.

[2] Ptot derates linearly with 8 mW/K above 70 C.

[3] Ptot derates linearly with 5.5 mW/K above 60 C.

[4] Ptot derates linearly with 4.5 mW/K above 60 C.

### **8. Recommended operating conditions**

#### **Table 5. Recommended operating conditions**

*Voltages are referenced to GND (ground = 0 V).*

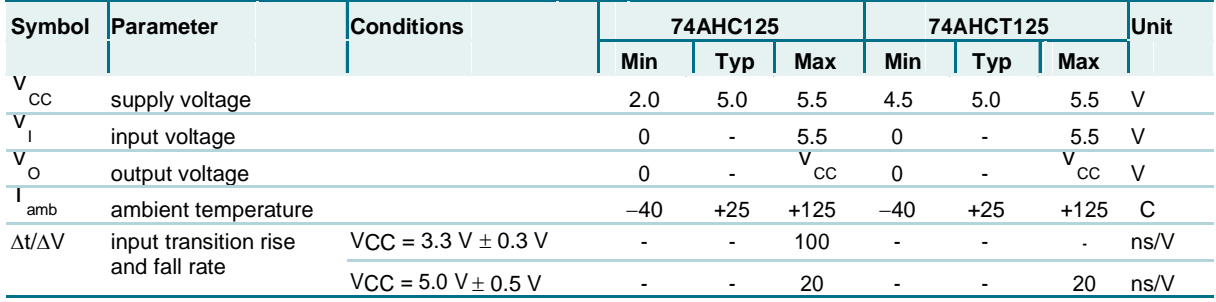

### **9. Static characteristics**

#### **Table 6. Static characteristics**

*Voltages are referenced to GND (ground = 0 V).*

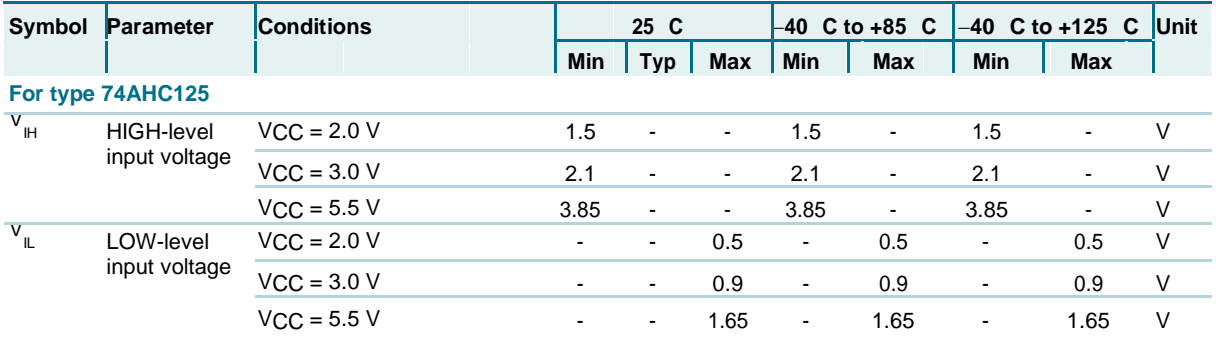

74AHC\_AHCT125\_4 © NXP B.V. 2008. All rights reserved.

**Quad buffer/line driver; 3-state**

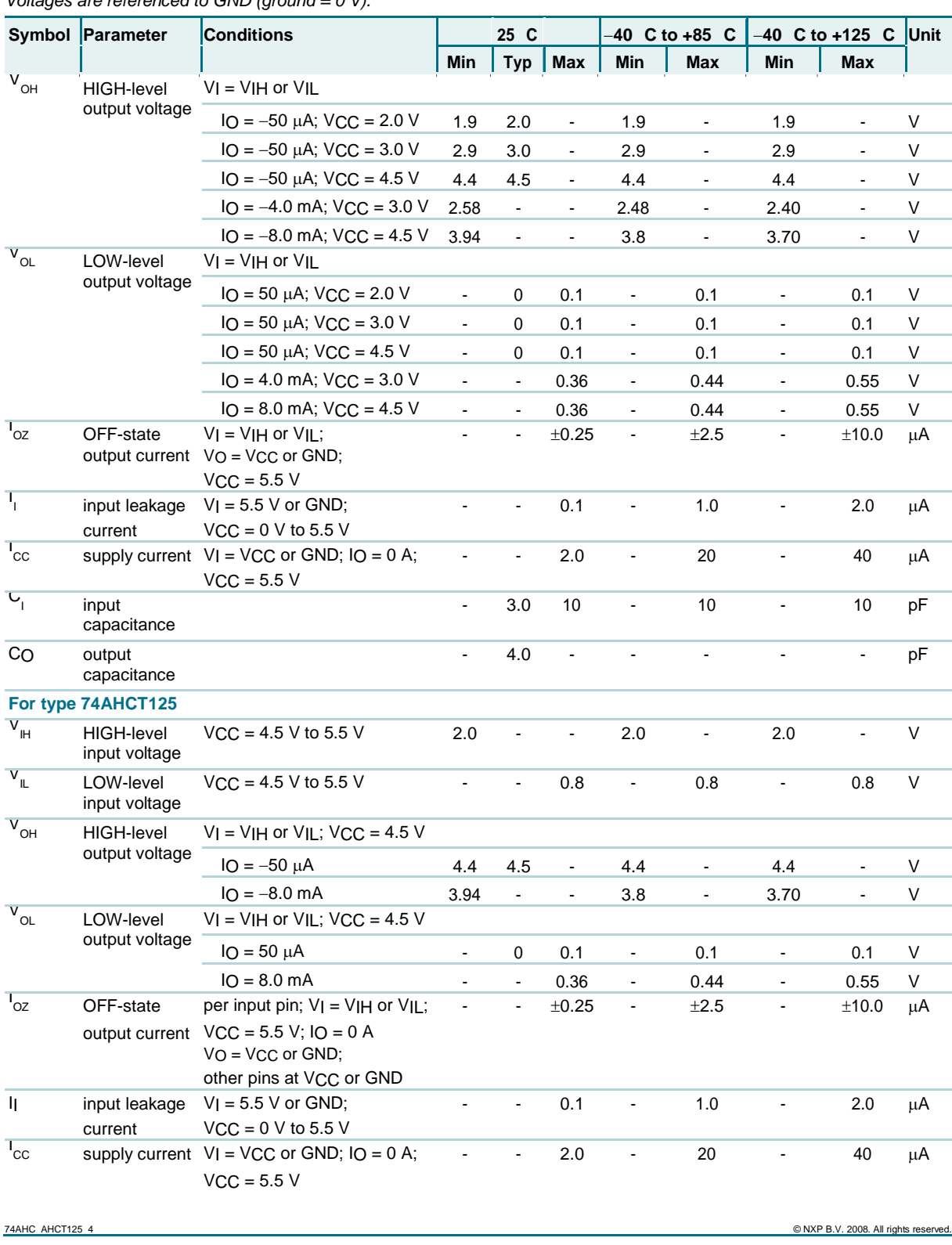

#### **Table 6. Static characteristics** *…continued*

*Voltages are referenced to GND (ground = 0 V)*
**Quad buffer/line driver; 3-state**

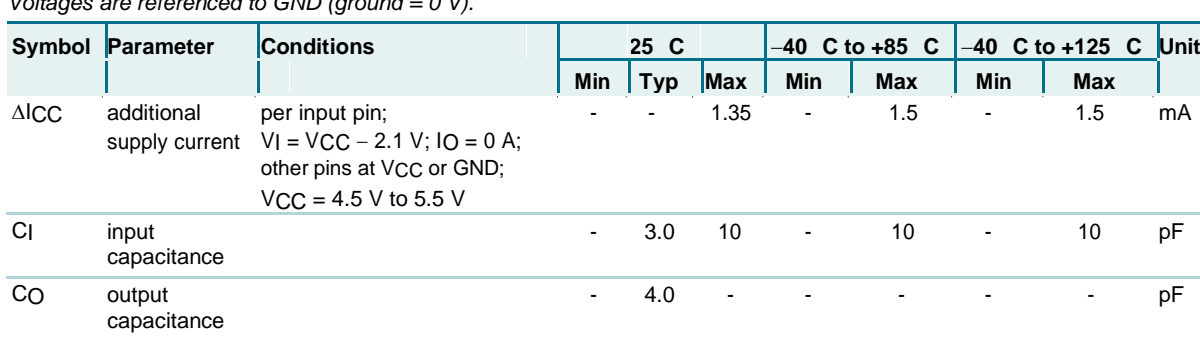

## **Table 6. Static characteristics** *…continued*

*Voltages are referenced to GND (ground = 0 V).*

## **10. Dynamic characteristics**

### **Table 7. Dynamic characteristics**

*GND = 0 V; For test circuit see Figure 8.*

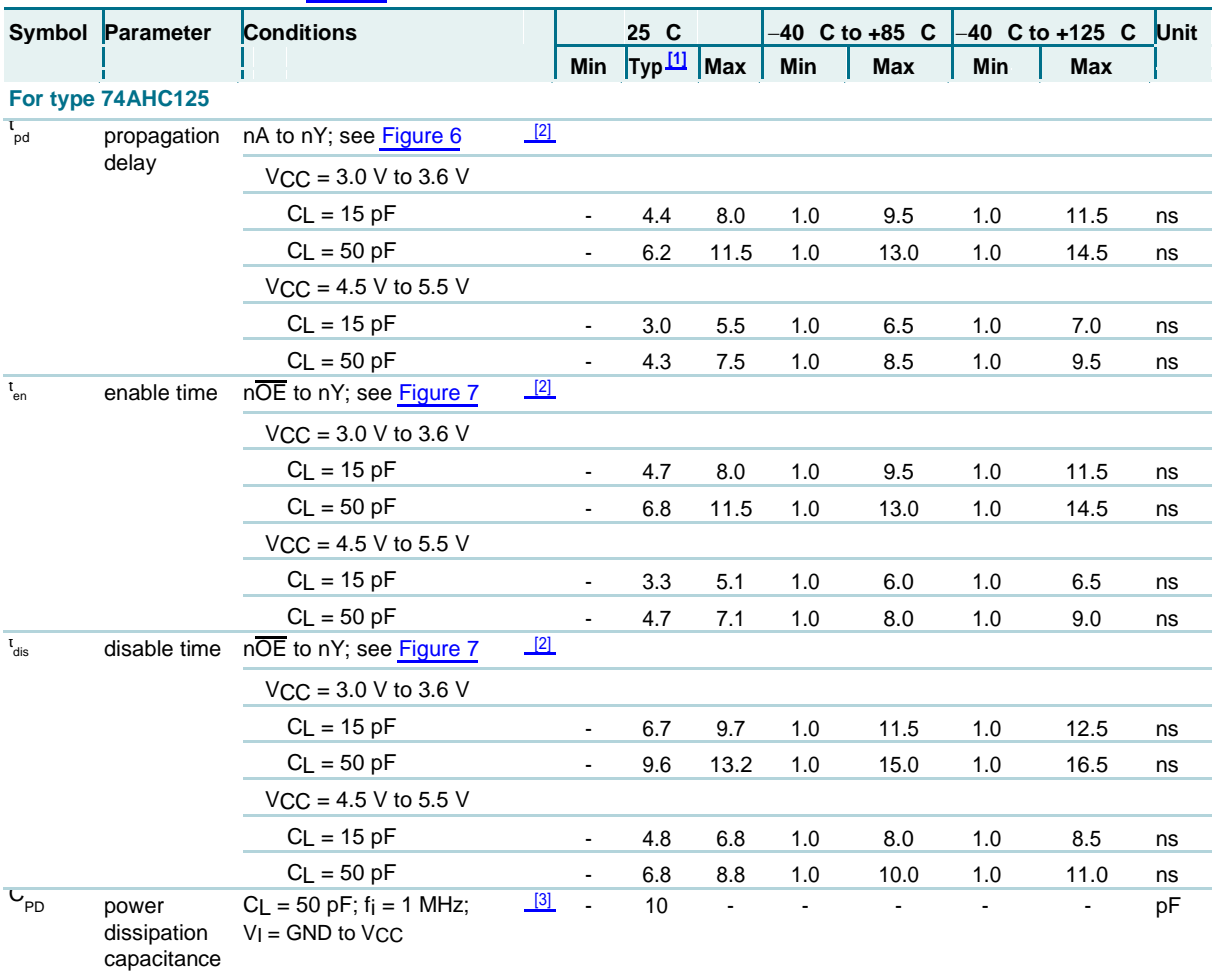

**Quad buffer/line driver; 3-state**

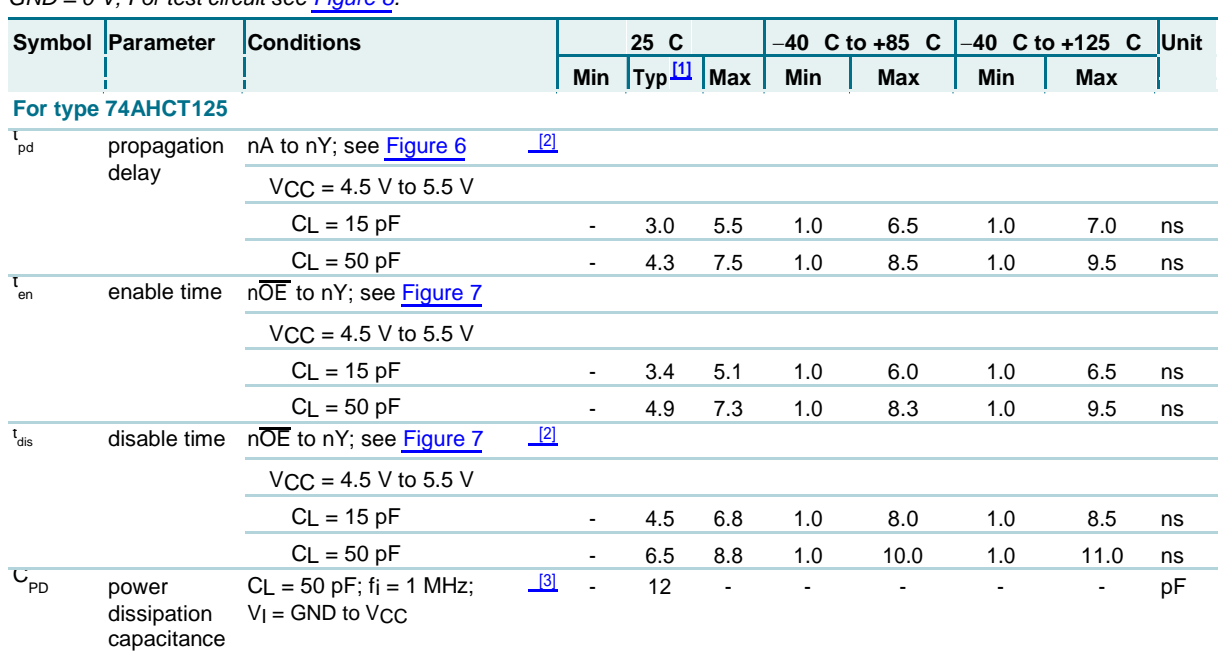

#### **Table 7. Dynamic characteristics** *…continued*

*GND = 0 V; For test circuit see Figure 8.*

[1] Typical values are measured at nominal supply voltage (VCC =  $3.3$  V and VCC =  $5.0$  V).

Explorance<br>
[1] Typical values are measured at<br>
[2] tpd is the same as tPLH and tPHL. Typical values are measured at  $t_{\text{pd}}$  is the same as  $t_{\text{PL}}$  and  $t_{\text{PL}}$  and  $t_{\text{PL}}$  and  $t_{\text{PL}}$  and  $t_{\text{PL}}$  and  $t_{\text{PL}}$  and  $t_{\text{PL}}$  and  $t_{\text{PL}}$  and  $t_{\text{PL}}$  and  $t_{\text{PL}}$  and  $t_{\text{PL}}$  and  $t_{\text{PL}}$  a

tdis is the same as tPLZ and tPHZ.

[3] CPD is used to determine the dynamic power dissipation (PD in

 $\mu$ W). PD = CPD × VCC<sup>2</sup> × fi × N + ∑(CL × VCC<sup>2</sup> × f<sub>0</sub>) where:  $f_i$  = input frequency in MHz,  $f_0$  = output frequency in MHz  $C_L$  = output load capacitance in  $pF$ VCC = supply voltage in Volts  $N =$  number of inputs switching  $\Sigma$ (CL × VCC<sup>2</sup> × fo) = sum of the outputs.

### **11. Waveforms**

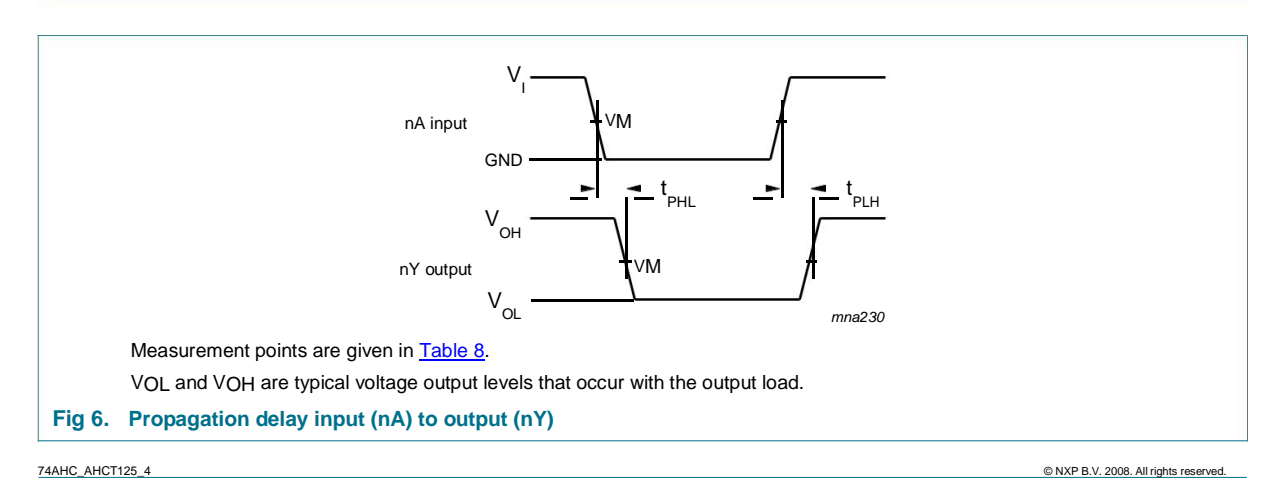

**Quad buffer/line driver; 3-state**

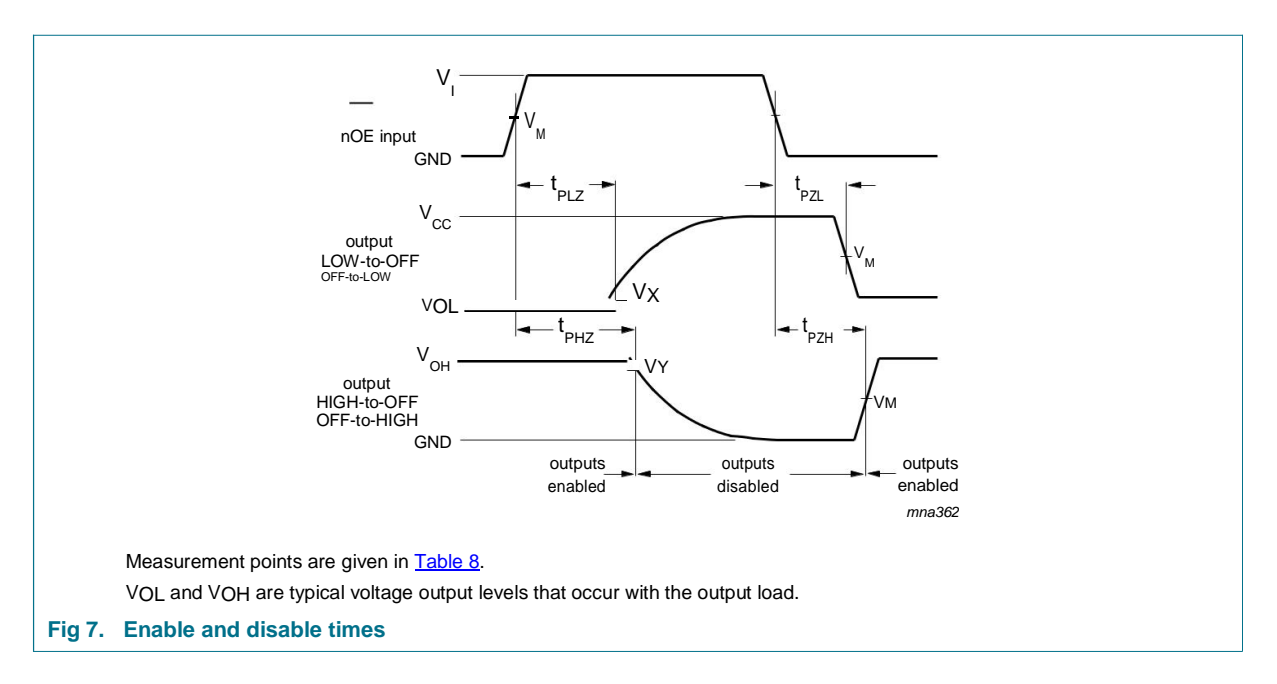

#### **Table 8. Measurement points**

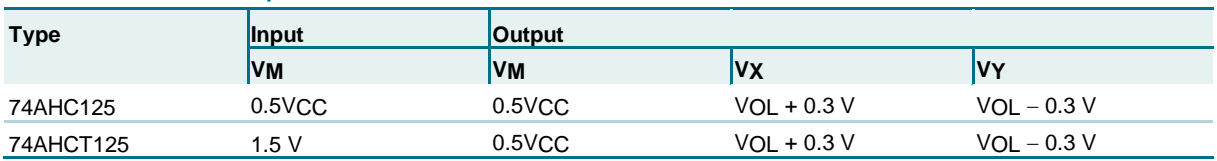

**Quad buffer/line driver; 3-state**

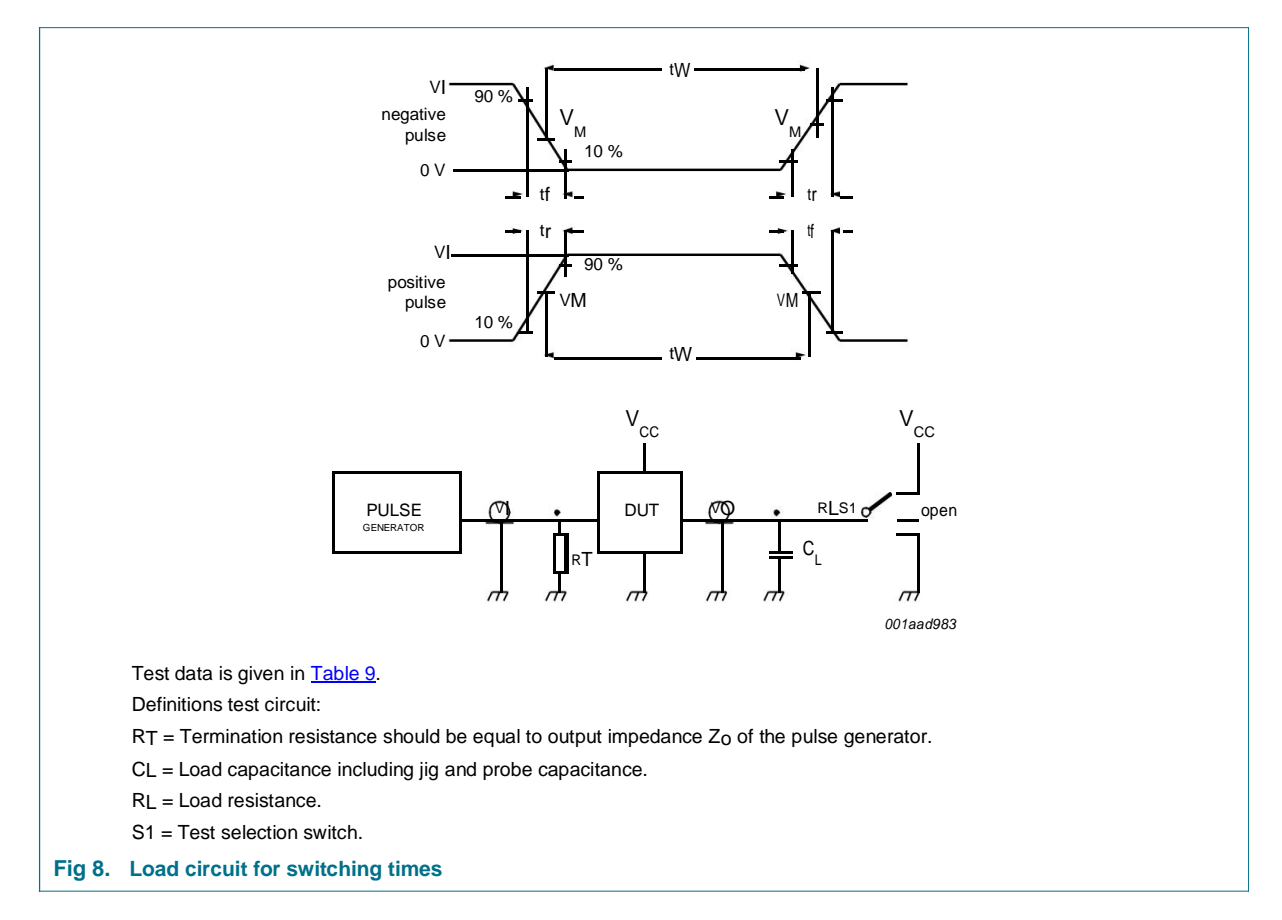

#### **Table 9. Test data**

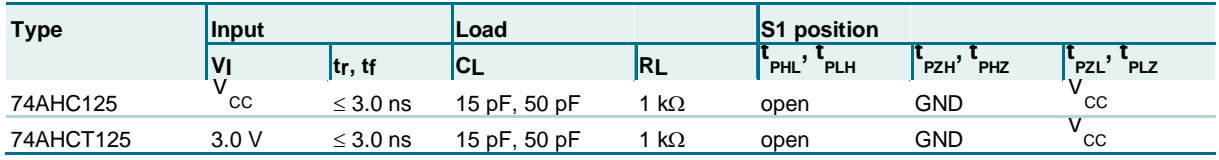

**Quad buffer/line driver; 3-state**

### **12. Package outline**

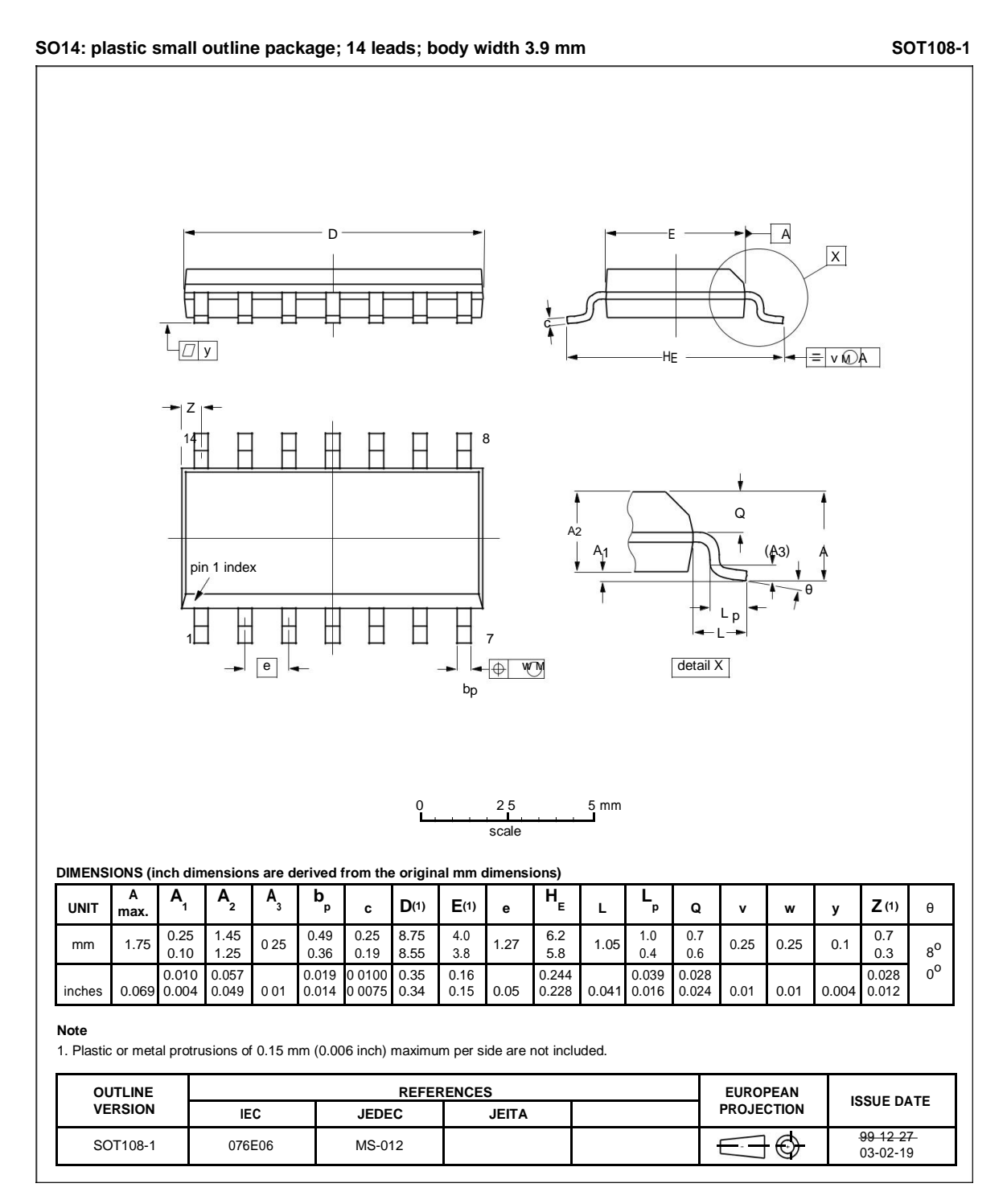

#### **Fig 9. Package outline SOT108-1 (SO14)**

**Quad buffer/line driver; 3-state**

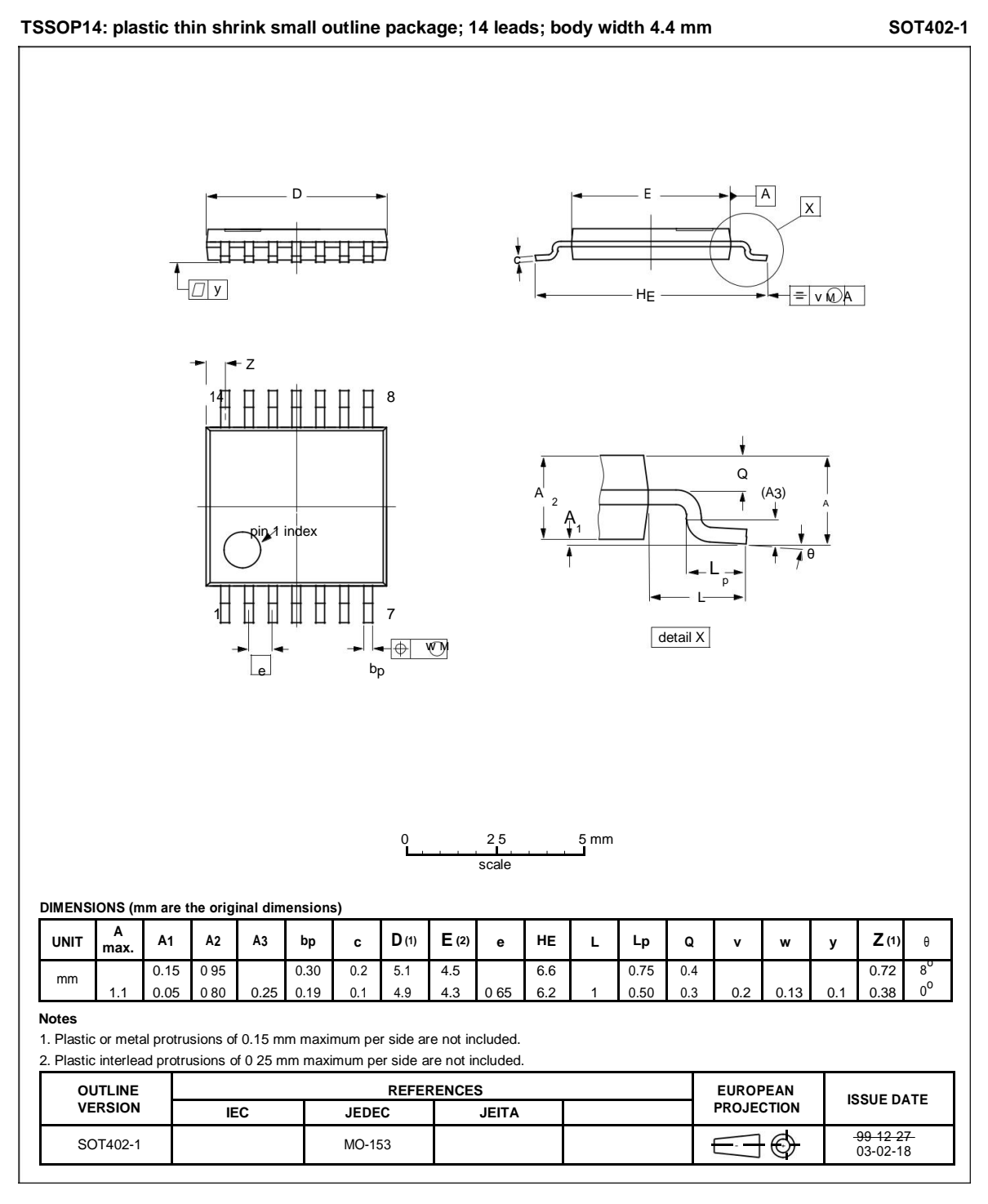

#### **Fig 10. Package outline SOT402-1 (TSSOP14)**

**Quad buffer/line driver; 3-state**

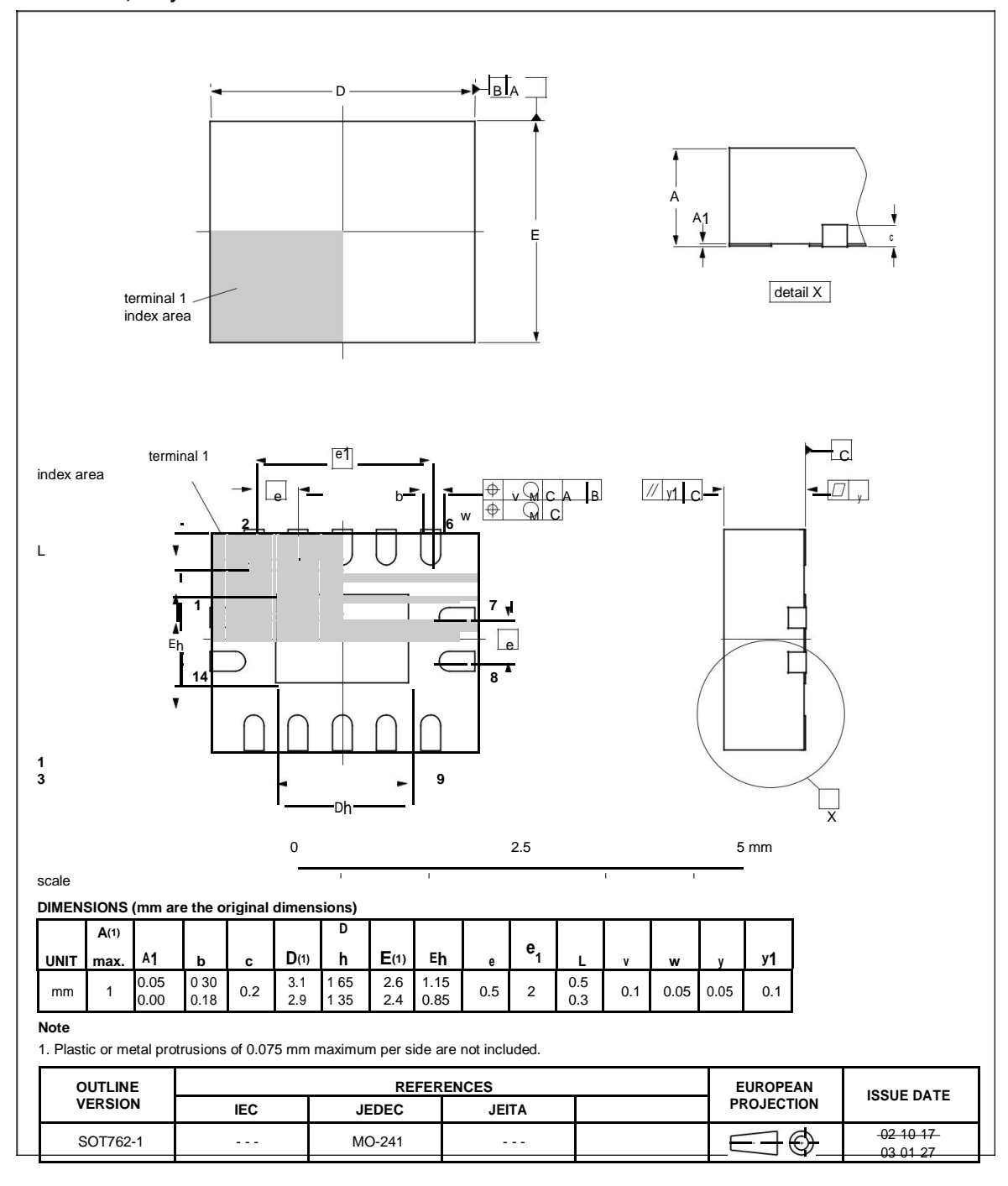

**DHVQFN14: plastic dual in-line compatible thermal enhanced very thin quad flat package; no leads; 14 terminals; body 2.5 x 3 x 0.85 mm SOT762-1**

**Fig 11. Package outline SOT762-1 (DHVQFN14)**

**Quad buffer/line driver; 3-state**

### **13. Abbreviations**

### **Table 10. Abbreviations Acronym Description** CMOS Complementary Metal Oxide Semiconductor LSTTL Low-power Schottky Transistor-Transistor Logic ESD **ElectroStatic Discharge** HBM Human Body Model MM Machine Model CDM Charge-Device Model TTL **Transistor-Transistor Logic**

### **14. Revision history**

#### **Table 11. Revision history**

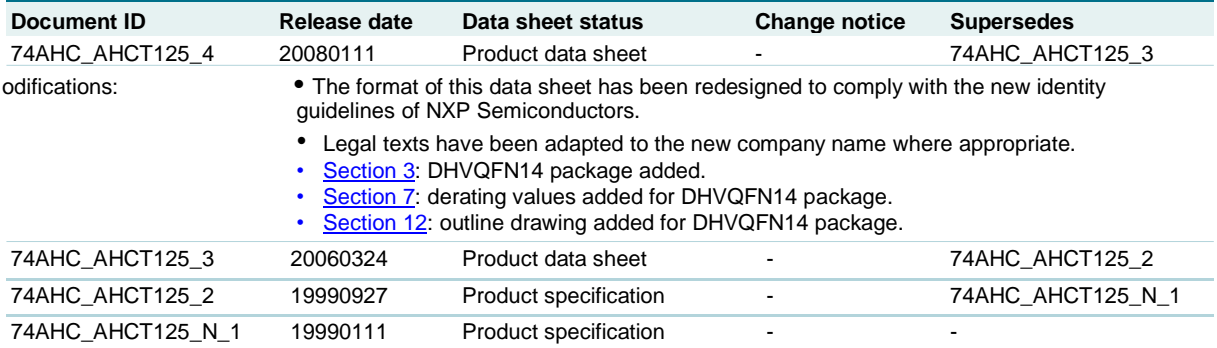

**Quad buffer/line driver; 3-state**

### **15. Legal information**

### **15.1 Data sheet status**

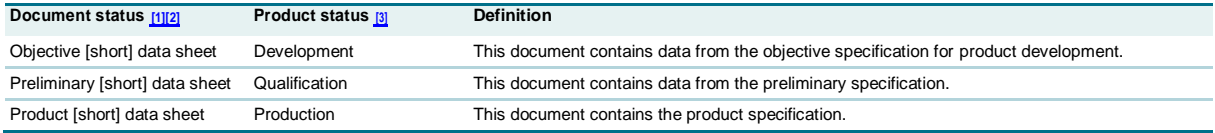

[1] Please consult the most recently issued document before initiating or completing a design

[2] The term 'short data sheet' is explained in section "Definitions".

The product status of device(s) described in this document may have changed since this document was published and may differ in case of multiple devices. The latest product status information is available on the Internet a

#### **15.2 Definitions**

**Draft —** The document is a draft version only. The content is still under internal review and subject to formal approval, which may result in modifications or additions. NXP Semiconductors does not give any representations or warranties as to the accuracy or completeness of information included herein and shall have no liability for the consequences of use of such information.

**Short data sheet —** A short data sheet is an extract from a full data sheet with the same product type number(s) and title. A short data sheet is intended for quick reference only and should not be relied upon to contain detailed and full information. For detailed and full information see the relevant full data sheet, which is available on request via the local NXP Semiconductors sales office. In case of any inconsistency or conflict with the short data sheet, the full data sheet shall prevail.

### **15.3 Disclaimers**

**General —** Information in this document is believed to be accurate and reliable. However, NXP Semiconductors does not give any representations or warranties, expressed or implied, as to the accuracy or completeness of such information and shall have no liability for the consequences of use of such information.

**Right to make changes —** NXP Semiconductors reserves the right to make changes to information published in this document, including without limitation specifications and product descriptions, at any time and without notice. This document supersedes and replaces all information supplied prior to the publication hereof.

**Suitability for use —** NXP Semiconductors products are not designed, authorized or warranted to be suitable for use in medical, military, aircraft, space or life support equipment, nor in applications where failure or

### **16. Contact information**

malfunction of an NXP Semiconductors product can reasonably be expected to result in personal injury, death or severe property or environmental damage. NXP Semiconductors accepts no liability for inclusion and/or use of NXP Semiconductors products in such equipment or applications and therefore such inclusion and/or use is at the customer's own risk.

**Applications —** Applications that are described herein for any of these products are for illustrative purposes only. NXP Semiconductors makes no representation or warranty that such applications will be suitable for the specified use without further testing or modification.

**Limiting values —** Stress above one or more limiting values (as defined in the Absolute Maximum Ratings System of IEC 60134) may cause permanent damage to the device. Limiting values are stress ratings only and operation of the device at these or any other conditions above those given in the Characteristics sections of this document is not implied. Exposure to limiting values for extended periods may affect device reliability.

**Terms and conditions of sale —** NXP Semiconductors products are sold subject to the general terms and conditions of commercial sale, as published at http://www.nxp.com/profile/terms including those pertaining to warranty, intellectual property rights infringement and limitation of liability, unless explicitly otherwise agreed to in writing by NXP Semiconductors. In case of any inconsistency or conflict between information in this document and such terms and conditions, the latter will prevail.

**No offer to sell or license —** Nothing in this document may be interpreted or construed as an offer to sell products that is open for acceptance or the grant, conveyance or implication of any license under any copyrights, patents or other industrial or intellectual property rights.

### **15.4 Trademarks**

Notice: All referenced brands, product names, service names and trademarks are the property of their respective owners.

For additional information, please visit: **http://www.nxp.com**

For sales office addresses, send an email to: **salesaddresses@nxp.com**

**Quad buffer/line driver; 3-state**

### **17. Contents**

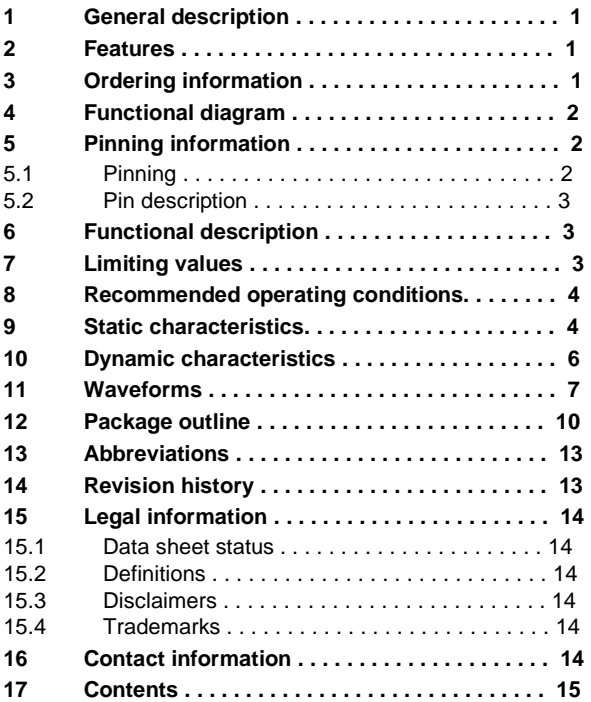

Please be aware that important notices concerning this document and the product(s) described herein, have been included in section 'Legal information'.

**© NXP B.V. 2008. All rights reserved.**

For more information, please visit: http://www.nxp.com For sales office addresses, please send an email to: salesaddresses@nxp.com

Date of release: 11 January 2008<br>Document identifier: 74AHC AHCT125 4 nxp.com<br>nail to: salesaddresses@nxp.com<br>**Dace of release: 11 January 2008**<br>**Document identifier: 74AHC AHCT125 4** 

# **SIEMENS**

## **Silizium-Fotodiode für den sichtbaren Spektralbereich BPW 21 Silicon Photodiode for the visible spectral range**

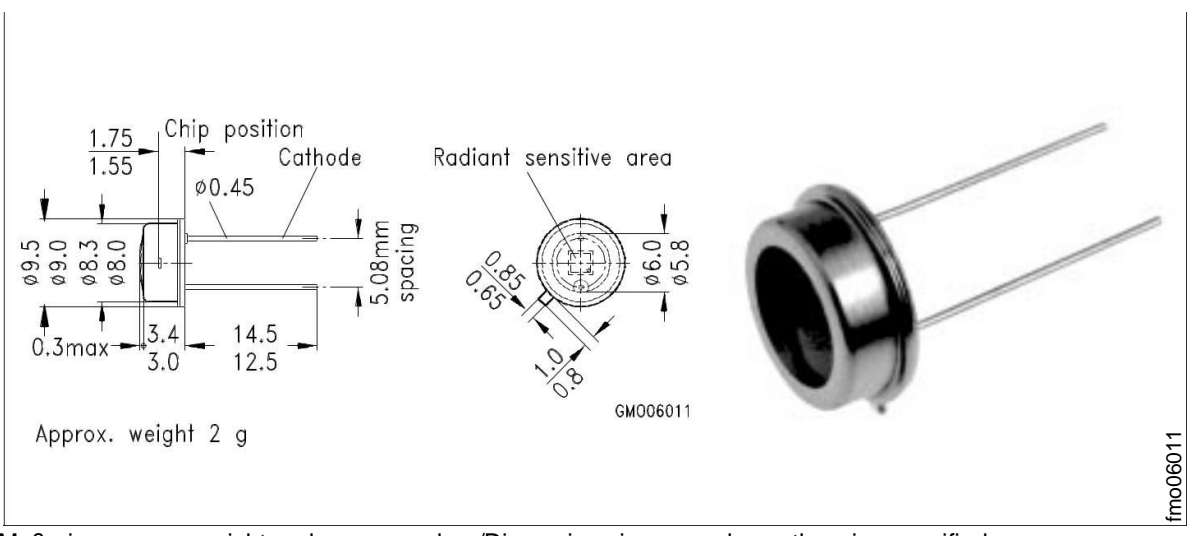

Maße in mm, wenn nicht anders angegeben/Dimensions in mm, unless otherwise specified.

### **Wesentliche Merkmale**

- Speziell geeignet für Anwendungen im Bereich von 350 nm bis 820 nm
- Angepaßt an die Augenempfindlichkeit  $(V)$
- Hermetisch dichte Metallbauform (ähnlich TO-5)

#### **Anwendungen**

- Belichtungsmesser für Tageslicht
- Für Kunstlicht mit hoher Farbtemperatur in der Fotografie und Farbanalyse

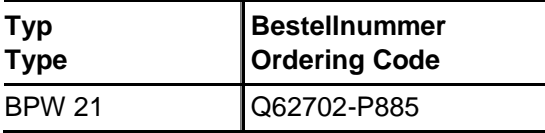

#### **Features**

- Especially suitable for applications from 350 nm to 820 nm
- Adapted to human eye sensitivity  $(V_\lambda)$
- Hermetically sealed metal package (similar to TO-5)

#### **Applications**

- Exposure meter for daylight
- For artificial light of high color temperature in photographic fields and color analysis

# **SIEMENS**

### **Grenzwerte**

### **Maximum Ratings**

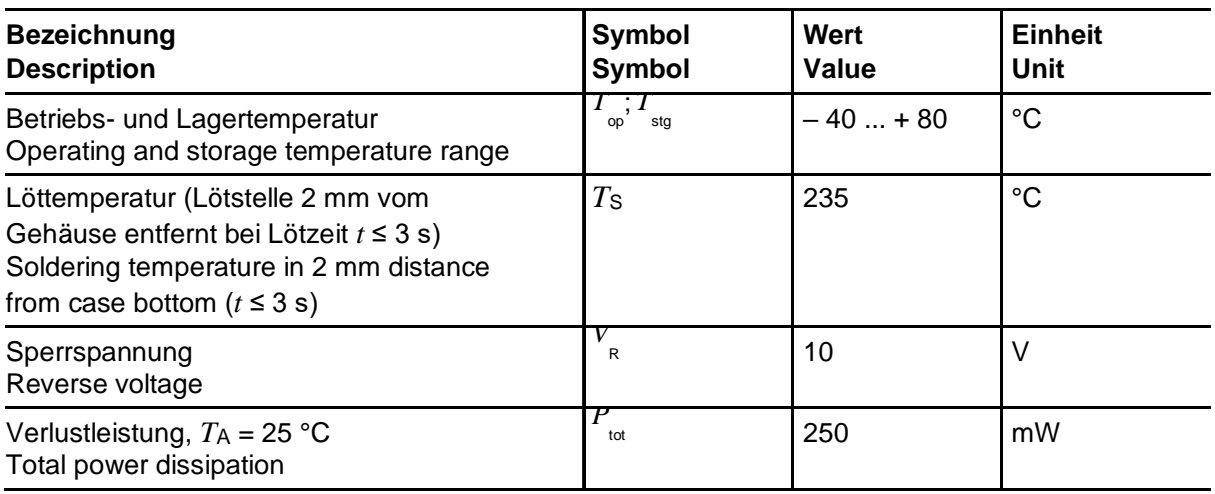

**Kennwerte** ( $T_A = 25$  °C, Normlicht A,  $T = 2856$  K) **Characteristics**  $(T_A = 25 \text{ °C}, \text{standard light A}, T = 2856 \text{ K})$ 

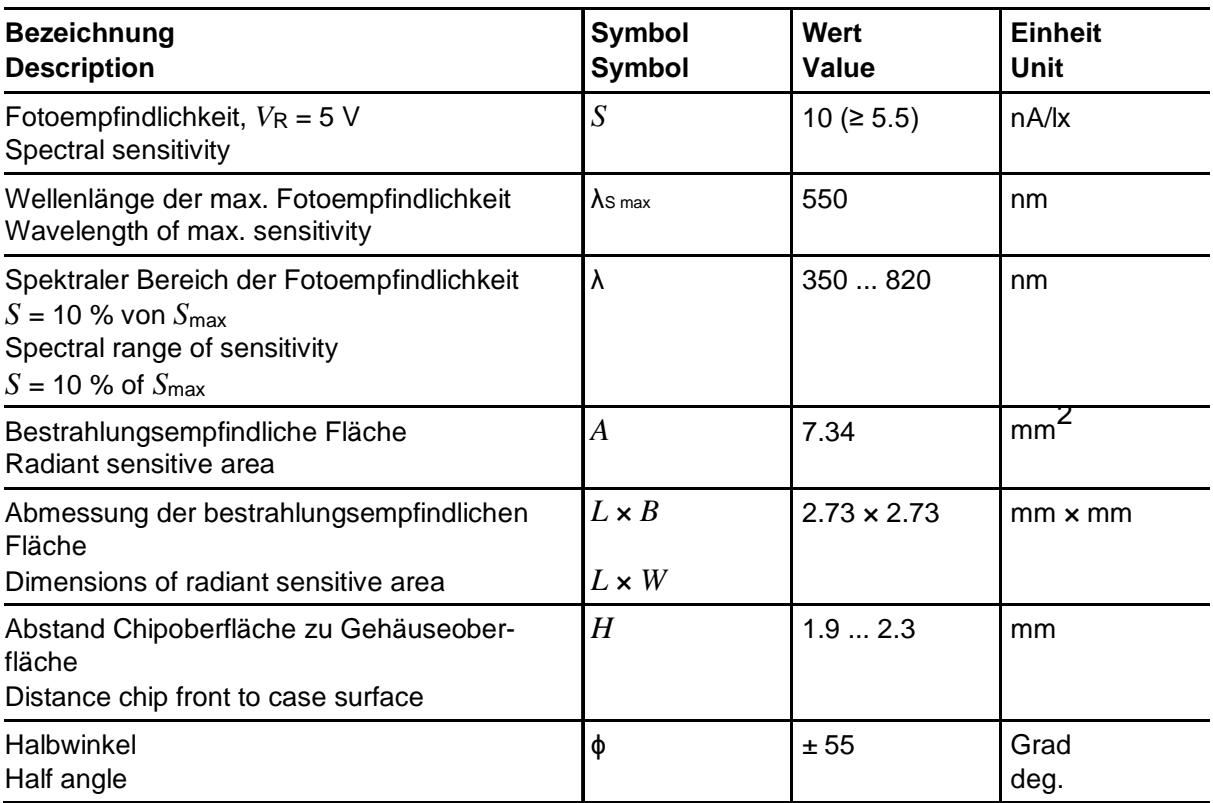

# **SIEMENS**

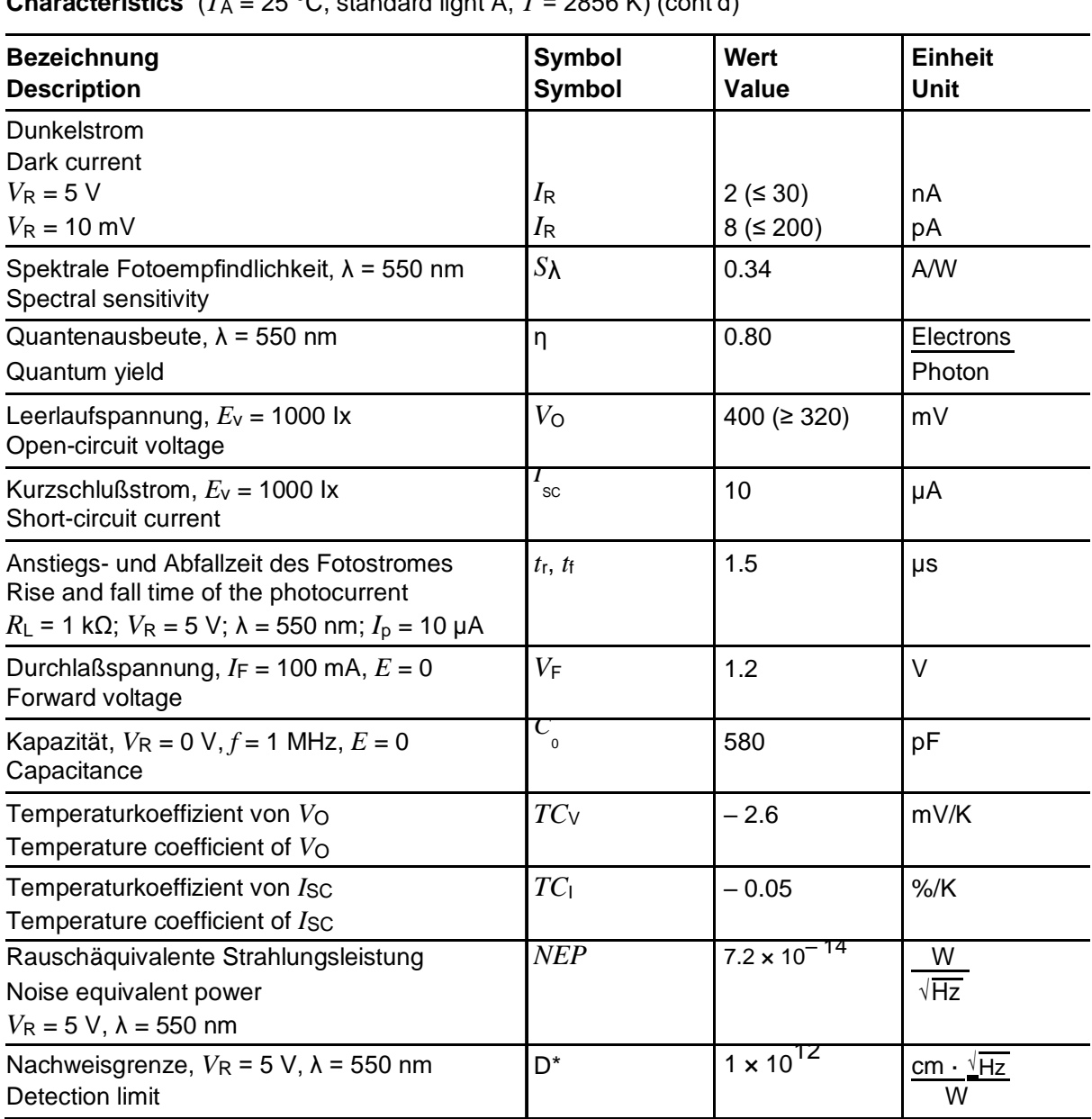

**Kennwerte** ( $T_A = 25$  °C, Normlicht A,  $T = 2856$  K) **Characteristics**  $(T_A = 25 \text{ °C}, \text{ standard light A}, T = 2856 \text{ K}) (\text{cont d})$ 

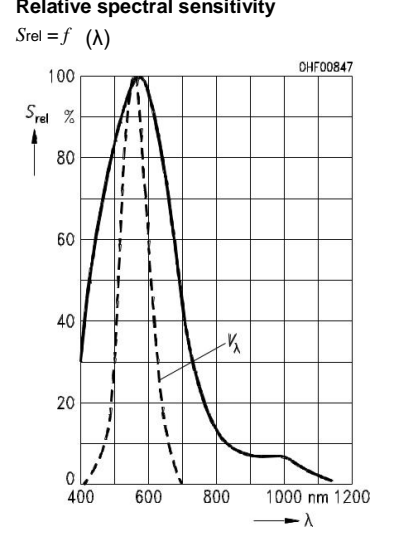

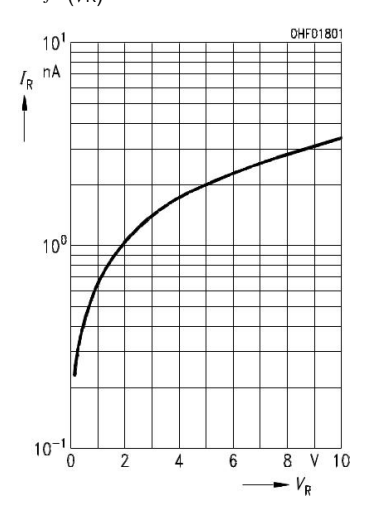

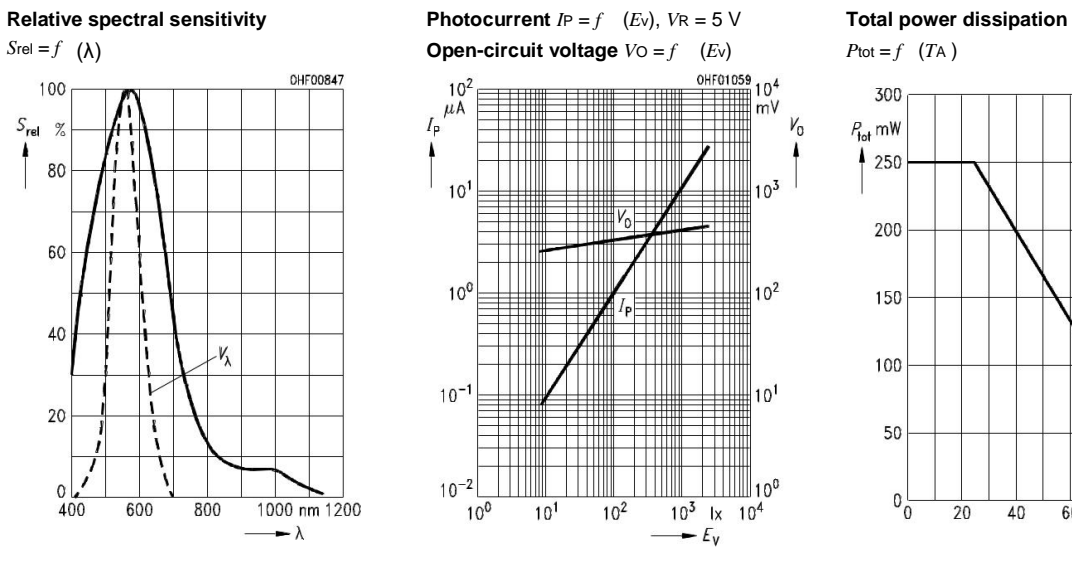

**Dark current Capacitance Dark current** 

*I*R = *f* (*V*R) *C* = *f* (*VR*), *f* = 1 MHz, *E* = 0 *IR* = *f* (*TA*), *VR* = 5 V

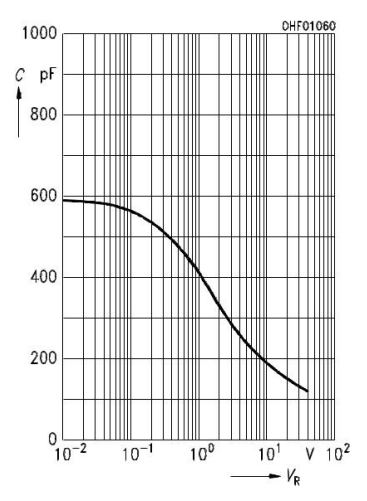

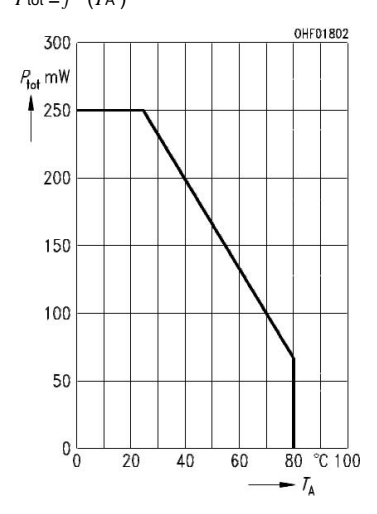

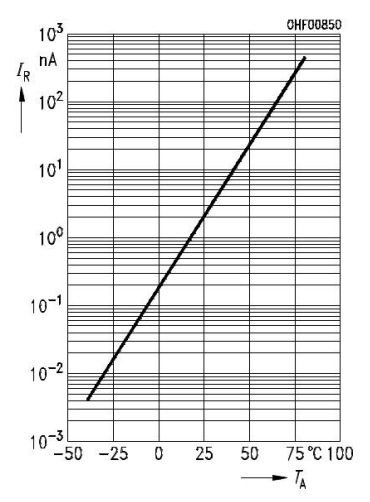

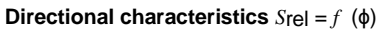

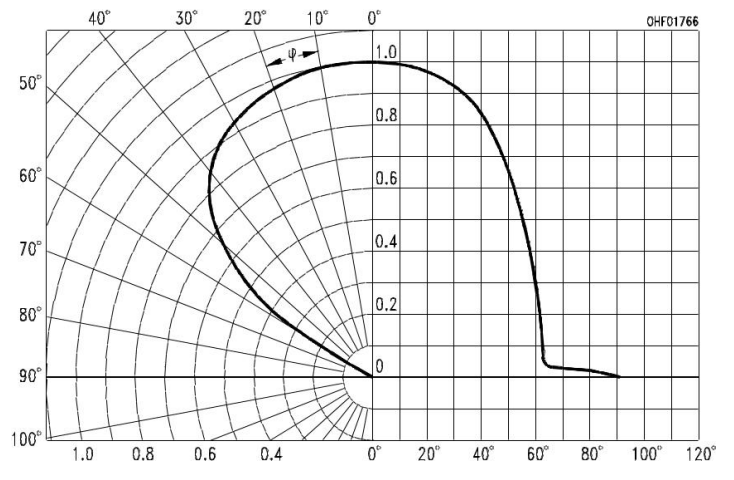

Semiconductor Group 122 1998-11-13

# **029 Plasa Red**

### View on leefilters.com / Find a De

Good for fire effects, musicals and cycloramas.

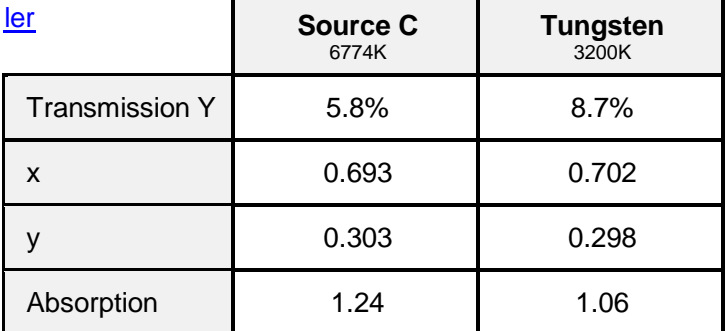

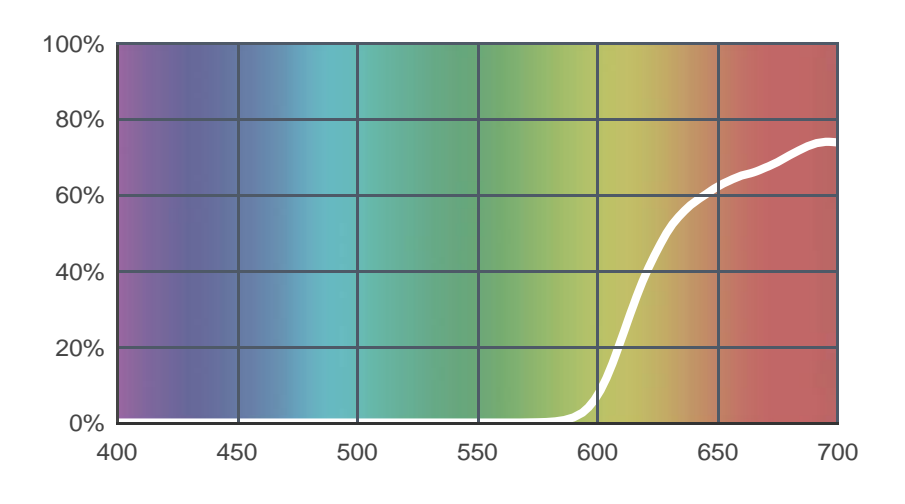

**Light transmitted (Y%)**  for each colour wavelength (nm)

### **Dimming Source Preview**

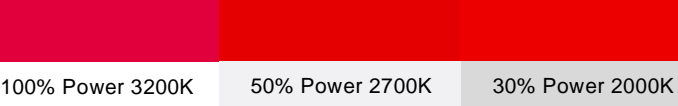

**Rolls:**

- **1" Core** 7.62m x 1.22m (25' x 48")
- **2" Core** 7.62m x 1.22m (25' x 48")
- **Quick Roll** Length 7.62m (25') x any width between 2.5cm 1.17m (1" x48")

#### **Sheets:**

- **Full Sheet** 1.22m x 0.53m (48" x 21") USA: Full Sheets by special order only.
- **Half Sheet** 0.61m x 0.53m (24" x 21")

### **Pre-Cut Packs:**

• Not available in a pack

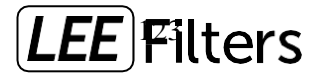

## **735 Velvet Green (Fluorescent Sleeve)**

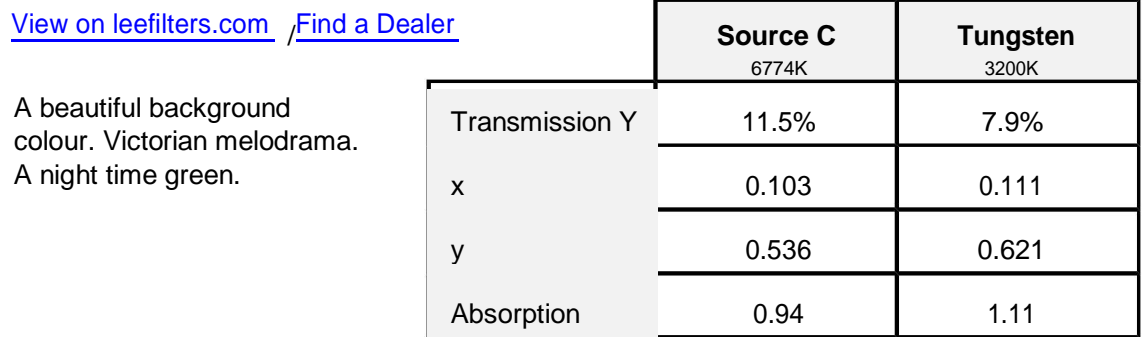

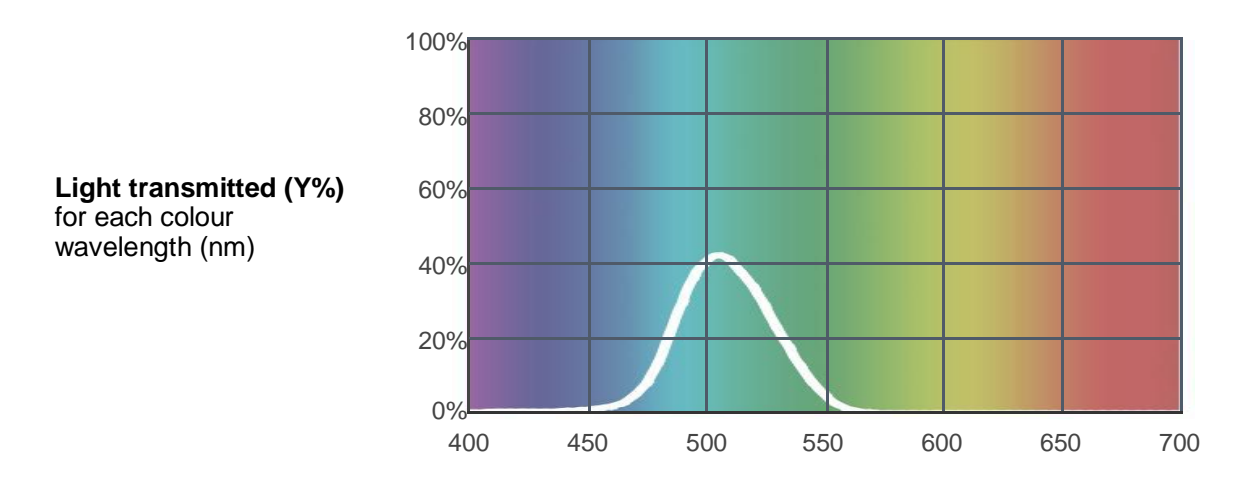

Created by **Rick Fisher** as a part of The Designer Series.

Both pre-assembled and self-assembly sleeves are available in the lengths shown.

#### **Pre-Assembled Sleeves Self-Assembly Sleeves Lengths**

- 
- 
- 
- **T8** Colour insert + UV

- **T5** Colour insert **T5** Filter, End Caps & Polycarbonate Sleeves **0.30m** (1')
- **T5** Colour insert + UV **T8** Filter, End Caps & Polycarbonate Sleeves **0.61m** (2')
- **T8** Colour insert **Quick Roll** Length 7.62m (25') x any **0.91m** (3') width between 2.5cm - 1.17m (1" x 46")
	- **UV Quick Roll** also available to combine with colours • **1.53m** (5')
		- $\cdot$  **1.82m** (6')

 $\cdot$  **1.22m** (4')

 $\cdot$  **2.44m** (8')

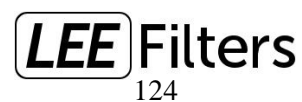

## **799 Special KH Lavender (Fluorescent Sleeve)**

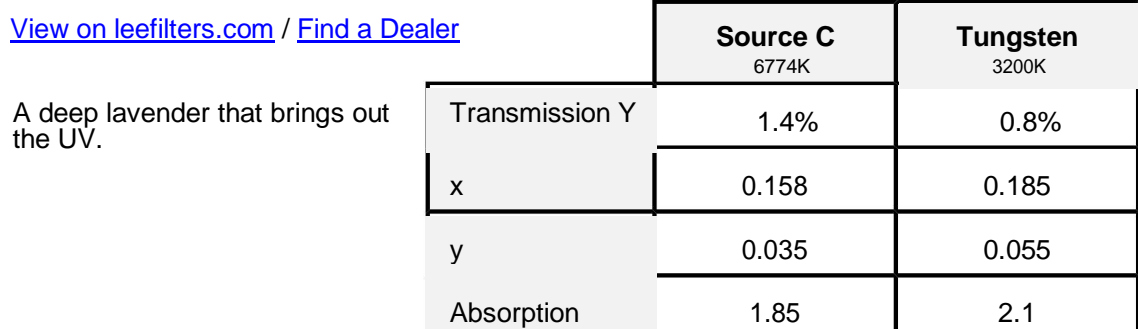

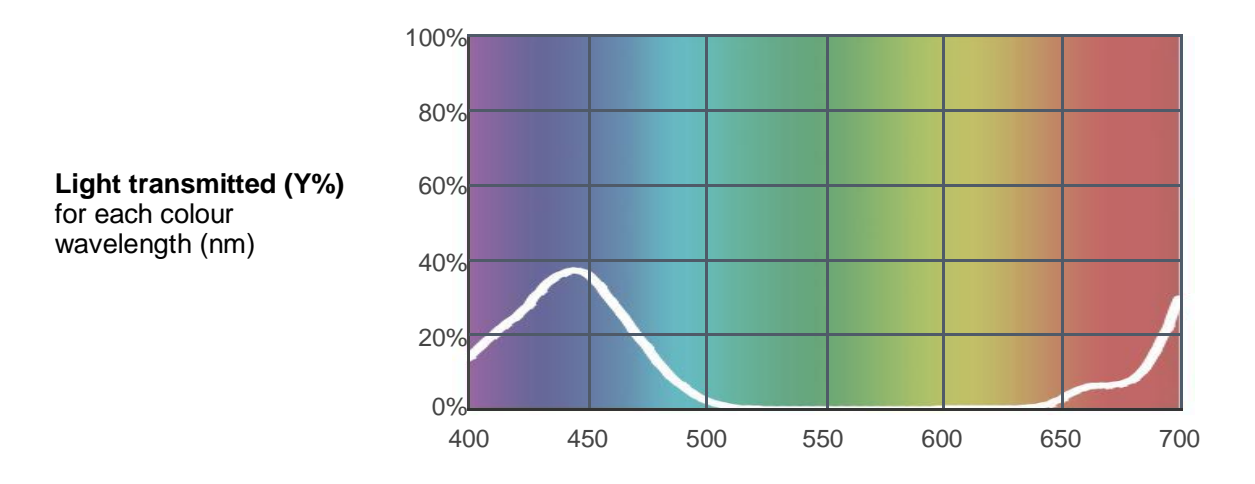

Created by **Henrik Hambro** as a part of The Designer Series.

Both pre-assembled and self-assembly sleeves are available in the lengths shown.

#### **Pre-Assembled Sleeves Self-Assembly Sleeves Lengths**

- 
- 
- 
- **T8** Colour insert + UV

- **T5** Colour insert **T5** Filter, End Caps & Polycarbonate Sleeves **0.30m** (1')
- **T5** Colour insert + UV **T8** Filter, End Caps & Polycarbonate Sleeves **0.61m** (2')
- **T8** Colour insert **Quick Roll** Length 7.62m (25') x any **0.91m** (3') width between 2.5cm - 1.17m (1" x 46")
	- **UV Quick Roll** also available to combine with colours • **1.53m** (5')
		- $\cdot$  **1.82m** (6')

• **1.22m** (4')

 $\cdot$  **2.44m** (8')

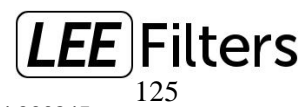

**LEE Filters Worldwide:** +44 (0)1264 366245 • **LEE Filters USA & Latin America:** +1 (800) 576 5055